# PENERAPAN METODE DEMPSTER SHAPER DALAM MENDIAGNOSA PENYAKIT MENINGITIS PADA BALITA MENGGUNAKAN FRAMEWORK ANGULAR

**SKRIPSI** 

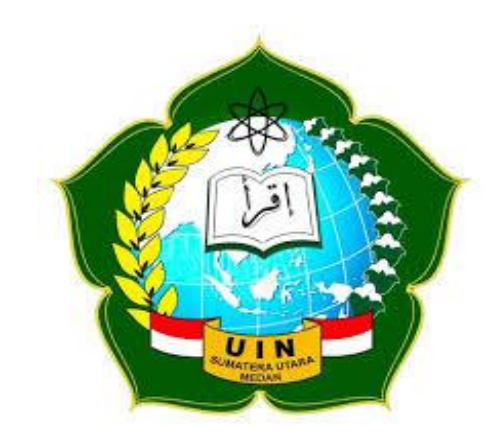

**Rusdin Halomoan Hsb** NIM.0702163052

# **JURUSAN SISTEM INFORMASI FAKULTAS SAINS DAN TEKNOLOGI** UNIVERSITAS ISLAM NEGERISUMATERA UTARA **MEDAN**

2021

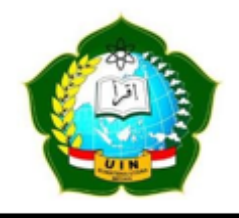

### KEMENTERIAN AGAMA REPUBLIK INDONESIA

# UNIVERSITAS ISLAM NEGERI SUMATERA UTARAMEDAN

**FAKULTAS SAINS DANTEKNOLOGI** JI. IAIN No. 1 Medan, Kode Pos 20235 Telp. (061) 6615683-6622925, Fax. (061)6615683 Url: www.saintek.uinsu.ac.id, E-mail: saintek@uinsu.ac.id

PENGESAHAN SKRIPSI Nomor:B.205/ST/ST.V.2/PP.01.1/11/2021

Judul : Penerapan Metode *Dempster Shaper* Dalam Mendiagnosa Penyakit Meningitis Pada Balita Menggunakan *Framework Angular* Nama : Rusdin Halomoan Hsb Nomor Induk Mahasiswa : 0702163052 Program Studi : Sistem Informasi Fakultas : Sains dan Teknologi Telah dipertahankan dihadapan Dewan Penguji Skripsi Jurusan Sistem Informasi Fakultas Sains dan Teknologi UIN Sumatera Utara Medan dan dinyatakan LULUS. Pada hari/tanggal : 27 Oktober 2021 Tempat : Ruang Sidang Fakultas Sains dan Teknologi Tim Ujian Munaqasyah, .etu<del>la</del> (Samsudin, S.T., M.Kom) NIP. 197612272011011002 Dewan Penguji, Penguji II Penguji II Triase, S.T., M.Kom. Raissa Amanda S.Kom., M.TI. NIP. 110000012 $\beta$  NIP. 10000012 $\beta$ Penguji III Penguji IV Suendri, M.Kom.<br>NIP. 198712082015031003<br>NIP. 1100000115 NIP. 1100000115 Mengesahkan, Dekan Falz Fas Safet Alpin Teknologi UIN Sumatera Utara Medan Syahnan, MA) (09051991031002

 $\blacksquare$ 

### **PERSETUJUAN SKRIPSI**

<span id="page-2-0"></span>Hal : Surat Persetujuan Lampiran :-Kepada Yth: Dekan Fakultas Sains dan Teknologi UIN Sumatera Utara

Assalamu'alaikum Wr, Wb.

Setelah membaca, meneliti, memberikan petunjuk dan mengkoreksi serta mengadakan perbaikan, maka kami selaku pembimbing berpendapat bahwa skripsi saudara:

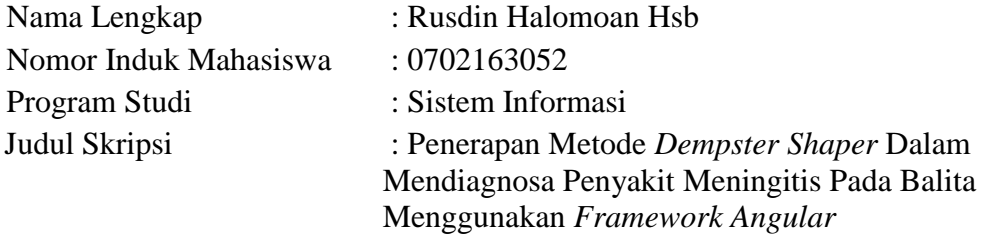

Dengan ini kami menilai skripsi tersebut dapat disetujui untuk dapat segera di*muna-qasyah*kan. Atas perhatiannya kami ucapkan terimakasih.

Suendri, M.Kom. M.Fakhriza, S.T., M.Kom.

NIP. 1987120820150310006 NIP.1100000115

Pembimbing I : Pembimbing II :

# **SURAT PERNYATAAN KEASLIAN SKRIPSI**

Saya yang bertanda tangan dibawah ini :

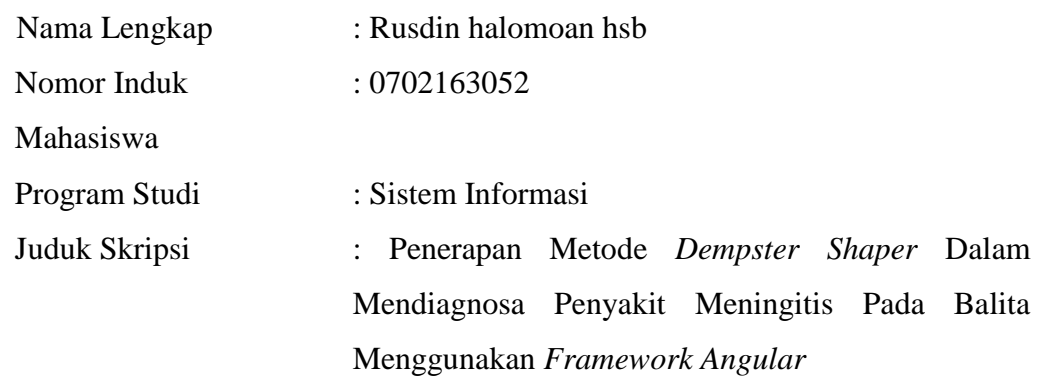

Menyatakan bahwa skripsi ini adalah hasil karya saya sendiri, krcuali beberapa kutipan dan ringkasan yang masing-masing disebutkan sumbernya. Apabila di kemudian hari ditemukan plagiat dalam skripsi ini maka saya bersedia menerima sanksi pencabutan gelar akademik yang saya peroleh dari sanksi lainnya sesuai dengan peraturan yang berlaku.

Medan, 21 September 2021

TEMPEL<br>77CADAJX226109946

Rusdin Halomoan Hsb NIM. 0702163052

# **MOTTO**

*" Ubahlah hidupmu dari hari ini. Jangan pernah bertaruh pada masa depan, kamu harus bertindak sekarang tanpa menunda – nunda "*

# ( SIMONE DE BEUVIOR )

*" Tidak Masalah jika kamu berjalan dengan lambat asalkan kamu tidak pernah berhenti berusaha"*

# ( CONFUCIUS )

#### **PERSEMBAHAN**

Dengan Mengucapkan syukur Alhamdulillah dan mengharapkan rahmat Allah SWT, saya persembahkan karya tulis ilmiah ini kepada:

- 1. Kedua orang tua saya , Ayah Pamusuk Hasibuan dan Ibu Maspuan harahap atas ketulusan hati dalam mendidik, mengasuh, membimbing penulis dengan kasih sayang dan do'a sehingga penulis dapat menyelesaikan kegiatan akademik di UIN Sumatera Utara Medan.
- 2. Kepada Kakak dan adik-adik kandung saya, terima kasih atas do'a dan semnagat dukungannya selama ini.
- 3. Skripsi ini merupakan persembahan istimewa untuk orang yang saya cintai. Terima kasih atas dukungannya, kebaikan, perhatian, dan kebijaksanaan. Terima kasih karena memberi tahu saya cara hidup dengan jujur dan bahagia.
- 4. Almamater tercinta UIN Sumatera Utara Medan yang saya banggakan

### **PENERAPAN METODE DEMPSTER SHAPER DALAM MENDIAGNOSA PENYAKIT MENINGITIS PADA BALITA MENGGUNAKAN FRAMEWORK ANGULAR**

#### **ABSTRAK**

Meningitis harus dideteksi sesegera mungkin, sama seperti penyakit lainnya, untuk memberikan pasien kesempatan terbaik untuk sembuh. Pemeriksaan fisik, gejala, apa yang dirasakan, dan partikel jaringan yang dicurigai semuanya digunakan untuk menegakkan diagnosis Meningitis. Jika sesuatu yang tidak biasa terjadi, kita harus berkonsultasi dengan spesialis yang ahli di bidangnya untuk memeriksa fakta dan situasi. Namun, beberapa orang lebih tidak aktif karena mereka tidak tahu bagaimana mengatasi penyakitnya, atau karena mereka percaya itu hanya gejala dari penyakit umum, atau karena biaya ke dokter yang mahal. Minimnya kesadaran masyarakat di bidang meningitis, serta minimnya tenaga profesional di bidangnya, membuat penderita penyakit ini sulit diobati. Mengingat keadaan tersebut, memiliki sistem aplikasi deteksi Meningitis yang menggunakan teknik *Dempster Shafer* untuk mendiagnosis jenis penyakit Meningitis berdasarkan gejala klinis sangat penting. Pendekatan Dempster Shafer akan digunakan untuk membuat aplikasi sistem pakar, dimana hasil uji coba sistem pakar sebelumnya termasuk gejala pasien mengungkapkan bahwa sistem ini mampu mendiagnosis penyakit berdasarkan gejala, bahkan ketika gejala yang dirasakan ambigu. Untuk mengetahui gejala yang dialami pasien. Aplikasi tersebut selanjutnya akan menginformasikan kepada masyarakat tentang gejala yang dialami pasien.

Kata Kunci : SisteM Pakar*. Dempster Shafer, PHP, Mysql, Framework Angular*

#### **APPLICATION OF DEMPSTER SHAPER METHOD IN DIAGNOSIS OF MENINGITIS DISEASE IN TOddlers USING ANGULAR FRAMEWORK**

#### **ABSTRACT**

Meningitis must be detected as soon as possible, just like any other disease, to give the patient the best chance of recovery. Physical examination, symptoms, what is felt, and the suspected tissue particles are all used to establish the diagnosis of Meningitis. If anything unusual happens, we should consult with specialists who are experts in their field to check the facts and situation. However, some people are more sedentary because they don't know how to treat their illness, or because they believe it's just a symptom of a common illness, or because it's expensive to see a doctor. The lack of public awareness in the field of meningitis, as well as the lack of professionals in the field, makes it difficult to treat people with this disease. Given these circumstances, having a Meningitis detection application system that uses the Dempster Shafer technique to diagnose the type of Meningitis disease based on clinical symptoms is very important. The Dempster Shafer approach will be used to create an expert system application, where the results of previous expert system trials including patient symptoms reveal that this system is capable of diagnosing disease based on symptoms, even when the perceived symptoms are ambiguous. To find out the symptoms experienced by the patient. The application will then inform the public about the symptoms experienced by the patient.

Keywords: Expert System. *Dempster Shafer, PHP, Mysql, Angular Framework*

#### بِسْمِ اللَّهِ الرَّحْمَنِ الرَّحِيم **ْ**

# **KATA PENGANTAR**

Allah, Pencipta Alam Semesta, patut dipuji. Puji syukur kehadirat Allah SWT, atas segala kasih dan sayangnya, sehingga penulis dapat menyelesaikan Tugas Akhir ini guna memenuhi salah satu syarat memperoleh gelar sarjana pada Program Studi Sistem Informasi Universitas Islam Negeri Sumatera Utara Medan. "Penerapan Metode *Dempster Shaper* Dalam Mendiagnosis Meningitis Pada Balita Menggunakan *Angular Framework*," sesuai dengan Skripsi. Penulis menyadari bahwa telah mendapat bantuan dari berbagai sumber untuk menyelesaikan skripsi ini. Pada kesempatan ini penulis ingin menyampaikan rasa terima kasih yang sebesar-besarnya kepada pihak-pihak berikut: Bapak Prof. Dr. Syahrin Harahap, MA selaku Rektor Universitas Islam Negeri Sumatera Utara Medan.

- 1. Bapak Dr. Mhd. Syahnan, MA selaku Dekan Fakultas Sains dan Teknologi Universitas Islam Negeri Sumatera Utara Medan.
- 2. Bapak Samsudin, S.T., M.Kom selaku Ketua Program Studi Sistem Informasi Universitas Islam Negeri Sumatera Utara Medan
- 3. Bapak Suendri, M.Kom. selaku Sekretris Program Studi Sistem Informasi Dan Dosen Pembimbing I, Beliau telah memberikan banyak bimbingan dan wawasan kepada penulis.
- 4. Bapak M.Fakhriza, S.T., M.Kom Selaku Dosen Pembimbing II, Beliau telah memberikan banyak bimbingan dan wawasan kepada penulis.
- 5. Bapak Muhammad Dedi Irawan, M.Kom selaku Dosen Pembimbing Pendamping yang telah banyak memberikan arahan dan masukkan kepada Penulis.
- 6. Seluruh Dosen Program Studi Sistem Informasi yang telah banyak memberikan arahan dan masukan kepada Penulis.
- 7. Bapak Dr Mangatas Silaen, Sp.Pd. selaku kepala Dokter yang telah membantu penulis dalam memgumpulkan data dan informasi.

8. Orangtua serta kakak dan adik tercinta yang telah memberikan doa, semangat dan dorongan kepada penulis.

Penulis berharap semoga Allah SWT selalu melimpahkan rahmat dan karunia-Nya kepada kita semua dan semoga proposal skripsi ini bermanfaat bagi pihak yang memerlukannya.

> Medan, April 2021 Penulis,

 Rusdin Halomoan Hsb NIM. 0702163052

# **DAFTAR ISI**

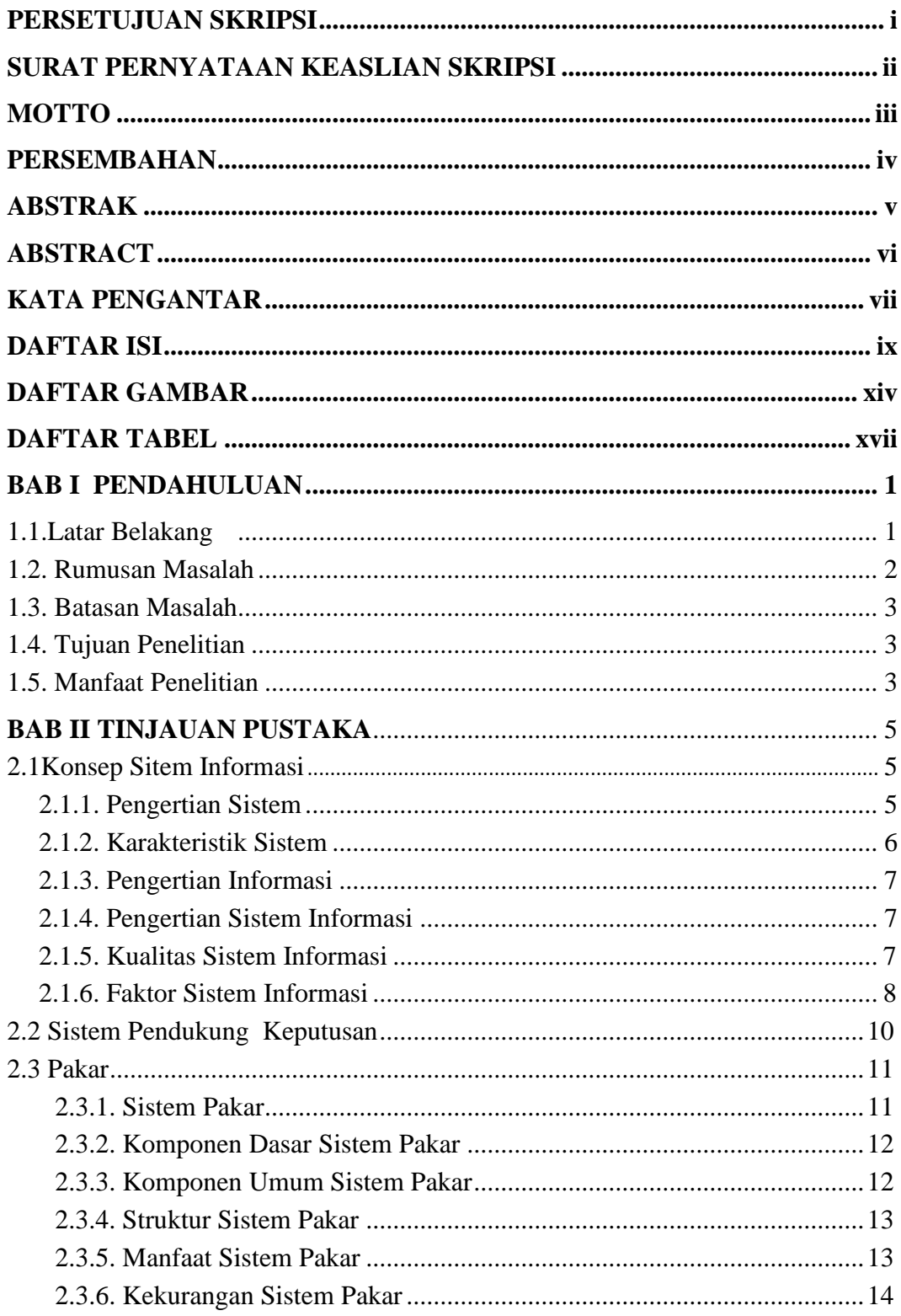

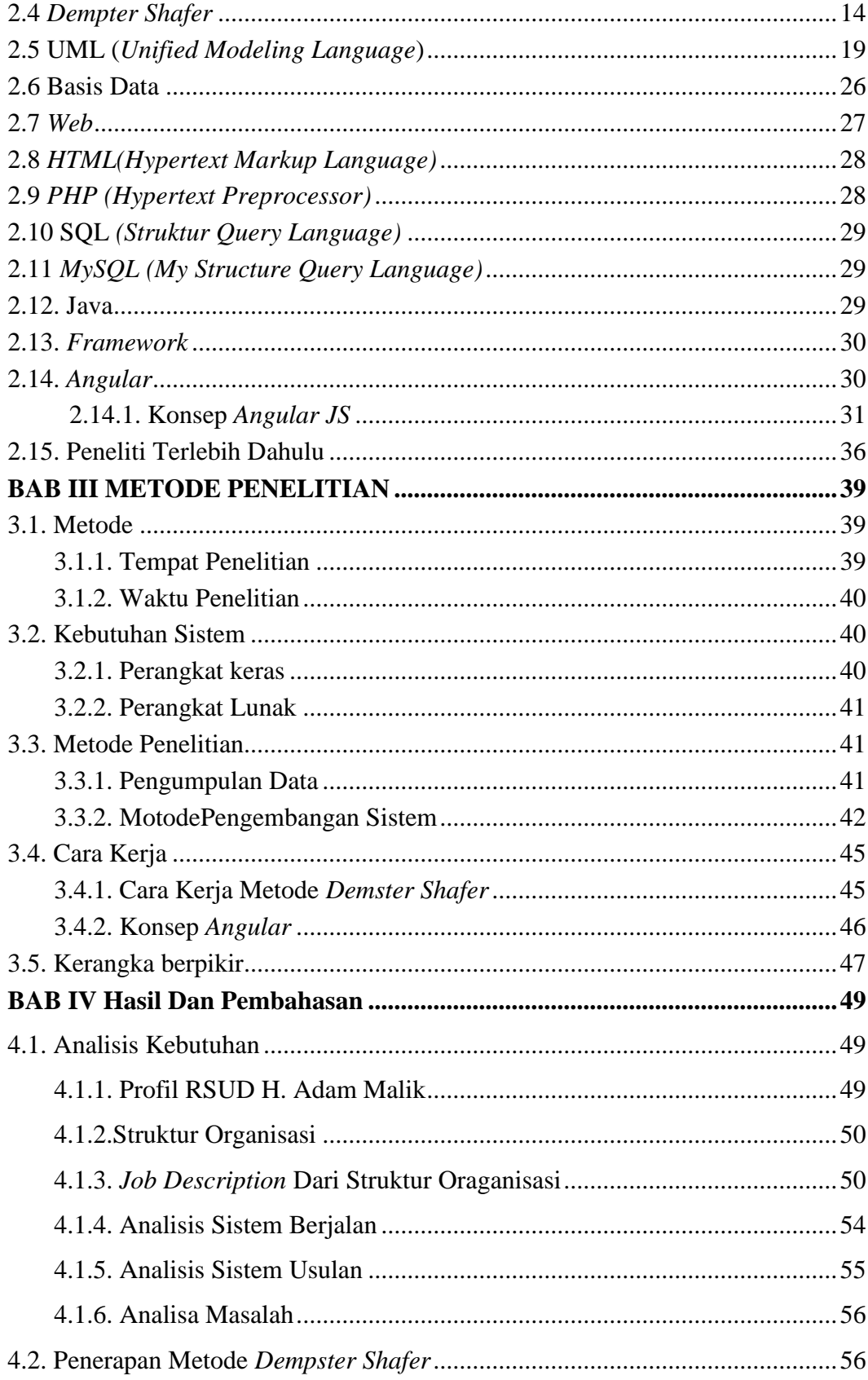

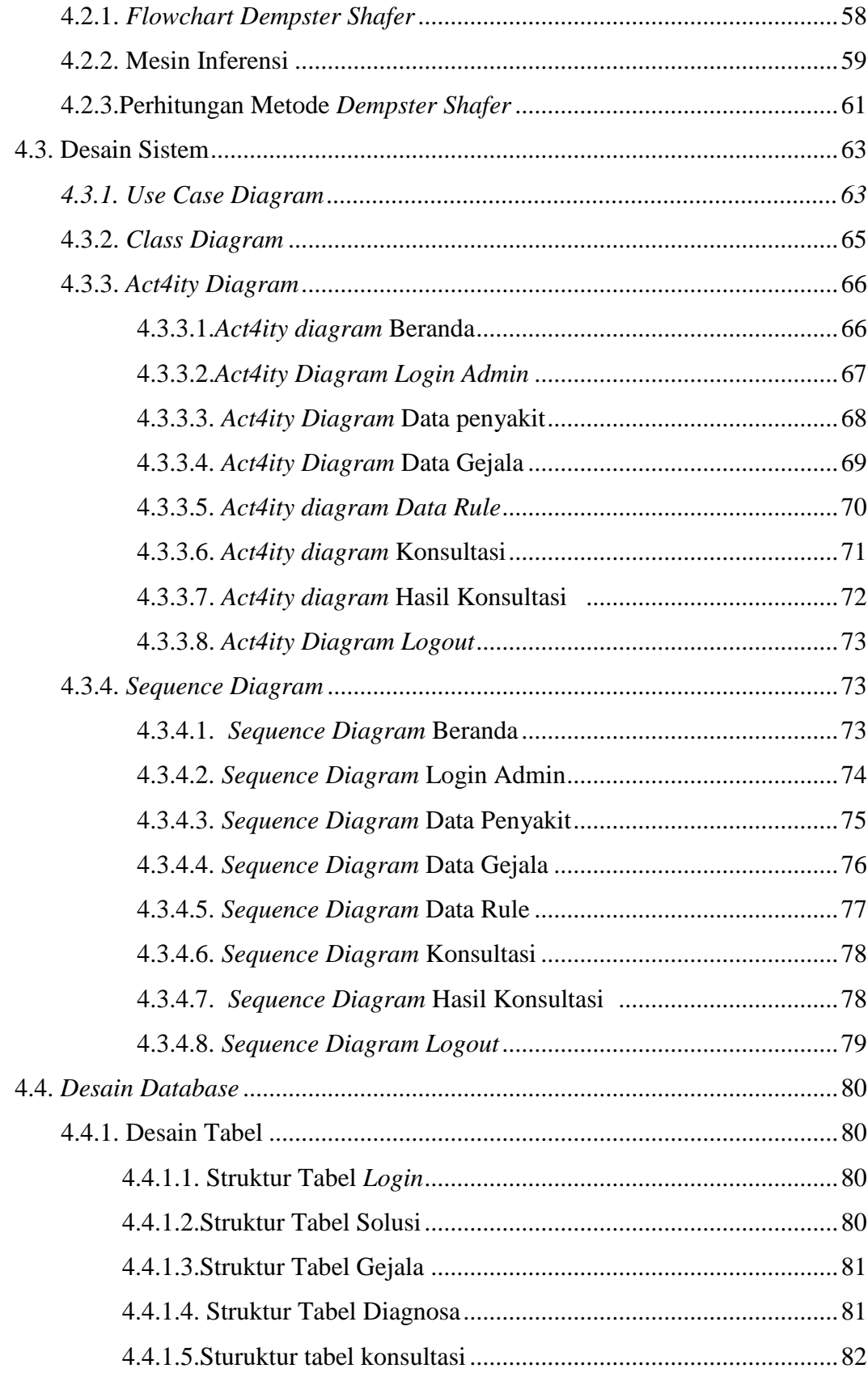

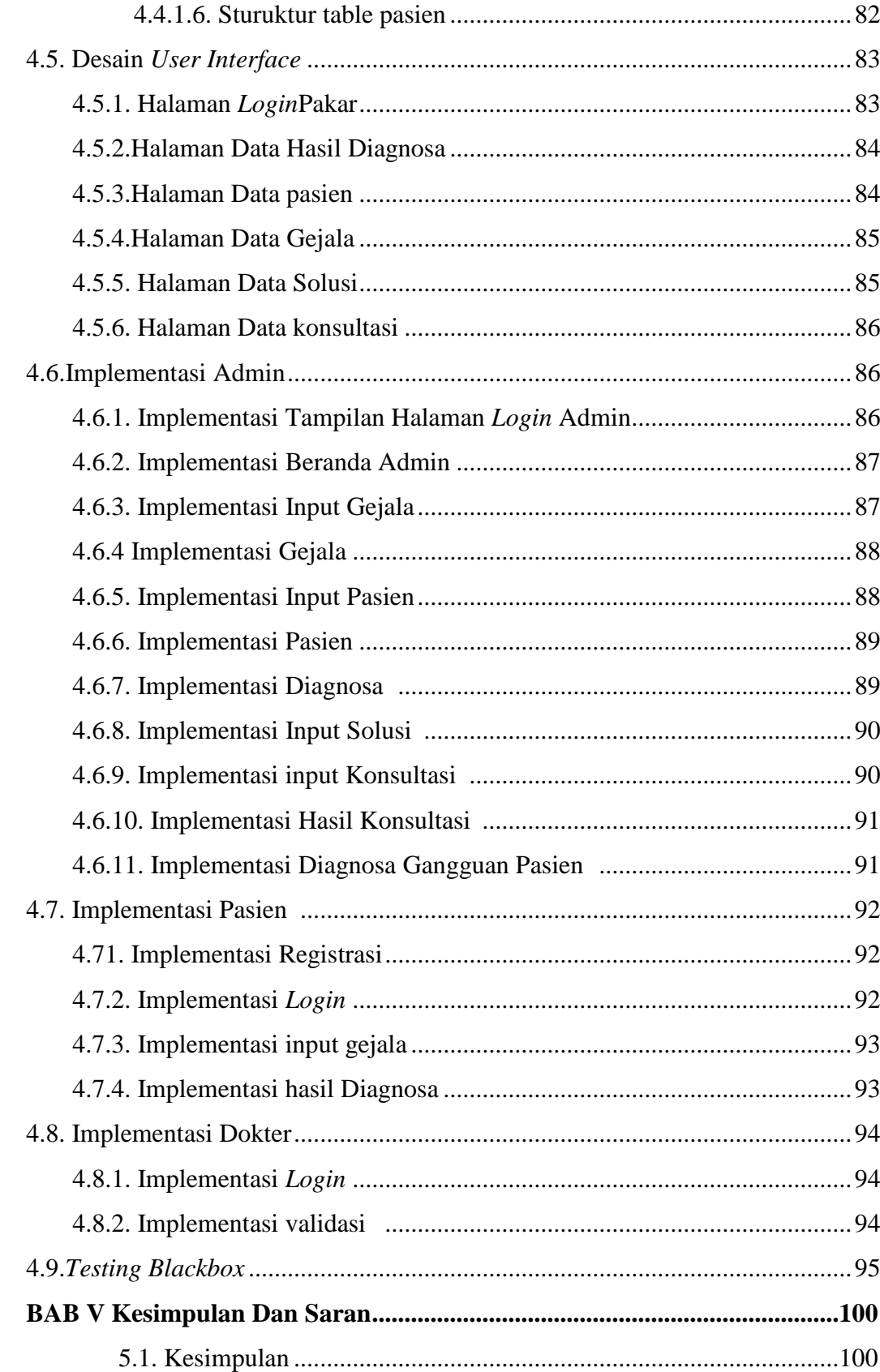

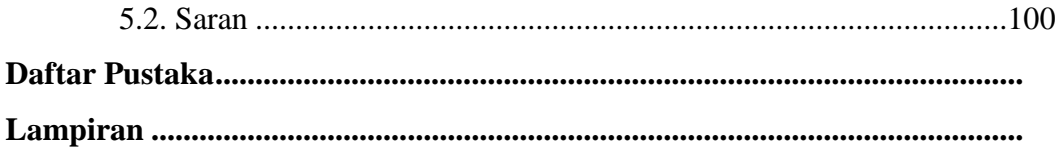

# **DAFTAR GAMBAR**

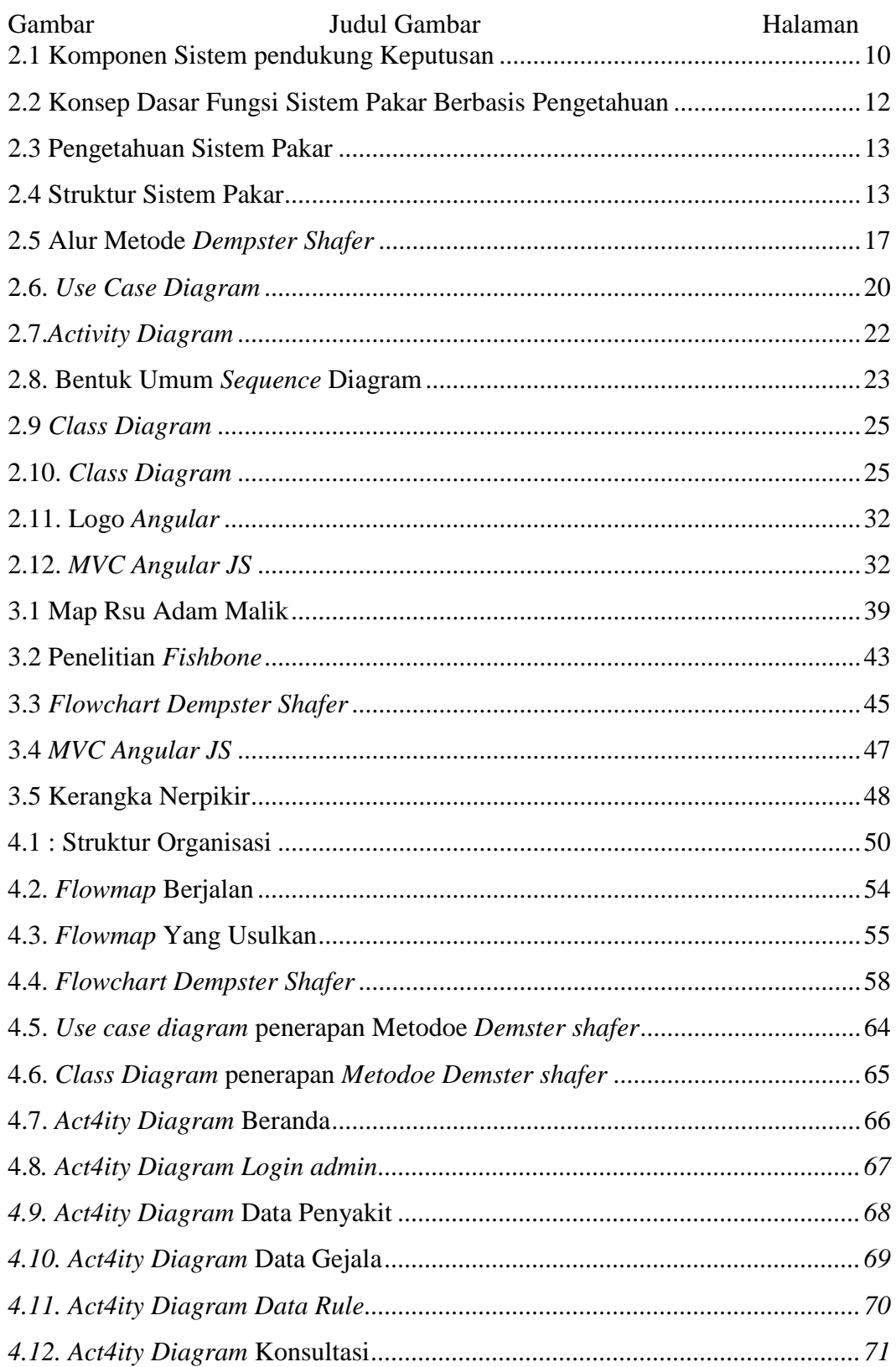

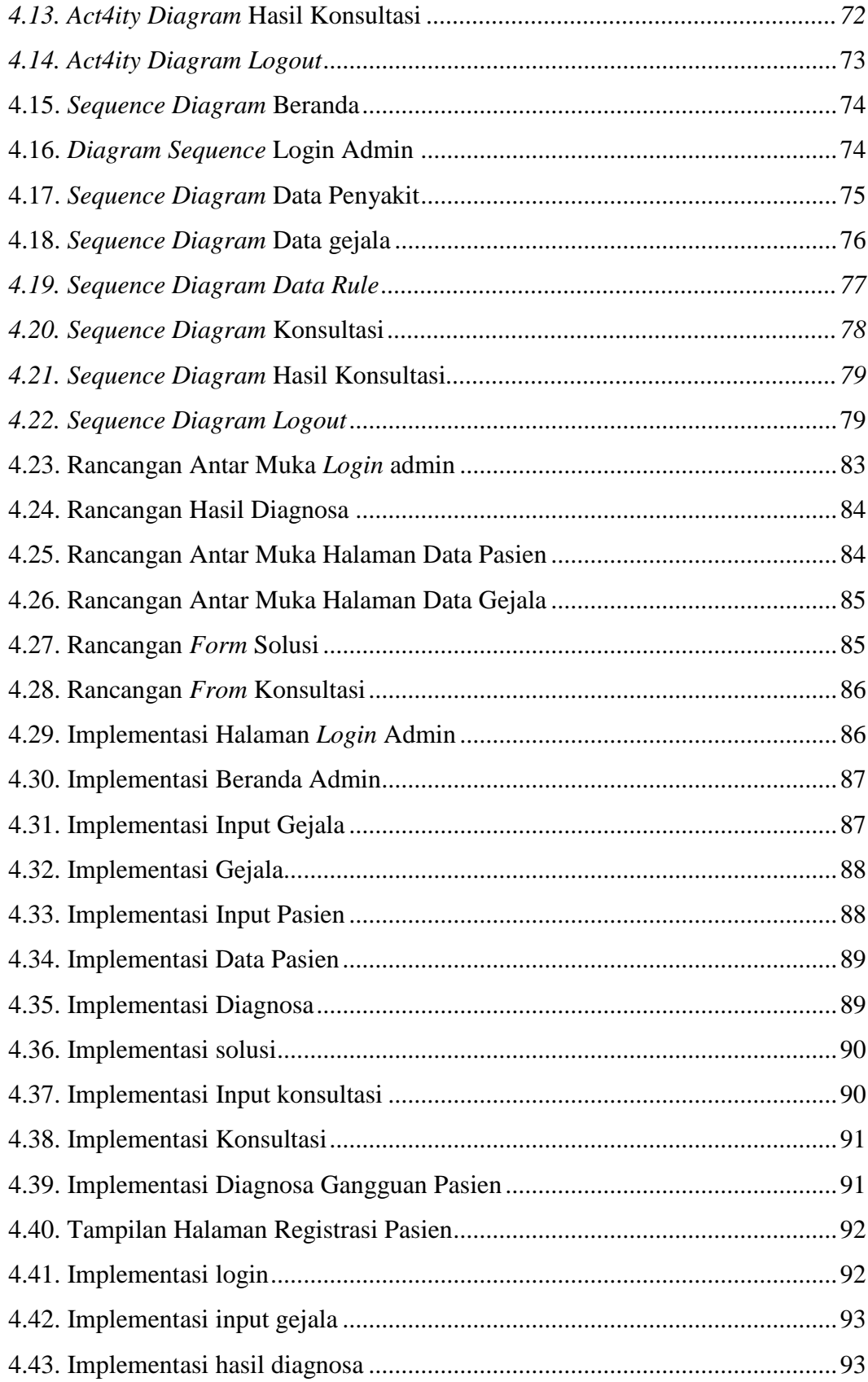

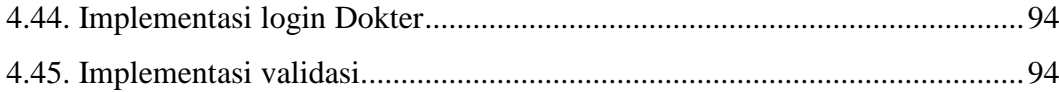

# **DAFTAR TABEL**

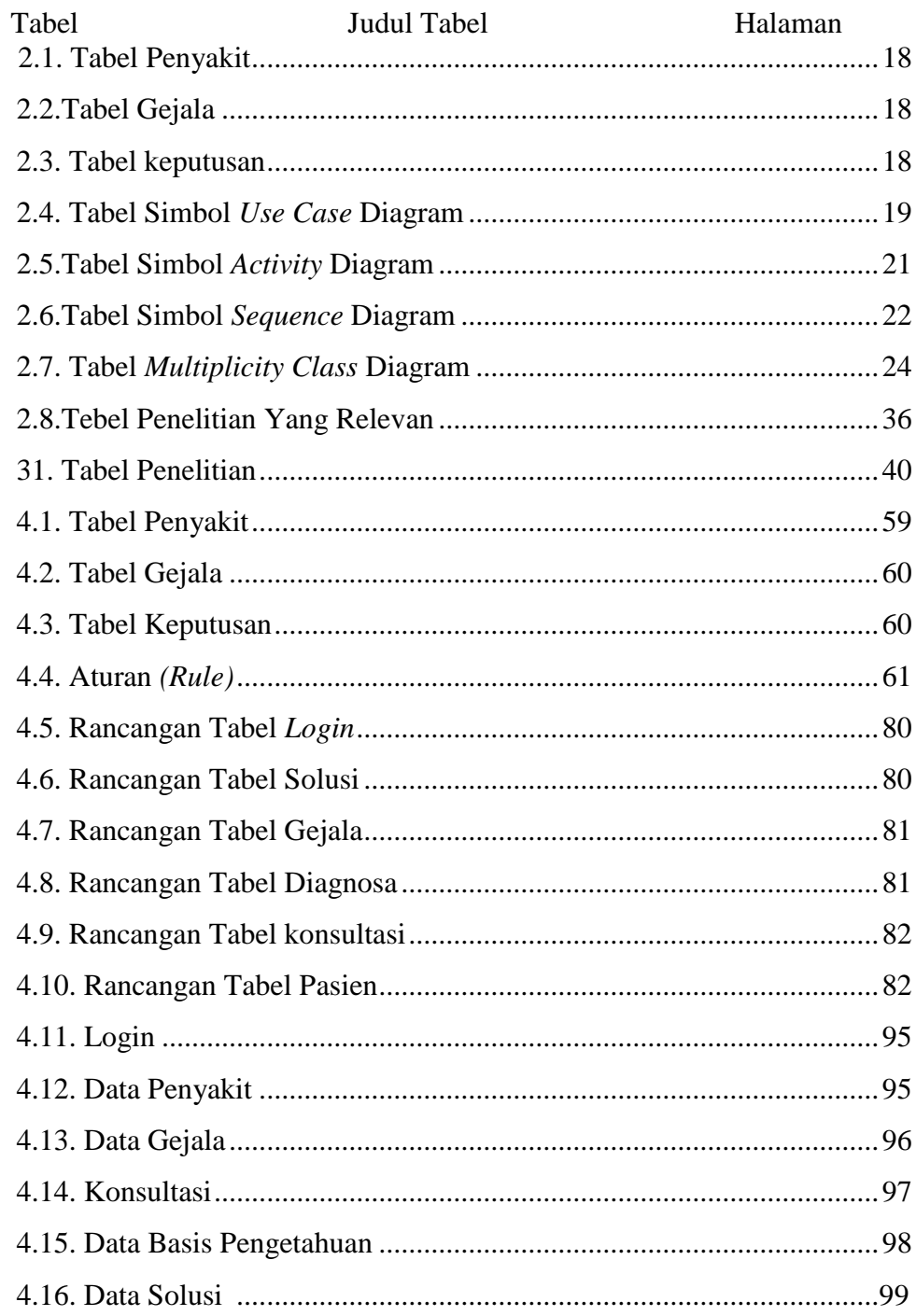

#### **BAB I PENDAHULUAN**

#### <span id="page-19-0"></span>**1.1 Latar Belakang**

Dunia teknologi yang ada saat ini menjadi semakin penting dalam kehidupan manusia, khususnya dalam diagnosis penyakit. Dari tahun ke tahun, pertumbuhan teknologi informasi dan komunikasi, khususnya di bidang teknologi informasi dan telekomunikasi, semakin pesat. Kemajuan teknologi dapat sangat membantu kinerja perusahaan mana pun. Tidak hanya dalam karyanya, tetapi dalam banyak segi keberadaan manusia, seperti ketika mencari informasi, membuat keputusan, membuat penilaian, dan membuat perkiraan.

Meningitis adalah penyakit yang signifikan karena mempengaruhi pengaturan gerakan, pikiran, dan bahkan kematian karena mempengaruhi otak dan sumsum tulang belakang. Sebagian besar kasus meningitis disebabkan oleh mikroorganisme yang berpindah dari aliran darah ke cairan serebrospinal, seperti virus, bakteri, jamur, atau parasit. Identifikasi dini Meningitis, seperti penyakit lainnya, meningkatkan peluang pasien untuk sembuh. Pemeriksaan fisik, gejala Anda, dan biopsi jaringan dengan kemungkinan meningitis adalah bagian dari proses diagnosis. Jika terjadi sesuatu yang tidak biasa, kita harus pergi ke dokter yang ahli di bidangnya untuk memeriksa kondisi dan situasinya. Namun, orang lain lebih tidak aktif dalam menangani masalah penyakit. Ini mungkin karena ketidaktahuan, yang hanya memeriksa gejala penyakit umum, serta beban keuangan untuk berobat ke dokter. Karena kurangnya kesadaran masyarakat dan kelangkaan profesional di bidang meningitis, sulit untuk mengobati orang dengan penyakit ini.

Melihat kondisi tersebut, diperlukan sistem aplikasi pendeteksi meningitis pada balita dengan pendekatan *Dempster Shafer.* Pendekatan *Dempster Shafer*  mendemonstrasikan metode pembobotan keyakinan berdasarkan fakta yang dikumpulkan dari gejala yang dihadapi, dimana hasil uji coba sistem pakar sebelumnya yang berkaitan dengan gejala diperhitungkan. kesehatan menunjukan bahwa sistem ini mampu mengidentifikasi penyakit berdasarkan gejala pasien,

meskipun gejalanya tidak jelas. Untuk mengetahui gejala pasien, aplikasi ini akan menanyakan gejala pasien, setelah itu hasil diagnosa akan disertai dengan nilai yang menunjukkan tingkat kebenaran yang tinggi berdasarkan diagnosa.

Dari permasalahan tersebut penulis berharap sistem yang akan penulis rancang dapat mengatasi permasalahan tersebut di atas, khususnya dalam mendiagnosis meningitis pada balita mulai dari gejala awal, dan dapat membantu dokter dan masyarakat umum dalam mendeteksi meningitis. Awal dan menentukan cara mengobatinya, yang menjadi subyek penelitian penulis. dr. dr. Kiking Ritarwan SPsk MKT bertemu dengan RSUP Adam Malik Medan. Sistem ini hanya mampu menalar meningitis berdasarkan gejala fisik seseorang. Pengkajian dilihat dari gejala yang berkembang pada pasien berdasarkan saran ahli dan penelitian kepustakaan dari buku referensi mengatasi meningitis, memanfaatkan teknik *Dempster Shafer* dengan representasi pengetahuan berbasis aturan (*rule based system*). Tujuan keseluruhan dari penelitian ini adalah untuk menemukan solusi dari temuan dalam bentuk konsultasi, diagnosis, dan peramalan. Konsultasi, diagnosis, dan prediksi sangat dapat diandalkan seperti halnya di dunia medis karena hasilnya dapat memprediksi dan menentukan jenis penyakit yang Anda derita secara tepat, cepat, dan akurat.

#### <span id="page-20-0"></span>**1.2 Rumusan Masalah**

<span id="page-20-1"></span>Adapun beberapa rumusan masalah yang didapat penulis yaitu.

- a. Bagaimana metode *Dempster Shafer* dapat diterapkan pada pengembangan sistem untuk mendiagnosis meningitis pada anak balita?
- b. Bagaimana cara cepat mendiagnosis meningitis pada balita berdasarkan gejala untuk menentukan jenis meningitis pada balita menggunakan pendekatan yang dikembangkan?
- c. Dengan menggunakan aplikasi berbasis *web,* bagaimana mengembangkan sistem pakar untuk mendiagnosis meningitis pada balita?

### **1.3 Batasan Masalah**

Agar penelitian yang dilakukan lebih terarah dan tidak menyimpang, maka harus ditetapkan batasan-batasan masalah, yaitu:

- a. Sebuah sistem pakar berbasis *web* untuk mendiagnosis meningitis pada anak-anak dikembangkan.
- b. Metode *Dempster Shafer* digunakan untuk mendiagnosis meningitis pada anak balita.
- c. Rumah sakit yang dipilih sebagai subyek penelitian penulis adalah Rumah Sakit Umum Daerah Adam Malik Medan, dan dokter spesialis yang ditemuinya adalah Dr. dr. Kiking Ritarwan SPsk MKT.
- d. Sistem entri data yang meliputi data pasien, penyakit, keluhan, dan gejala.
- e. Bahasa Pemodelan Terpadu digunakan dalam pemodelan sistem *(UML).*
- <span id="page-21-0"></span>f. Kerangka sudut digunakan dalam pengembangan laporan penelitian ini.
- g. Peneliti menggunakan *PHP* sebagai bahasa pemrograman, dan *MySQL*  sebagai *database.*

#### **1.4 Tujuan**

Adapun tujuan dari penelitian ini adalah.

- <span id="page-21-1"></span>a. Membuat sistem aplikasi diagnosis meningitis pada anak balita dengan menggunakan metode *Dempster Shafer*.
- b. Dengan menggunakan sistem yang akan dikembangkan, memudahkan para profesional untuk menentukan tingkat keparahan meningitis pada balita.
- c. Menggunakan sistem pakar berbasis *web* untuk mendiagnosis meningitis pada anak.

#### **1.5 Manfaat**

Adapun kelebihan dari penelitian ini adalah sebagai berikut:

- 1. Bagi Penulis
	- a. Menjadi bahan acuan bagi sistem dalam bidang atau masalah yang sama, khususnya di lingkungan, untuk perbaikan atau

pengembangan. perguruan tinggi, khususnya bagi rekan-rekan mahasiswa dalam mengetahui informasi penyakit meningitis pada balita.

- b. Menambah wawasan dan pengetahuan tentang gejala dini dari penyakit meningitis pada balita.
- 2. Universitas
	- a. Dapat dimanfaatkan untuk menambah referensi bagi penelitian selanjutnya
	- b. Berkontribusi pada kemajuan ilmu pengetahuan dalam sistem informasi pengetahuan
- <span id="page-22-0"></span>3. Untuk Rumah Sakit
	- a. Dapat dimanfaatkan untuk menambah referensi bagi penelitian selanjutnya
	- b. Berkontribusi pada kemajuan ilmu pengetahuan dalam sistem informasi pengetahuan
	- c. Memberikan kemudahan pada pakar dalam menentukan diagnosa penyakit meningitis pada balita.

# **BAB II**

### **LANDASAN TEORI**

#### **2.1. Konsep Sitem Informasi**

#### **2.1.1. Pengertian Sistem**

Dibuatlah sistem pakar berbasis *web* untuk mendeteksi meningitis pada anak. "Sebuah sistem didefinisikan sebagai "sekelompok bagian yang bekerja sama untuk mencapai tujuan bersama." Meningitis pada anak di bawah usia lima tahun didiagnosis menggunakan metode ini. Menurut definisi sistem, "untuk mencapai tujuan." Sebuah sistem terdiri dari elemen atau komponen berbeda yang dihubungkan bersama dalam urutan tertentu untuk menghasilkan fungsi baru.(Aris, 2015)

Suatu unit yang terdiri dari komponen atau bagian yang dihubungkan bersama untuk memungkinkan pergerakan informasi, materi, atau energi," kata "sistem" dan "(sistem)" masing-masing berasal dari bahasa *Latin* dan *Yunani,* dan menunjukkan "satuan yang terdiri dari komponen atau bagian yang dihubungkan bersama untuk memungkinkan pergerakan informasi, materi, atau energi." Unsurunsur masukan *(Input),* pengolahan *(Processing),* dan keluaran *(Output)* yang membentuk suatu sistem pada umumnya adalah masukan (Input), pengolahan *(Processing),* dan keluaran *(Output) (Output)*. (Sutopo et al., 2016)

Subsistem mungkin ada dalam sistem. Subsistem perangkat keras dan lunak dapat ditemukan dalam sistem komputer. Setiap subsistem terdapat komponen yang lebih kecil. Perangkat input, perangkat pemrosesan, perangkat output, dan penyimpanan eksternal adalah contoh dari subsistem perangkat keras, dan subsistem ini akan berinteraksi untuk membentuk satu kesatuan yang terintegrasi. Pendekatan terorganisir untuk teori dan praktik aplikasi bisnis disajikan analisis dan perancangan sistem informasi adalah buku yang menjelaskan tentang bagaimana menganalisis dan merancang sistem informasi. Sistem adalah seperangkat prosedur yang saling berhubungan yang bekerja sama digunakan untuk melaksanakan tugas atau mencapai tujuan tertentu. (Han & goleman, daniel; boyatzis, Richard; Mck*ee,* 2019)

Sistem tersusun atas unsur-unsur, komponen, dan prosedur yang harus saling berhubungan dan berfungsi bersama-sama untuk mencapai tujuan yang sama *(shared purpose).* Setiap sistem dirancang untuk mencapai tujuan tertentu *(goals)* atau serangkaian tujuan *(objecties).* Sasaran *(goals)* memiliki cakupan yang luas, sedangkan sasaran *(objectivites)* memiliki cakupan yang kecil dibandingkan dengan sasaran dan lebih dikenal dalam subsistemnya. Tujuan dan sasaran secara teori adalah sesuatu yang ingin dicapai untuk memenuhi keinginan dan cita-cita, dan selalu bersifat positif (mengarah pada kebaikan), oleh karena itu kepuasan merupakan alat ukur untuk mencapai suatu tujuan/target. (Mariati, 2016).

#### **2.1.2. Karakteristik Sistem**

Penting untuk memisahkan elemen-elemen yang membentuk suatu sistem untuk memahami atau mengembangkannya. Berikut ini adalah fitur sistem yang dapat membantu membedakan satu sistem dari yang lain:

- a. Batas adalah deskripsi entitas atau item yang berada di luar dalam sistem.
- b. Lingkungan *(Environment)* adalah segala sesuatu yang ada di luar sistem dan memberikan asumsi, batasan, dan masukan pada suatu sistem.
- c. Sistem mengkonsumsi dan memanipulasi *input*, yang merupakan sumber daya lingkungan (data, bahan baku, peralatan, dan energi).
- d. Sumber daya atau produk yang diberikan aktivitas dalam suatu sistem ke lingkungan sistem disebut sebagai keluaran (informasi, laporan, dokumen, tampilan lapisan komputer, barang jadi).
- e. Kegiatan atau proses sistem yang mengubah input menjadi bentuk setengah jadi disebut sebagai komponen *(output).* Komponen ini bisa menjadi subsistem dari sistem.
- f. Sebuah komponen atau antarmuka sistem adalah titik di mana ia bertemu atau berinteraksi dengan lingkungannya.
- g. Penyimpanan adalah tempat terkendali di mana informasi, energi, bahan mentah, dan barang-barang lainnya disimpan sementara dan permanen. Penyimpanan bertindak sebagai penyangga antara komponen-komponen

ini, memungkinkan mereka untuk beroperasi dengan banyak level yang ada sementara juga mengizinkan komponen yang berbeda dari data yang sama berfungsi sama. (Aris, 2015)

#### **2.1.3. Pengertian Informasi**

Informasi dapat dibandingkan dengan darah dalam tubuh manusia, serta informasi dalam bisnis yang sangat penting untuk keberhasilannya., oleh karena itu ada alasan mengapa informasi diperlukan bagi suatu perusahaan. Akibatnya, jika Anda tidak memperoleh informasi, pada titik tertentu organisasi tidak akan mampu mengendalikan sumber daya, menyebabkan gangguan signifikan dalam pengambilan keputusan strategis, dan akhirnya, tidak mampu bersaing dengan pesainga. Selain itu, sistem informasi yang dimiliki seringkali tidak dapat berfungsi dengan benar. Masalah mendasar adalah bahwa sistem informasi memiliki jumlah data yang tidak berguna atau memiliki jumlah data yang berlebihan. (Kristanto, 2018)

#### **2.1.4. Pengertian Sistem Informasi**

Dalam sebuah organisasi, sistem informasi adalah sistem yang mengumpulkan, memproses, dan menyebarkan data. Orang, teknologi, perangkat lunak, jaringan komunikasi, dan sumber daya data adalah bagian darinya. (Anggraini dan Irviani. 2017)

Sistem informasi adalah kumpulan subsistem fisik dan non-fisik yang saling terkait yang bekerja bersama untuk mencapai satu tujuan: penerjemahan data menjadi informasi yang bermakna dan berharga. (2016, Romansa)

#### **2.1.5. Kualitas Sistem Informasi**

Informasi adalah data yang telah diubah menjadi format yang lebih bernilai dan relevan bagi yang menerimanya.

a. Informasi yang akurat harus bebas dari kesalahan dan tidak bias atau menyesatkan. Akurasi juga memerlukan informasi yang secara akurat mencerminkan hasil yang diinginkan.

b.Sesuai Jadwal *(On schedule)* 

Hal ini mengacu pada konsep bahwa penerima tidak boleh terlambat dalam menerima informasi. Karena informasi adalah dasar untuk pengambilan keputusan, data usang tidak akan memiliki nilai logis.

c. Relevansi *(Relevance)*

 Ini mengacu pada seberapa berguna informasi tersebut bagi pengguna. (Han & goleman, daniel; boyatzis, Richard; Mckee, 2019)

#### **2.1.6. Faktor Sistem Infomasi**

Ketika karakteristik yang menentukan keandalan suatu sistem informasi atau informasi sesuai dengan persyaratan berikut, dikatakan baik.

a. *Excellence (Usefulness)*

Ini adalah sistem yang harus mampu menghasilkan data yang relevan dan dapat diterima bagi manajemen dan staf operasional untuk membuat keputusan.

b.Hemat biaya

Kemampuan sistem yang memiliki pengaruh pada sistem harus paling murah.

c. Keandalan *(Reliability)*

Keluaran sistem harus sangat akurat, dan sistem harus berfungsi secara efisien.

d.Layanan Pelanggan *(Customer Service)*

Ketika berinteraksi dengan organisasi, sistem yang memberikan layanan yang benar dan efektif kepada pengguna sistem.

e. Kapasitas *(capacity)*

masing-masing sistem harus cukup untuk mengatur setiap era berdasrkan kebutuhan.

f. Kemudahan penggunaan (*Simplicity)*

Sistem disederhanakan (generik) sedemikian rupa sehingga struktur dan fungsinya mudah dipahami dan prosesnya gampang diikuti.

g. Fleksibel *(Fleksibilitas*)

Sistem informasi ini harus dapat menggunakan dengan cara yang diinginkan oleh bisnis atau pengguna.

h. Komponen Sistem Informasi

Bagian dari struktur yang dapat dibagi menjadi enam kategori disebut sebagai komponen sistem informasi.

1. Nonaktifkan input *(Block input)*

*Block input* adalah data yang masuk ke sistem informasi, yang mungkin berupa dokumen dasar yang dapat diolah menjadi informasi tertentu.

- 2. Blok model, Blok ini terdiri dari sekumpulan prosedur, logika, dan model matematis yang akan memproses data masukan dan membuat hasil yang diinginkan.
- 3. *Block Output (Output block)*

*Block Output* adalah data yang hasilnya kumpulan data yang akan disimpan sebagai data laporan tercetak.

4. Teknologi *Block (Technology block)*

Teknologi blok adalah pendukung utama dalam sistem informasi saat ini. Sistem ini mencakup perangkat pemasukan data *(input devices),*  perangkat penyimpanan untuk menyimpan dan mengakses data (*storage devices),* perangkat keluaran untuk membuat dan mengirim keluaran *(output devices),* dan perangkat untuk membangun sistem kontrol secara keseluruhan (perangkat kontrol). Tiga komponen utama teknologi informasi adalah teknisi *(humanware atau braiware),*  perangkat lunak *(software),* dan perangkat keras *(hardware)* (perangkat keras).

5. Blok basis data (Database block)

Basis data adalah kumpulan data yang saling berhubungan yang disimpan pada perangkat keras komputer dan dikendalikan oleh perangkat lunak.Data harus disimpan dan diatur sedemikian rupa untuk memastikan informasi yang dihasilkan berkualitas baik.

6.Blok perintah

Untuk memastikan bahwa item yang dapat membahayakan sistem dihindari jika terjadi, sejumlah kontrol harus dirancang dan dijalankan.(Sistem et al., n.d.)

#### **2.2. Sistem Pendukung Keputusan**

Menurut definisi *McLeod* (1998), Sistem pendukung keputusan adalah sistem penghasil informasi yang ditujukan untuk masalah yang harus dipecahkan oleh manajer, dan sistem pendukung keputusan adalah sistem informasi yang dirancang untuk membantu manajemen dalam menyelesaikan masalah. Definisi komprehensif adalah sistem penghasil informasi spesifik yang dimaksudkan untuk menangani masalah spesifik yang harus dipecahkan oleh manajer di berbagai tingkatan. Sistem pendukung keputusan adalah sistem informasi berbasis komputer yang menghasilkan sejumlah solusi alternatif untuk membantu manajemen menangani kesulitan terstruktur atau tidak terstruktur dalam memanfaatkan data atau model. Sistem Pendukung Keputusan adalah sistem berbasis komputer interaktif yang menggunakan data dan model untuk membantu manusia dalam membuat keputusan yang lebih baik dalam pengaturan yang tidak terstruktur..(Heny Pratiwi, 2016)

DSS dimaksudkan untuk membantu pengambil keputusan di semua tahap proses pengambilan keputusan, yang mencakup segala sesuatu mulai dari mengidentifikasi masalah hingga memilih data yang relevan, menentukan prosedur pengambilan keputusan, dan menimbang berbagai kemungkinan.(Ria Eka Sari, 2014)

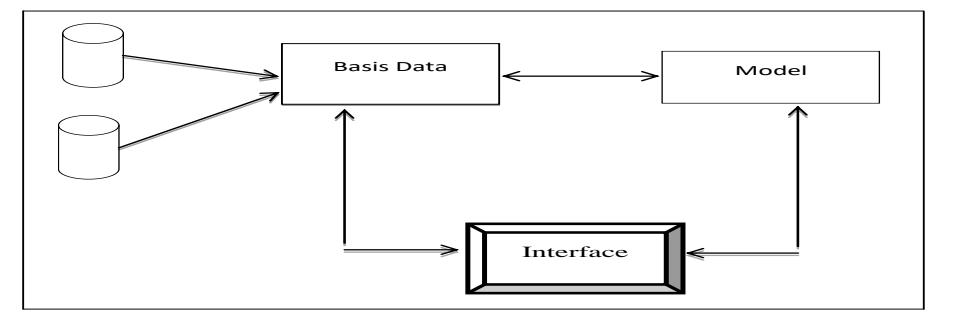

**Gambar 2.1. Komponen Sistem Pendukung Keputusan (Sumber : Ria Eka Sari ; 2014)**

Sistem Pendukung Keputusan digambarkan dalam diagram di atas, yang menggabungkan tiga komponen utama untuk membangun kemampuan teknis:

- 1. Basis data yang berisi data yang relevan dengan situasi dan dikelola oleh perangkat lunak yang dikenal sebagai sistem manajemen basis data, yang termasuk dalam subsistem manajemen data, merupakan bagian dari subsistem manajemen data (DBMS).
- 2. Subsistem manajemen model adalah paket perangkat lunak yang berisi keuangan, statistik, ilmu manajemen, atau model kuantitatif lainnya untuk memberikan kemampuan analitik dan administrasi perangkat lunak yang tepat.
- 3. Desain Antarmuka Pengguna Pengguna terhubung dengan *DSS* dengan mengeluarkan perintah melalui subsistem ini. Ria Eka Sari, 2014)

#### **2.3. Pakar**

Pakar adalah seseorang dengan pengetahuan, keterampilan, pengalaman, dan metode khusus untuk menyelesaikan masalah di bidang tertentu. Seorang ahli memiliki pengetahuan, yang meliputi kemampuan untuk:

- a. Memecahkan masalah dengan cepat dan tepat.
- b. Jelaskan solusi masalahnya.
- c. Reorganisasi pengetahuan
- d. Bersedia untuk belajar dari kesalahan Anda.
- e. Menyadari keterbatasan diri sendiri. (Nugroho et al., 2015)

#### **2.3.1. Sistem Pakar**

Sistem pakar adalah metode yang populer dan sukses untuk mengatasi masalah AI dasar dalam pemrograman cerdas. Sistem pakar *(expert system)* adalah solusi AI (Kecerdasan Buatan) untuk masalah pemrograman cerdas. Sistem pakar didefinisikan sebagai program komputer cerdas *(Intelligent Computer Program)* yang menggunakan pengetahuan dan prosedur inferensi untuk memecahkan masalah yang cukup sulit sehingga memerlukan keahlian khusus

dari pengguna, menurut *profesor Universitas Stanford Edward* Feigenbaum, pelopor teknologi sistem pakar manusia.(Sinaga & Sembiring, 2016)

Sistem pakar adalah metode mentransfer pengetahuan manusia ke komputer sehingga komputer dapat memecahkan masalah dengan cara yang sama seperti yang dapat dilakukan oleh para profesional. Sistem pakar yang baik dirancang untuk dapat memecahkan masalah tertentu dengan mereproduksi tenaga ahli. Bahkan individu biasa dapat menggunakan sistem pakar ini untuk memecahkan masalah kompleks yang membutuhkan bantuan profesional. Sistem pakar ini juga akan menguntungkan para ahli dalam fungsinya sebagai asisten yang sangat terampil.

Berikut ini adalah komponen dasar yang paling tidak harus dimiliki untuk mengembangkan sistem tersebut:

1. Antarmuka pengguna *(user interface).*

2. Gudang pengetahuan.

3. Mesin inferensi *(Inference Engine).* (Triara Puspitasari, Boko Susilo, Funny Farady Coastera ; 2016).

#### **2.3.2. Komponen dasar Sistem Pakar**

Ide dasar dari sistem pakar berbasis pengetahuan. Pengguna memasukkan data atau fakta ke dalam sistem, dan sistem merespon dengan bimbingan ahli (saran/keahlian). Secara internal, sistem dibagi menjadi dua bagian: basis pengetahuan yang menyimpan informasi yang akan digunakan oleh komponen lain, dan mesin inferensi yang menghasilkan kesimpulan sebagai tanggapan atas permintaan pengguna.

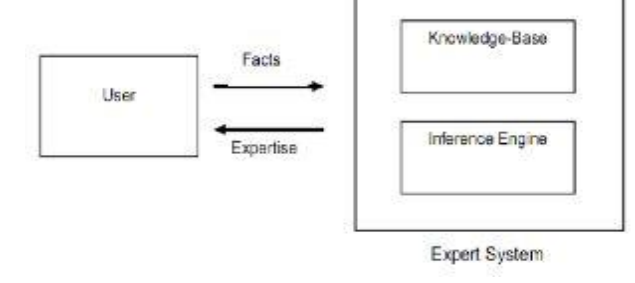

**Gambar 2.2 : Konsep Dasar Sistem Pakar Berbasis Pengetahuan** *(Sumber : Rika Rosnelly; 2015: 4)*

#### **2.3.3. Komponen umum Sistem Pakar**

Pengetahuan sistem pakar dapat diekspresikan dalam berbagai cara. Salah satu teknik yang paling umum adalah menggunakan struktur *IF THEN* untuk membuat aturan. Ekspresi pengetahuan sebagai aturan digunakan di banyak sistem pakar. Pada kenyataannya, pendekatan berbasis pengetahuan untuk membangun sistem pakar telah mematahkan teknik tahun 1950-an dan 1960-an, yang bergantung pada proses penalaran yang tidak bergantung pada pengetahuan dari para ahli atau sumber lain, dan yang pembuat kodenya dijuluki "insinyur pengetahuan". Tahapan pengembangan sistem pakar diuraikan pada Gambar 2.3.

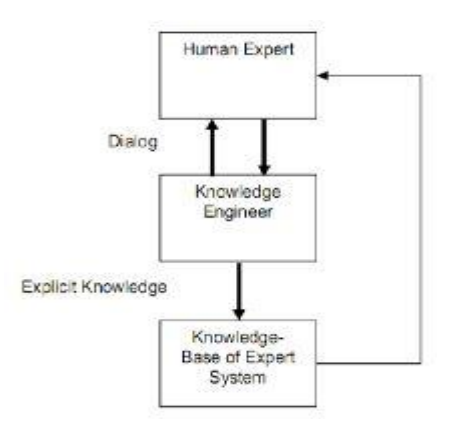

**Gambar 2.3 : Pengembangan Sistem Pakar**  *(Sumber : Rika Rosnelly; 2015: 7)*

### **2.3.4. Struktur Sistem Pakar**

Adapun Gambar 2.4 menggambarkan struktur sistem pakar.

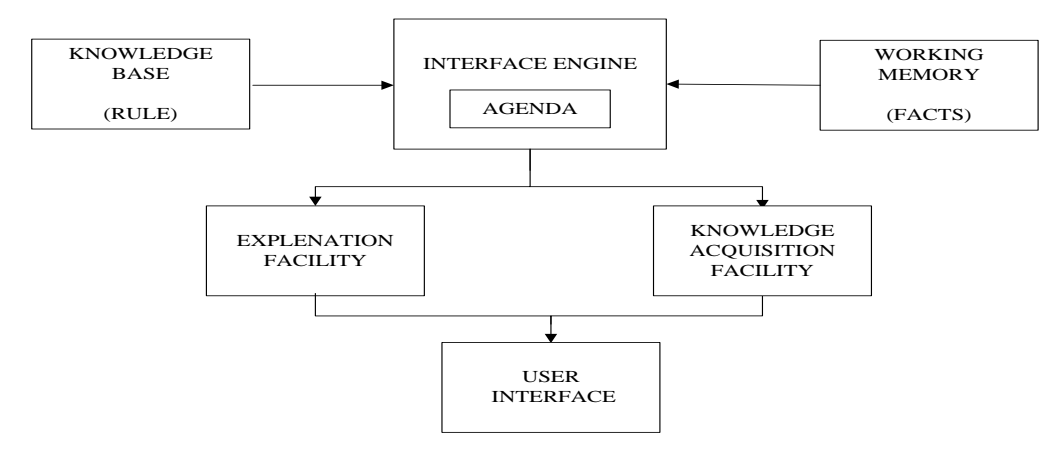

**Gambar 2.4 : Struktur Sistem Pakar** *(Sumber : Rika Rosnelly; 2015: 13)*

#### **2.3.5. Manfaat Sistem Pakar**

Sistem pakar semakin populer karena banyak manfaatnya, yang meliputi:

- 1. Menggunakan sistem pakar, yang dapat bekerja lebih cepat daripada manusia, dapat meningkatkan produktivitas.
- 2. Buat pekerjaan non-ahli seperti profesional.
- 3. Tingkatkan kualitas pekerjaan Anda dengan sering membuat rekomendasi dan meminimalkan kesalahan.
- 4. Bisa menyandikan pengalaman dan keterampilan seseorang.
- 5. Mampu bekerja suasana yang berpotensi menyakitkan.
- 6. Mempermudah untuk mendapatkan kontrol ke keahlian ahli.
- 7. Sistem pakar yang dapat dipercaya tidak pernah bosan, lelah, atau sakit.
- 8. Meningkatkan kemampuan sistem komputer. Sistem pakar yang terhubung ke komputer lain lebih efisien dan berguna.
- 9. Mampu bekerja dengan data yang membingungkan atau tidak lengkap. Tidak seperti sistem komputer standar, sistem pakar dapat bekerja dengan data yang tidak lengkap.(Ashari & Muniar, 2016)

#### **2.3.6. Kekurangan Sistem Pakar**

Selain kelebihannya, sistem pakar juga memiliki beberapa kekurangan, antara lain:

1. Dana pengembangan dan pemeliharaan sangat tinggi.

- 2. Sulit untuk membangun dan memelihara karena kurangnya kompetensi.
- 3. Sistem pakar tidak sepenuhnya akurat.

#### **2.4.** *Dempster Shafer*

*Dempster* memelopori pendekatan *Dempster-Shafer* dengan bereksperimen dengan model ketidakpastian yang mencakup berbagai probabilitas daripada probabilitas tunggal. *Shafer* kemudian menerbitkan ide *Dempster* dalam buku *Mathematical Theory Of Evident* pada tahun 1976. Teori *Dempster shaper* menunjukkan bagaimana memberi bobot pada pandangan berdasarkan bukti yang dikumpulkan. Ketidakpastian dan ketidaktahuan dibedakan dalam pengertian ini.

Teori *Dempster-Shafer* melibatkan representasi, kombinasi, dan penyebaran ketidakpastian, dan memiliki sejumlah kualitas yang secara intuitif mirip dengan penalaran ahli tetapi memiliki dasar matematika.

*Dempster Shafer,* merupakan teori yang menjelaskan tentang bagaimana menghadapi beberapa kemungkinan yang mungkin dapat digabungkan menjadi satu fakta. Memiliki masalah yaitu konflik yang dapat menyatu dengan berbagai informasi yang ada, menurut *DST* atau Teori *Dempster Shafer*. Simbol seperti q atau theta dapat diberikan ke beberapa set data.

Sebuah teori matematika yang menjelaskan bagaimana melakukan pembuktian berdasarkan fungsi keyakinan serta logika yang masuk akal, yang digunakan untuk menentukan kemungkinan suatu peristiwa dengan menggabungkan banyak informasi. Hipotesis ini dikembangkan oleh *Arthur P. Dempster dan Glenn Shafer.* Teori *Dempster Shafer* mencakup berbagai topik.

Teori *Dempster Shafer* tertulis dalam interval Kepercayaan, Secara umum. Kekuatan bukti dalam mendukung kumpulan asersi diukur dengan keyakinan *(Bel).* Jika 0, berarti tidak ada bukti, dan jika 1 berarti banyak bukti. Masuk akal *(Pls)* menurunkan tingkat jaminan bukti. Masuk akal berkisar dari 0 hingga 1. Jika Anda yakin tentang X', Anda dapat mengatakan Bel(X') = 1, yang berarti  $Pls(X)$  = 0 dalam rumus di atas. Fungsi *Belief,* menurut *Giarratano* dan *Riley,* dapat dinyatakan dan ditunjukkan dalam persamaan:

$$
Bel(X) = \sum_{Y \subseteq X} m(Y) \tag{1}
$$

Dan Plausibility dinotasikan pada persamaan (2):

$$
Pls (X) = 1 - Bel (X) = 1 - \sum_{Y \subseteq X} m(X)
$$
 (2)

"Pls  $(X) = Plausibility(X)$ "  $m(X) = mass function$  dari  $(X)$ m  $(Y)$  = *mass function* dari  $(Y)$ 

Menurut teori *Dempster Shafer*, terdapat bingkai ketidaksesuaian yang dilambangkan dengan simbol (). Lingkungan sering disebut sebagai kerangka ketidaksesuaian karena merupakan alam semesta percakapan dari serangkaian hipotesis, seperti yang ditperlihatkan dalam persamaan:

 $\Theta = \{ \theta_1, \theta_2, \dots \theta_N \}$ 

Dimana :

Θ = *frame of discrement atau environment* 

θ1,…,θN = element/ unsur bagian dalam *environment* 

Hanya ada satu jawaban yang benar untuk pertanyaan itu, dan lingkungan mengandung unsur-unsur yang mencirikan solusi alternatif. Opsi ini dikenal sebagai himpunan daya dalam konsep *Dempster Shafer* dan dilambangkan dengan P (); setiap elemen dalam power set ini memiliki

angka antara 0 dan 1

 $m : P(\Theta)$  [0,1]

Sehingga dapat dirumuskan pada persamaan:

Dengan :

 $P(\Theta) = power set$ 

m  $(X)$  = *mass function*  $(X)$ 

Dalam konsep *Dempster shafer*, fungsi massa (m) menunjukkan jumlah kepercayaan dalam suatu bukti (gejala), yang kadang-kadang disebut sebagai ukuran bukti (m). Tujuannya adalah untuk menghubungkan potongan-potongan dengan ukuran kepercayaan mereka. Setiap elemen tidak didukung oleh semua bukti. Akibatnya, memiliki fungsi kepadatan probabilitas diperlukan (m). Tidak hanya item-item dari tetapi juga semua himpunan bagiannya ditentukan oleh nilai m. Jika ada n elemen dalam suatu himpunan, himpunan bagiannya ialah 2n. Dalam himpunan bagian, jumlah total m sama dengan 1. Jika tidak ada informasi yang tersedia untuk memilih hipotesis, nilai m  $= 1.0$  digunakan.

Jika X ialah himpunan bagian dari m1 sebagai fungsi kerapatannya dan Y adalah himpunan bagian dari dengan m2 sebagai fungsi kerapatannya, maka kombinasi fungsi m1 dan m2 sebagai m3 adalah sebagai berikut:

$$
m3(Z) = \frac{\sum_{X \cap Y = Z} m_1(X), m_2(Y)}{1 - \sum_{X \cap Y = \emptyset} m_1(X), m_2(Y)}.
$$
\n(5)

dimana :

 $m3(Z)$  = fungsi massa bukti (Z)

 $m1(X)$  = fungsi massa bukti  $(X)$ , yang dihitung dengan mengalikan nilai kepercayaan suatu bukti dengan nilai ketidakpercayaannya.

m2(Y) = fungsi massa bukti (Y), yang dihitung dengan mengalikan nilai kepercayaan suatu bukti dengan nilai ketidakpercayaannya. (Nita Sari Br. Sembiring, Mikha Dayan Sinaga, 2016: 2)

Teknik DempsterShafer bekerja seperti ini:

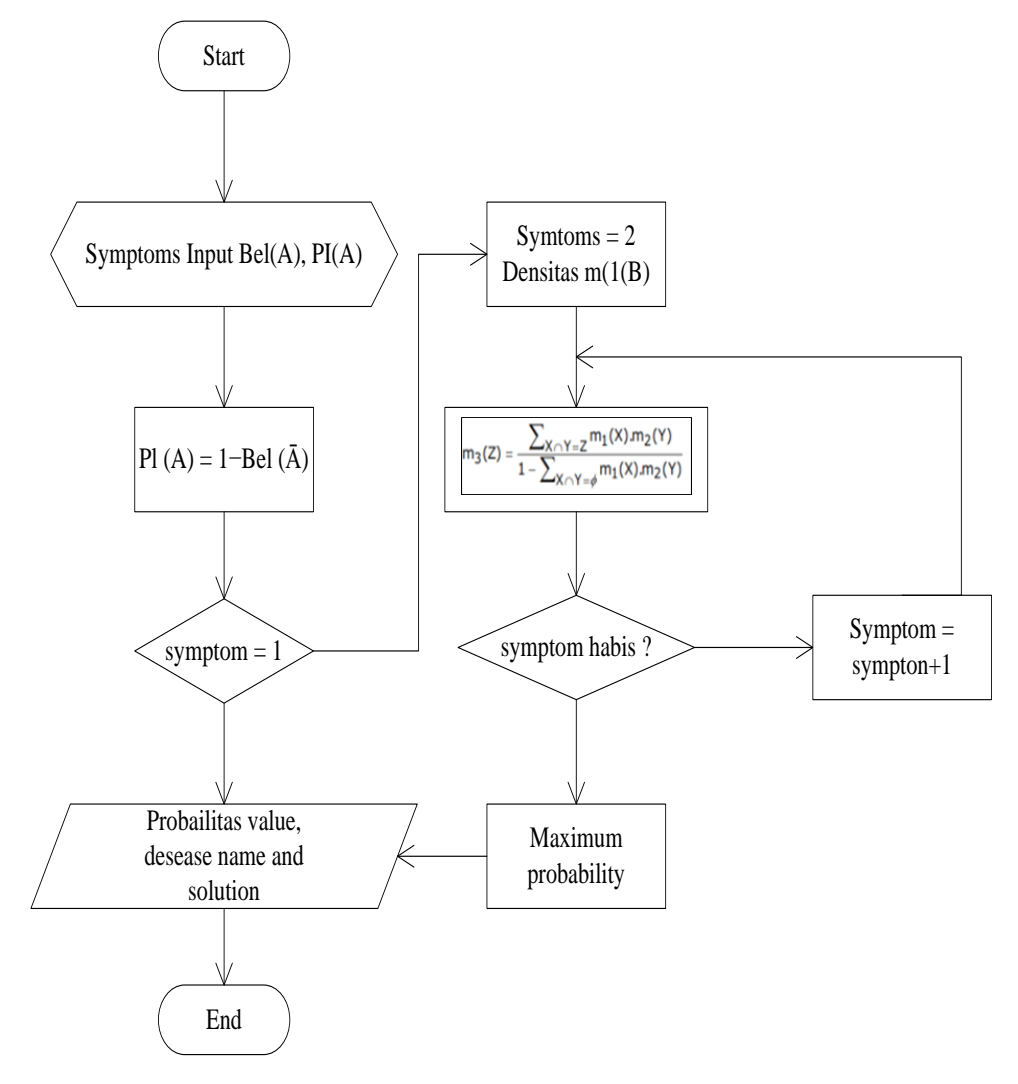

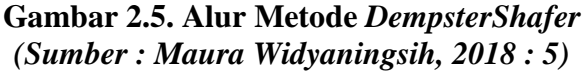
Berikut adalah pembentukan aturan jenis penyakit menangitis, ciri-ciri penyakit menangitis beserta nilai belief dan plausibility.

| Kode<br>Penyakit | Nama Penyakit          |
|------------------|------------------------|
| GG01             | Menangitis Bakterialis |
| GG02             | Menangitis Virus       |
| GG03             | Menangitis Jamur       |

**Tabel 2.1. Tabel Penyakit**

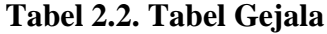

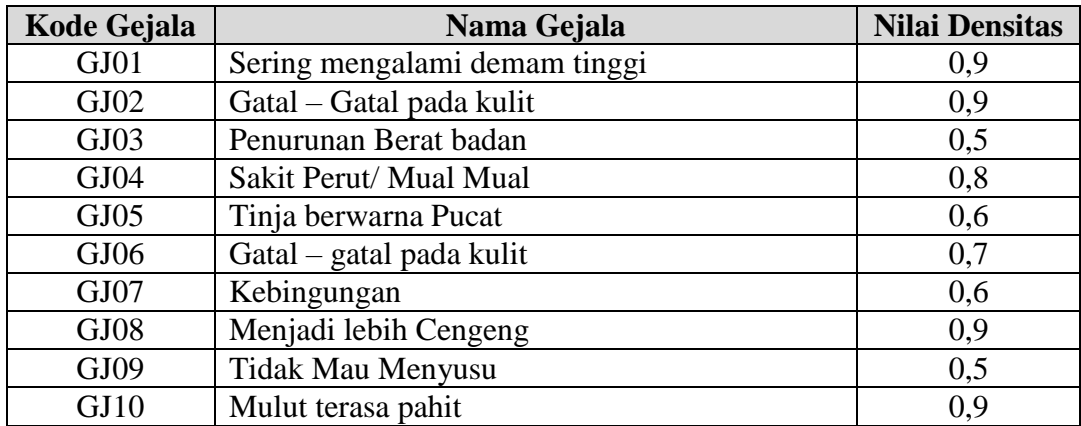

Tabel keputusan digunakan sebagai panduan saat membuat pohon keputusan dan aturan yang akan diterapkan. Tabel 2.3 menunjukkan tabel keputusan sistem pakar untuk mendiagnosis meningitis pada balita berdasarkan data yang diberikan:

**Tabel 2.3. Tabel Keputusan**

| Kode        |                               | Kode Gejala(GJ) |                          |             |      |     |     |             |     |                 |  |  |  |  |  |  |
|-------------|-------------------------------|-----------------|--------------------------|-------------|------|-----|-----|-------------|-----|-----------------|--|--|--|--|--|--|
| Penyakit    | L <sub>0</sub> L <sub>D</sub> | G102            | GJ03                     | <b>GJ04</b> | C102 | 90C | 20L | <b>GJ08</b> | 600 | $\overline{11}$ |  |  |  |  |  |  |
| GG01        |                               |                 | $\overline{\phantom{a}}$ |             |      |     |     |             |     |                 |  |  |  |  |  |  |
| GG02        |                               |                 |                          |             |      |     |     |             |     |                 |  |  |  |  |  |  |
| <b>GG03</b> |                               |                 |                          |             |      |     |     |             |     |                 |  |  |  |  |  |  |

### **2.5. UML (***Unified Modeling Language***)**

*Unified Modeling Language (UML)* adalah bahasa spesifikasi standar untuk mendokumentasikan, menggambarkan, dan merancang perangkat lunak." *UML* adalah metodologi untuk mengembangkan sistem berorientasi objek serta alat untuk membantu pengembangannya. (Ade Hendini (2016:108)

Berikut ini adalah tools yang digunakan dalam desain berorientasi objek berbasis *UML:*

a. *Use case* Diagram

*Use case,* juga dikenal sebagai use case diagram, adalah model untuk aktivitas (perilaku) sistem informasi di masa depan. *Use case* adalah deskripsi tentang bagaimana satu atau lebih aktor dalam sistem informasi berikutnya berinteraksi. Singkatnya, use case digunakan untuk mengidentifikasi fungsi mana yang tersedia dalam sistem informasi dan siapa yang memiliki izin untuk menggunakannya. Simbol yang digunakan dalam diagram kasus adalah sebagai berikut:

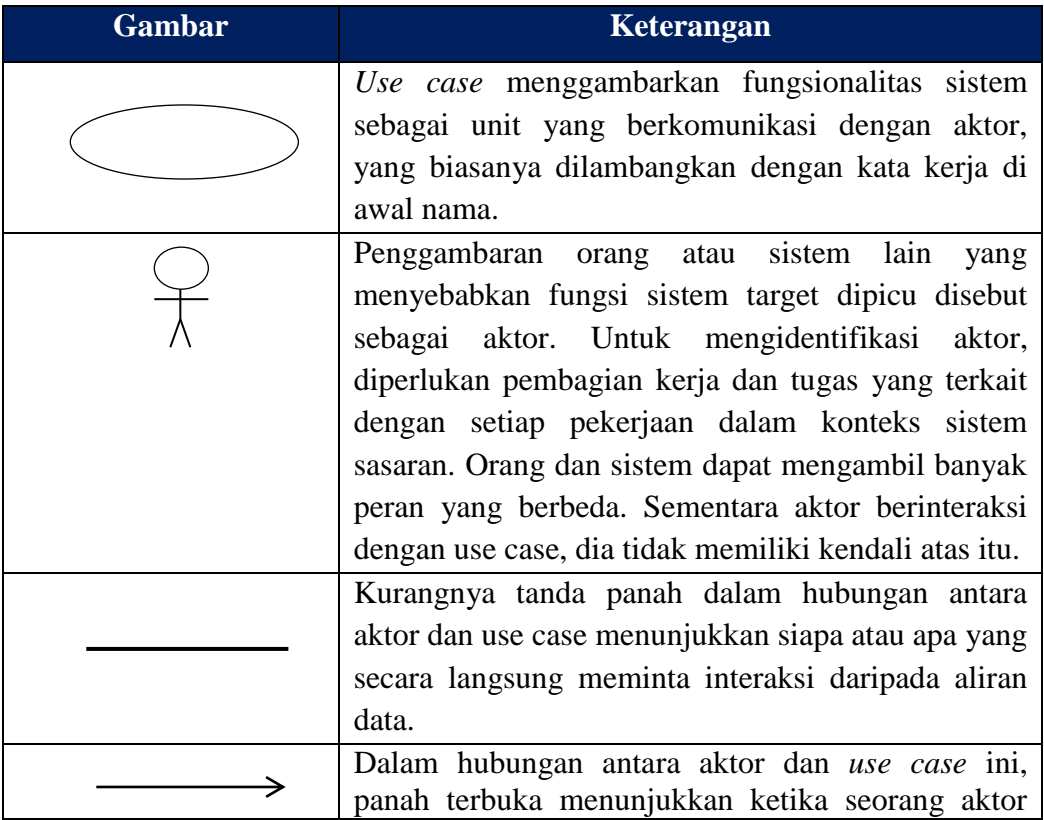

#### **Tabel 2.4. Tabel Simbol***Use Case Diagram*

|             | secara pasif berinteraksi dengan sistem.            |  |  |  |  |  |  |  |
|-------------|-----------------------------------------------------|--|--|--|--|--|--|--|
|             | Termasuk, adalah use case yang dipanggil oleh use   |  |  |  |  |  |  |  |
| ----------> | case lain (necessary), atau merupakan use case yang |  |  |  |  |  |  |  |
|             | dipanggil oleh use case lain, seperti dijalankan    |  |  |  |  |  |  |  |
|             | fungsi program.                                     |  |  |  |  |  |  |  |
|             | Jika prasyarat atau kondisi terpenuhi, perluasan    |  |  |  |  |  |  |  |
|             | adalah perluasan sejak kasus penggunaan lain.       |  |  |  |  |  |  |  |
| $\sim$      | $\mathbf{r}$ and $\mathbf{r}$                       |  |  |  |  |  |  |  |

**(Sumber : (Kawano 2016)**

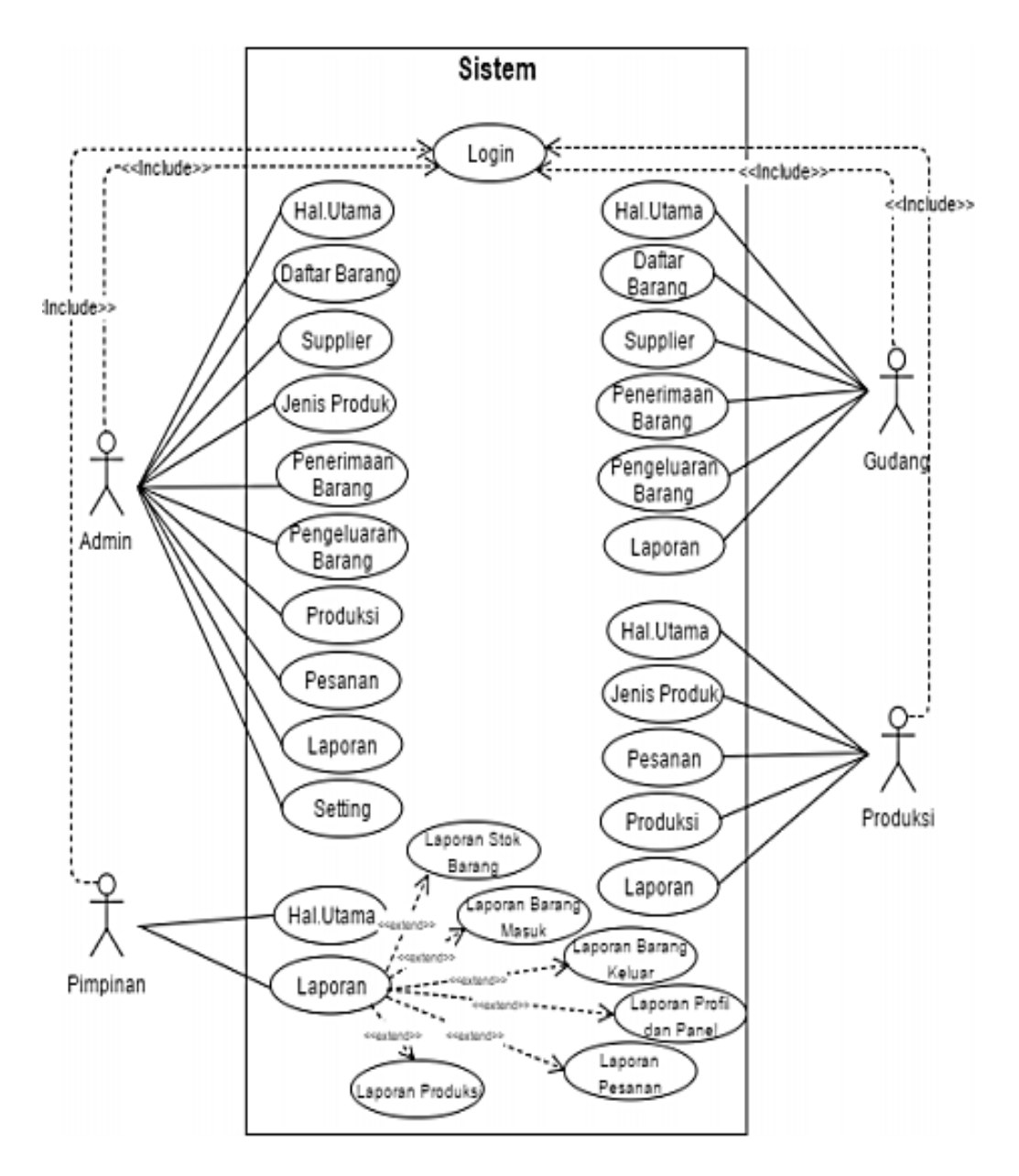

**Gambar 2.6.** *Use Case* **Diagram (Sumber : (Triase et al., 2019)**

# b. Diagram Aktivitas (*Activity Diagram*)

Jika prasyarat atau kondisi terpenuhi, ekstensi merupakan kelanjutan dari use case lain.

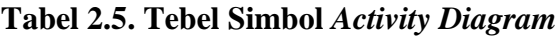

| <b>Gambar</b>       | Keterangan                                         |  |  |  |  |  |  |  |  |
|---------------------|----------------------------------------------------|--|--|--|--|--|--|--|--|
|                     | Kegiatan dimulai dari titik start yang terletak di |  |  |  |  |  |  |  |  |
|                     | pojok kiri atas.                                   |  |  |  |  |  |  |  |  |
|                     | Kegiatan telah berakhir.                           |  |  |  |  |  |  |  |  |
|                     |                                                    |  |  |  |  |  |  |  |  |
|                     | Activites, adalah kata-kata yang digunakan untuk   |  |  |  |  |  |  |  |  |
|                     | menggambarkan suatu proses atau kegiatan           |  |  |  |  |  |  |  |  |
|                     | komersial.                                         |  |  |  |  |  |  |  |  |
|                     | digunakan<br>(cabang)<br>untuk<br>Garpu            |  |  |  |  |  |  |  |  |
|                     | menggambarkan tindakan paralel atau untuk          |  |  |  |  |  |  |  |  |
|                     | mengintegrasikan dua aktivitas paralel menjadi     |  |  |  |  |  |  |  |  |
|                     | satu.                                              |  |  |  |  |  |  |  |  |
|                     | Dekomposisi ditunjukkan dengan adanya join         |  |  |  |  |  |  |  |  |
|                     | (penggabungan) atau garu.                          |  |  |  |  |  |  |  |  |
|                     |                                                    |  |  |  |  |  |  |  |  |
|                     | Benar atau salah untuk Poin Keputusan, yang        |  |  |  |  |  |  |  |  |
|                     | menjelaskan pilihan untuk membuat keputusan.       |  |  |  |  |  |  |  |  |
|                     | Benar atau tidak benar dalam hal Decision          |  |  |  |  |  |  |  |  |
|                     | Points,<br>yang<br>merupakan<br>pilihan<br>untuk   |  |  |  |  |  |  |  |  |
| <b>New Swimline</b> | mengambil keputusan.                               |  |  |  |  |  |  |  |  |
|                     |                                                    |  |  |  |  |  |  |  |  |
|                     |                                                    |  |  |  |  |  |  |  |  |

**(Sumber : (Kawano et al., 2016)**

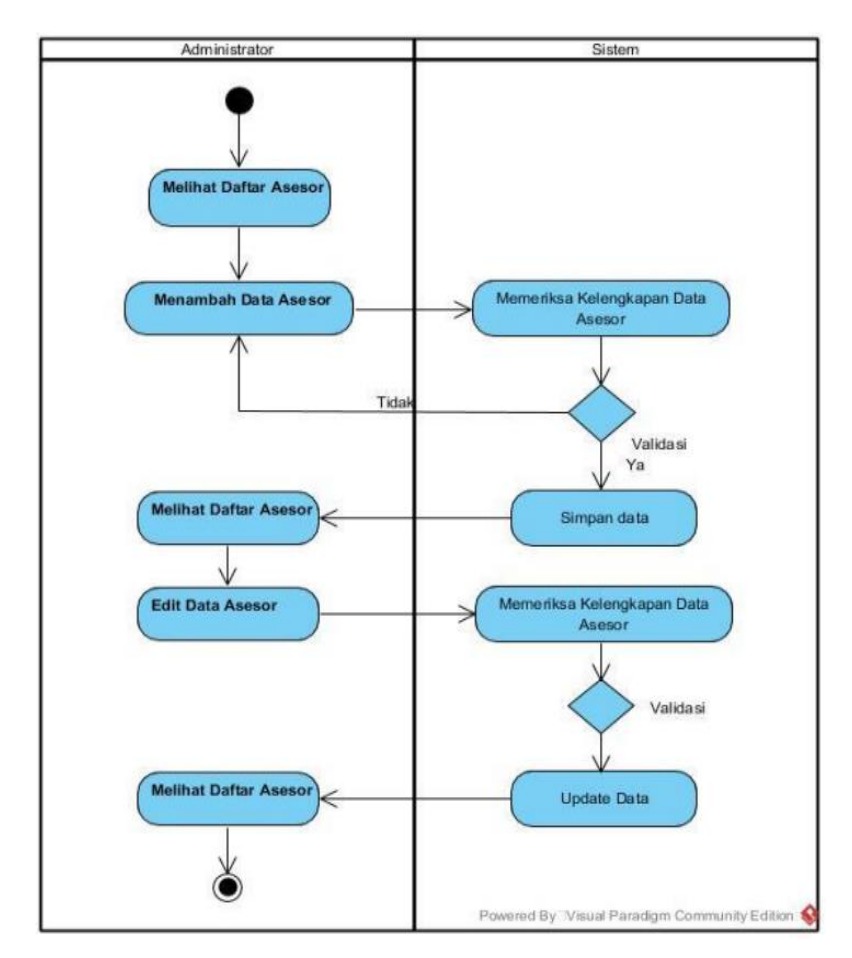

**Gambar 2.7.** *Activity* **Diagram (Sumber :** (**Samsudin, 2019**)

c. Diagram (*Sequence Diagram*)

Diagram *Sequence* menggambarkan aktivitas objek dalam *use case* dengan merinci siklus hidup objek serta pesan yang dikirim dan diterima di antara mereka. Dalam diagram urutan, simbol " dan " digunakan. (Ade Hendini; 2016: 110). :

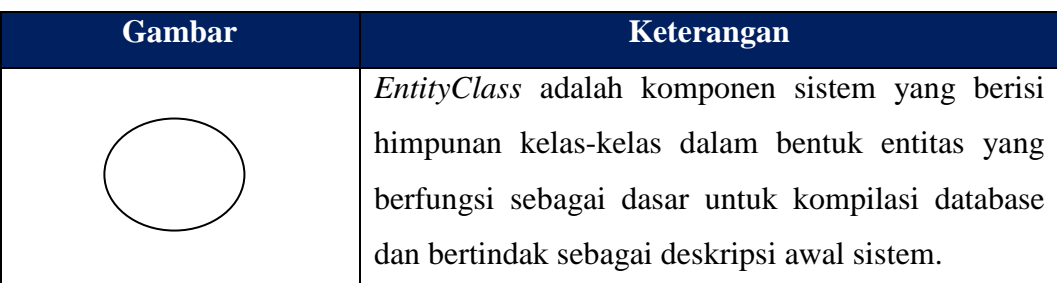

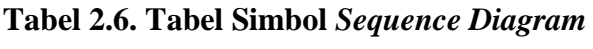

| Kelas batas, seperti tampilan formentry dan        |
|----------------------------------------------------|
| formulir cetak, berfungsi sebagai antarmuka atau   |
| titik interaksi antara satu atau lebih aktor dan   |
| sistem.                                            |
| Objek yang menyertakan logika aplikasi yang tidak  |
| akuntabel untuk entitas termasuk kelas kontrol,    |
| perhitungan, dan aturan bisnis yang mempengaruhi   |
| banyak objek.                                      |
| Simbol untuk mengirim pesan lintas kelas adalah    |
| Pesan.                                             |
| Istilah "rekursif" mengacu pada transmisi pesan ke |
| diri sendiri.                                      |
| Activation, Panjang kotak ini berhubungan dengan   |
| lamanya kegiatan operasional; aktivasi mewakili    |
| pelaksanaan operasi objek.                         |
| Ada aktivasi di sepanjang garis hidup,<br>yang     |
| merupakan garis putus-putus yang terhubung ke      |
| item.                                              |

**(Sumber : (Kawano et al., 2016)**

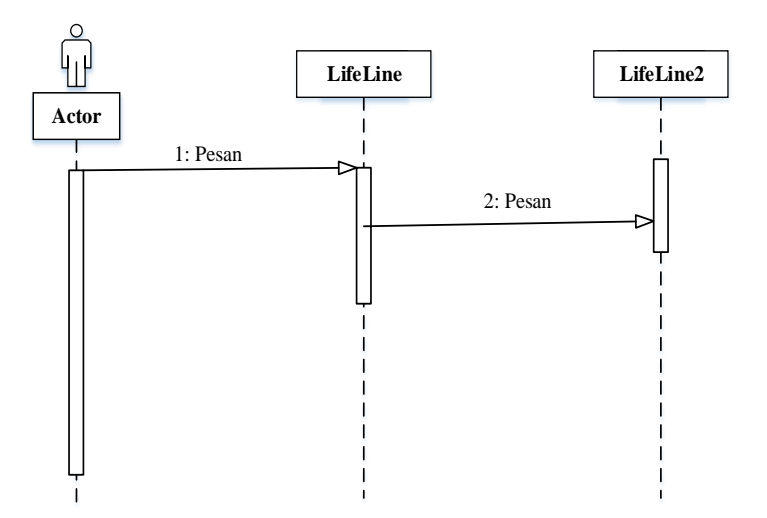

**Gambar 2.8. Bentuk Umum** *Sequence* **diagram (Sumber : (Zufria, 2016)**

### d. *Class* Diagram

*Class* Diagram adalah diagram statis yang menggambarkan keseluruhan dari satu program. Diagram kelas digunakan untuk membangun kode yang dapat dieksekusi untuk aplikasi perangkat lunak serta untuk mendefinisikan, menjelaskan, dan mendokumentasikan banyak komponen sistem. *Class*  diagram menunjukkan properti, proses, dan batasan yang terjadi pada sistem. Satu-satunya diagram *UML* yang dapat dipetakan secara langsung adalah diagram kelas. diagram ini biasanya digunakan dalam pemodelan sistem OO.antarmuka, keterkaitan, kolaborasi, dan pembatasan adalah contoh kendala. Diagram struktural adalah nama lain untuk *Class Diagram*. "(Munawar : 2018 : 101)

*Class diagram* Dalam model perancangan suatu sistem terdapat hubungan antar kelas dan penjelasan lengkap dari masing-masing kelas. Ini juga menunjukkan aturan dan tugas objek yang berdampak pada karakter sistem. Diagram *Class* juga menunjukkan alamat dan aktivitas kelas, serta batasan yang dikenakan oleh objek yang terhubung dengannya*. (Class),* Hubungan, Asosiasi, Generalisasi dan Agregasi, Atribut (Atribut), Operasi (Operasi/Metode), Visibilitas (tingkat akses objek lain ke operasi atau atribut), dan Atribut (Atribut) adalah semua elemen umum di kelas diagram. Dalam hubungan kelas, informasi yang dikenal sebagai multiplisitas atau kardinalitas ada.

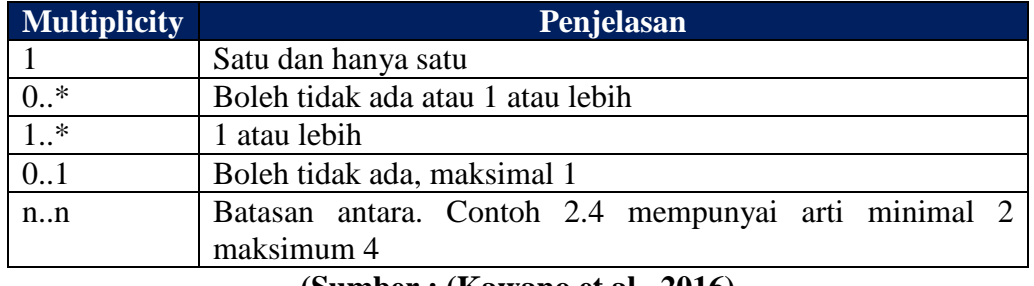

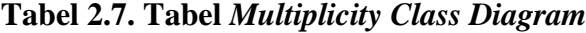

**(Sumber : (Kawano et al., 2016)**

Berikut ini adalah gambar diagram *class:*

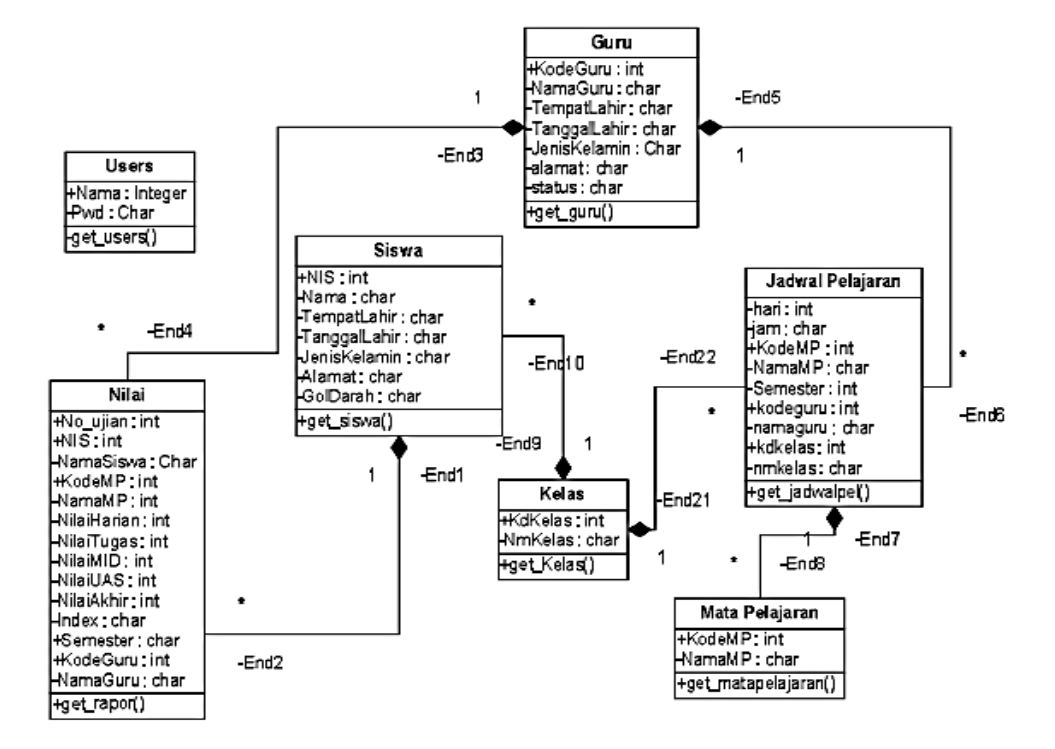

# **Gambar 2.9.** *Class* **Diagram (Sumber : (Zufria, 2016))**

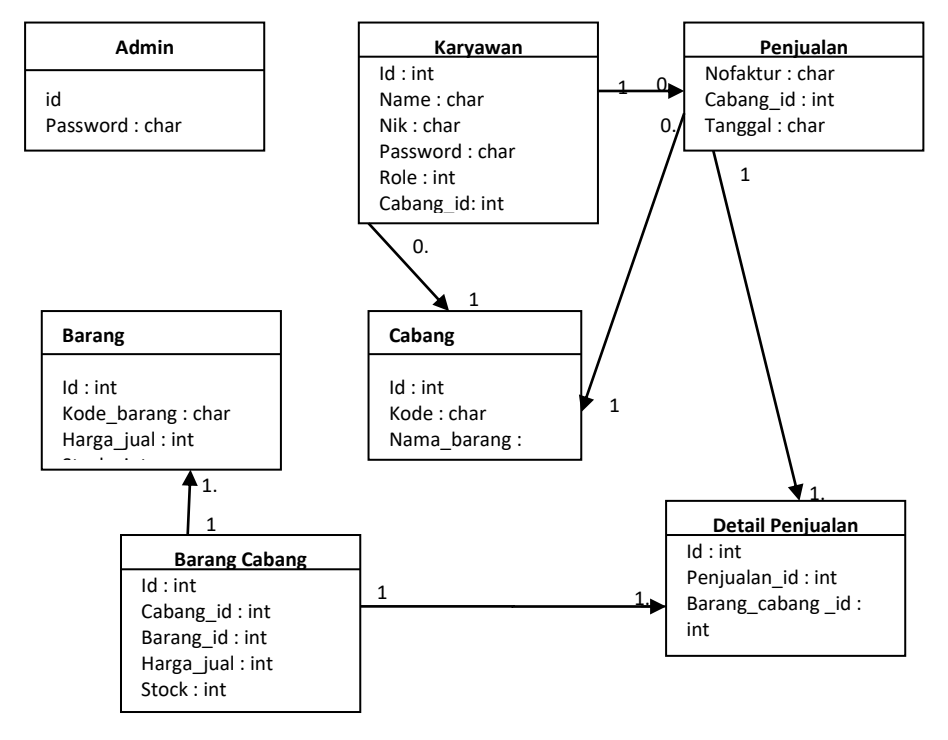

 **Gambar 2.10.** *Class* **Diagram (Sumber : (Kawano et al., 2016)**

### **2.6. Basis Data**

Basis data adalah pengelompokan materi yang dihubungkan bersama. Basis data, sering dikenal sebagai basis data, adalah komponen penting dari sistem informasi karena berfungsi sebagai dasar untuk mengirimkan data ke konsumen. Ada banyak jenis orang dalam struktur organisasi. Sistem database adalah sistem untuk mengumpulkan dan melestarikan catatan yang menggunakan komputer untuk menyimpan, merekam, dan memelihara data operasional organisasi atau perusahaan untuk menawarkan informasi terbaik.(Sutopo et al., 2016)

Basis data, sering dikenal sebagai basis data (database), adalah kumpulan data yang disimpan secara sistematis di komputer yang dapat divalidasi menggunakan program komputer untuk mengekstrak data dari basis data. Perangkat lunak yang mengelola dan mengeksekusi kueri basis data dikenal sebagai sistem manajemen basis data (DBMS). Ilmu informasi dapat mengajari Anda cara menggunakan sistem basis data. Basis data pada dasarnya adalah gabungan dari catatan, atau potongan pengetahuan. Jenis-jenis fakta yang terkandung dalam database dijelaskan secara sistematis dalam database. Jenis penjelasan ini disebut sebagai skema. Model relasional, yang menampilkan semua data dalam bentuk tabel dengan baris dan kolom yang menghubungkannya, adalah model yang paling sering digunakan saat ini. Model lain, seperti model hierarkis dan jaringan, menggambarkan hubungan tabel secara lebih eksplisit. (Purwati & Kurniawan, 2015)

Basis data adalah kumpulan data yang berfungsi sebagai landasan untuk menampilkan data atau informasi, serta kumpulan data atau informasi yang dikumpulkan secara teratur berdasarkan seperangkat kriteria yang saling berhubungan. Selain itu, basis data dapat dicirikan sebagai kumpulan lengkap catatan data operasional perusahaan yang telah dibuat dan disimpan secara terpadu.(Trisnawati, 2016)

Normalisasi adalah strategi untuk mengatur data ke dalam tabel untuk memenuhi tuntutan pengguna dalam suatu organisasi, dan itu adalah salah satu entri database. Berikut ini adalah tujuan normalisasi:

a. Untuk mengurangi jumlah data yang diduplikasi.

- b. Untuk membuat segalanya lebih mudah.
- c. Untuk memudahkan pengeditan data.

Prosedur normalisasi meliputi langkah-langkah berikut:

Data ditabulasi, kemudian diperiksa pada berbagai tingkat berdasarkan persyaratan tertentu. Untuk mendapatkan hasil terbaik, jika tabel yang diperiksa gagal memenuhi kriteria tertentu, tabel tersebut harus dibagi menjadi beberapa tabel yang lebih kecil. Berikut ini adalah beberapa contoh normalisasi:

a. Bentuknya tidak biasa (unformalized form)

Ini adalah formulir untuk menyimpan data; tidak ada persyaratan untuk mematuhi struktur tertentu, dan informasinya mungkin hilang atau diduplikasi.

b. Bentuk normal pertama (1NF)

Semua data disimpan dalam file datar (file dasar) dan diatur dalam satu catatan demi satu dalam bentuk normal pertama. Tidak ada properti yang berulang atau memiliki banyak nilai.

c. Bentuk biasa normal kedua (2NF)

Kriteria bentuk normal kedua menunjukkan bahwa atribut bukan kunci harus secara fungsional bergantung pada kunci utama, sedangkan kriteria bentuk normal pertama menyatakan bahwa atribut bukan kunci harus independen secara fungsional dari kunci utama, Atau kunci utama, dan kunci bidang harus telah ditentukan untuk normal kedua. membentuk. Kunci bidang harus unik dan dapat mewakili anggota grup lainnya.

d. Tipe normal ketiga (3NF)

Relasi harus dalam bentuk normal kedua untuk berada dalam bentuk normal ketiga, dan sifat nonprimer yang sama tidak dapat memiliki hubungan transisi; dengan kata lain, setiap atribut buka kunci harus bergantung pada kunci utama secara keseluruhan.(Putra et al., 2020)

### **2.7.** *WEB*

*Web* adalah aplikasi perangkat lunak yang berisi konten multimedia (teks, foto, musik, animasi, dan video) dan memungkinkan pengguna untuk menggunakan protokol HTTP untuk pergi ke sana *(protokol transfer hypertext)* (Dedi, 2016).

*Www*, sering dikenal sebagai *World Wide Web* atau hanya *Web*, adalah jaringan berbagi dokumen yang menggunakan kerangka *hypertext* untuk menyimpan berbagai informasi, seperti teks, grafik, suara, video, dan konten multimedia lainnya, yang dapat dilihat menggunakan peramban *web. Browser web* akan membaca halaman *web* yang disimpan di *server web* melalui *http*, atau *Hypertext Transfer Protocol,* melalui *web* klien*.* (Solichin, 2016)

#### **2.8.** *HTML* **(***Hypertext Markup Language***)**

*HTML* adalah bahasa markup yang digunakan untuk membuat halaman *web,* menampilkan data di *browser* internet, dan menulis pemformatan *hypertext*  sederhana ke dalam file format *ASCII* untuk tampilan yang lebih terintegrasi. Dengan kata lain, dokumen yang dibuat dalam perangkat lunak pengolah kata dan disimpan dalam format *ASCII* untuk digunakan dengan perintah *HTML* untuk membuat halaman beranda. *HTML (Hypertext Markup Language)* adalah standar yang banyak digunakan untuk menampilkan halaman *web* yang berasal dari *SGML (Standard Generalized Markup Language),* bahasa yang sebelumnya banyak digunakan dalam industri penerbitan dan percetakan. Konsorsium *World Wide Web* menetapkan *HTML* sebagai standar Internet dan mengawasi implementasinya (W3C). *Caillau TIM* dan *Berners-lee robert* berkolaborasi dalam *HTML* saat bekerja di *CERN* pada tahun 1989 (CERN adalah lembaga penelitian fisika energi tinggi di Jenewa). (Harison & Kardo, 2017)

# **2.9.** *PHP (Hypertext Preprocessor)*

*Hypertext Preprocessor (PHP)* adalah singkatan dari *Hypertext Preprocessor. PHP* ialah bahasa pemrograman open *source* yang dikendalikan oleh satu set lisensi tujuan umum *(GPL). PHP* merupakan bahasa pemrograman pengembangan web yang ideal karena dapat dimasukkan ke dalam skrip *HTML* dan sebaliknya. (Hikmah, 2015).

### **2.10. SQL (Structured Query (Bahasa Kueri Struktur)**

*SQL,* sering dikenal sebagai *SEQUEL (Structured English Query Language),* adalah bahasa komputer yang digunakan untuk mengelola data dalam sistem manajemen basis data relasional *(RDBMS). SQL* dipisahkan menjadi tiga bagian: bahasa pemrograman untuk mendeskripsikan data *(Data Definition Language-DDL),* bahasa pemrograman untuk memperbarui dan mengakses data *(Data Manipulation Language-DML),* dan komponen untuk kontrol pengguna *(Data Manipulation Language-DML).* Bahasa *SQL* masih memiliki beberapa kekurangan, seperti tiga bahasa yang memerlukan integrasi bahasa pemrograman tertentu. Aljabar Relasional mendukung bahasa *SQL (atau SEQUEL).* Karena penggunaannya yang luas, itu distandarisasi dalam kerangka kerja yang terdaftar di Organisasi Internasional untuk Standardisasi *(ISO)* pada tahun 1987.(Darmanto et al., 2014)

# **2.11.** *MySQL (My Structure Query Language)*

*MySQL* adalah sistem manajemen basis data *(DBMS)* yang digunakan oleh *Oracle, MS SQL, PostgreSQL*, dan *DBMS* lainnya. *MySQL* adalah sistem manajemen basis data yang mengolah data menggunakan bahasa *SQL*. Karena *MySQL* bersifat *open source,* maka sepenuhnya gratis untuk digunakan. Pemrograman *PHP* juga bekerja dengan baik dengan *database MySQL.* (Hikmah, 2015).

# **2.12. Java**

*Javascript* adalah bahasa *scripting* berdasarkan standar *ECMA Script* yang mendukung berbagai paradigma pemrograman, termasuk pemrograman imperatif dan deklaratif. Kerangka kerja *javascript* adalah seperangkat pustaka *javascript* yang dirancang untuk membuat pengembangan *web* lebih mudah. Ekosistem javascript semakin menunjukkan eksistensinya dalam mendukung pembuatan aplikasi *web,* termasuk sebelumnya dalam memungkinkan pengembangan aplikasi *web* skala besar.(Sibarani et al., 2018)

### **2.13***. Framework*

*Framework* adalah kumpulan fungsi yang sering digunakan dalam pengembangan aplikasi. *Email*, paging, kalender, tanggal, bahasa, unggah file, sesi, validasi formulir*,* tabel*,* manipulasi gambar, *teks, string, captcha, enkripsi, proteksi XSS,* keamanan, dan banyak fitur lainya tersedia. Ini adalah beberapa contoh fungsi standar yang biasa ada dalam sebuah Kerangka. Fungsi-fungsi ini dapat langsung digunakan dengan menggunakannya dalam program; bagaimana Anda menggunakannya, bagaimanapun, tergantung pada kerangka kerja yang Anda gunakan.(Tyowati & Irawan, 2017)

### **2.14.** *Angular*

*Angular* adalah kerangka kerja *javascript* yang dikembangkan *Google* yang menangani semua aplikasi dan interaksi sisi klien. *Framework* ini membuat aplikasi satu halaman (SPA) yang menggabungkan semua halaman *web* menjadi satu halaman. SPA menawarkan sejumlah manfaat, termasuk:

1. Tidak perlu me-refresh halaman

2. Peningkatan kepuasan pengguna

3. Kemampuan untuk beroperasi dari jarak jauh

Pemrograman deklaratif digunakan oleh *Angular,* yang memungkinkan fungsionalitas kerangka kerja untuk diintegrasikan secara langsung dalam kode *HTML* melalui arahan. (Ghifari Munawar : 2020)

*AngularJS,* atau hanya *Angular,* adalah kerangka kerja *Google* dan komunitas pemrogram dan organisasi yang tertarik untuk memproduksi aplikasi satu halaman mengembangkan aplikasi berbasis web yang bersifat *open source*. (Emka dkk., 2015).

*AngularJS* adalah kerangka kerja aplikasi *web JavaScript* dengan kerangka kerja *MVC frontend* lengkap. *AngularJS* didasarkan pada *Google* dan menawarkan cara cepat untuk membuat aplikasi *web* satu halaman. *AngularJS,* seperti *jQuery,* ditulis dalam *JavaScript* dan diintegrasikan ke dalam halaman *web* menggunakan tag *Script>.*

*HTML5* memperkenalkan berbagai elemen baru, termasuk video>, *section>, article>,* dan lain-lain, yang diimplementasikan oleh *AngularJS. AngularJS* dapat meningkatkan lebih banyak fitur baru dalam *browser* yang mudah dipahami*,* seperti memperhatikan elemen dapat diseret, membuat *akordeon*, atau bahkan memanfaatkan bahasa Indonesia untuk membuatnya tampak seolah-olah mengklik akan menyembunyikan elemen (misalnya, dalam praktiknya menggunakan bahasa Inggris sebagai bahasa internasional). *Directive* adalah nama dari fungsi ini. Dengan menempatkan kode dalam deklarasi *Directive* itu sendiri, pengguna yang membuat *Directive* dapat diinterpretasikan oleh *browser*. Dengan kata lain, browser diajarkan sintaks *HTML* baru oleh pengguna. Pengguna dapat membangun Arahan menggunakan atribut, komentar *HTML,* atau kelas, bukan hanya elemen..(Firda, 2018)

Saat bekerja di *Brat Tech LLC* pada tahun 2009, *Misko Hevery* dan *Adam Abrons* menciptakan *AngularJS. AngularJS* awalnya digunakan sebagai bagian dari perangkat lunak yang mendukung pengembangan layanan penyimpanan *JSON online*. Layanan penyimpanan *JSON* ini ditujukan untuk pasar perusahaan, namun belum cukup menarik pengguna. *Angular* pertama kali diperkenalkan di bawah *URL "GetAngular.com." Library* ini akhirnya dibuat *open source* karena tidak terlalu padat. *Angular JS* dimajukan oleh *Hevery* saat dia bekerja di *Google*  setelah menjadi perpustakaan sumber terbuka.

#### **2.14.1.Konsep Angular JS**

*MVC (Model View Controller)* adalah paradigma arsitektur pengembangan aplikasi *web. Pola Model View Controller* terdapat tiga bagian yaitu:

- 1. Model berinteraksi langsung dengan database untuk mengubah data (menyisipkan, memperbarui, menghapus, dan mencari), serta validasi pengontrol.
- 2. Lihat ini bertanggung jawab untuk menunjukkan kepada pengguna secara penuh atau sebagian dari data.
- 3. *Controller* adalah atribut perangkat lunak yang mengatur interaksi antara Model dan View.

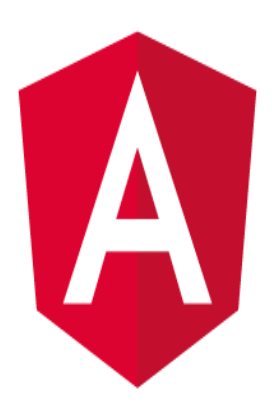

**Gambar 2.11. Logo** *Angular*

*MVC* populer karena memfasilitasi pemisahan dan memiliki logika aplikasi di lapisan antarmuka pengguna. Semua permintaan aplikasi diterima oleh pengontrol, yang kemudian bekerja dengan model untuk menyiapkan data yang diperlukan tampilan. Tampilan kemudian menghasilkan respons yang bagus menggunakan data yang disiapkan oleh pengontrol. *Abstraksi MVC* dapat direpresentasikan secara grafis, sebagai berikut.

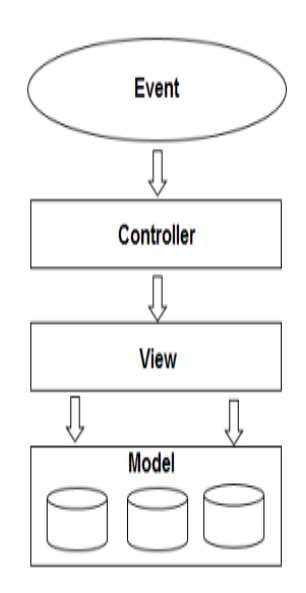

**Gambar 2.12. MVC Angular JS**

a. Model

Model dalam arsitektur *MVC* mewakili kumpulan data yang dibutuhkan oleh *Controller dan View*. *MVC* bisa mengidentifikasi perubahan data dan mengirim pesan ke *Controller* dan *View* ketika perubahan tersebut terjadi. Pemberitahuan perubahan dapat diabaikan dalam implementasi pasif. Dalam beberapa kerangka kerja selain *AngularJS,* konstruktor khusus diperlukan untuk membuat Model. Sementara Model di *AngularJS* tidak mempunyai konstruktornya sendiri, dan tidak memebutuhkan pewarisan dari Kelas Objek tertentu, Model itu memang membutuhkan pewarisan dari Kelas Objek tentu. Tidak ada metode penyetel atau pengambil khusus yang dibutuhkan oleh model. Sebuah *primitif, objek hash,* atau objek penuh dapat digunakan sebagai model. Dengan kata lain, Model hanyalah objek *Javascript.*

b. *Scope*

Antara *Controller dan View, Iscope* bertindak sebagai perekat atau mediator. Setiap Pengendali memiliki ruang lingkup atau area tanggung jawabnya sendiri.

c. Pengawas

*Controller* adalah kode yang berjalan di belakang layar *View. Controller* akan menghasilkan Model untuk ditampilkan pada *View* dan akan berisi kode pemrosesan dan logika.

d. Mengamati

Tampilan mengacu pada apa yang dapat dilihat pengguna. *Browser* merender halaman dan menampilkan output kepada pengguna, dimulai dengan template yang kemudian digabungkan dengan Model. Dalam template, hanya sintaks *HTML* yang digunakan (bukan *HTML* yang diselingi dengan markup khusus seperti pada mesin template biasa).

e. *Expression* 

Tampilan dapat berisi ekspresi, yang merupakan cuplikan kode. Di *AngularJS,* ekspresi merujuk pada mekanisme pengikatan.

f. *Filter* 

Melakukan t*ransformasi* data pada Model. *Filter* mengeksekusi Pada Model, transformasi data dilakukan. Antara lain, dapat digunakan untuk mengubah format atau mengurutkan data. *AngularJS* juga dilengkapi dengan sejumlah *filter* bawaan, termasuk mata uang (seperti yang ditunjukkan pada poin diskusi Ekspresi), nomor, filter, *limitTo, sortBy,* huruf kecil, huruf besar, dan sebagainya. Jika perlu, pengguna juga dapat membuat filter khusus.

g. *Directive* 

Arahan memungkinkan Anda membuat *sintaks HTML* baru yang akan dikenali *browser.* Elemen, atribut, komentar *HTML*, dan kelas adalah contoh direktif. *Angular* hadir dengan sejumlah arahan bawaan yang berguna dalam pengembangan aplikasi *web. controller, model, repeat, click*, dan lainnya adalah di antara arahan bawaan *Angular*. Pengguna juga dapat merancang Arahan baru dengan tindakan tertentu, Untuk memahami bagaimana komponen di atas berinteraksi, lihat bagian tentang apa yang membuat AngularJS berbeda. Aspek terpenting dari *AngularJS* tercantum di bawah ini.

- a. Data binding Sinkronisasi data antara model dan komponen tampilan dilakukan secara otomatis.
- b. Lingkup adalah referensi ke objek model. Mereka berfungsi sebagai titik koneksi antara *controller dan View.*
- c. Pengontrol *JavaScript* adalah fungsi yang terikat pada lingkup yang ditentukan.
- d. Layanan profesional *AngularJS* mencakup berbagai layanan bawaan, termasuk \$http, yang dapat digunakan untuk membuat *XMLHttpRequests.* Ini adalah objek tunggal dalam program yang hanya digunakan sekali.
- e. Filter mengembalikan array baru setelah memilih subset elemen dari *array.*
- f. Instruksi Apakah ada indikator pada elemen *DOM?* (seperti elemen, *atribut, css, dll.).* Ini dapat digunakan untuk membuat tag *HTML* khusus yang berfungsi sebagai widget baru. AngularJS menampilkan arahan bawaan *(ngBind, ngModel...)*
- g. Template diisi dengan data dari controller dan model. Pada satu halaman, ada berbagai tampilan menggunakan "sebagian" atau file tunggal (seperti *index.html).*
- h. H. Perutean Ini mengacu pada konsep mengalihkan pandangan.
- i. Saya. Tampilan Model Terlepas Apapun *MVC* adalah pola desain untuk memecah aplikasi terdapat tiga bagian antara lain (*Model, View, dan Controller*), masing-masing dengan tanggung jawabnya sendiri. *AngularJS*  mengimplementasikan *MVC* dengan cara yang lebih mirip dengan *MVVM* daripada *MVC* standar (*Model-View-View Model).*
- j. *Deep linking* memungkinkan Anda untuk menyematkan status aplikasi saat ini di *URL,* memungkinkannya untuk *di-bookmark*. Program kemudian dapat dikembalikan ke negara yang sama menggunakan *URL.*
- k. Injeksi Ketergantungan Subsistem injeksi ketergantungan di *AngularJS*  membantu pengembang dengan mempermudah merancang, memahami, dan menguji aplikasi.

Menurut penelitian Denti Denita Putri (2018), *Angular JS* adalah kerangka kerja *front-end* generasi baru yang dapat membantu meningkatkan produktivitas pengembangan aplikasi sekaligus menyederhanakan pemeliharaan dan pengujian aplikasi *web. Misko Hervery* dan Adam *Abrons* menciptakan *Angular JS* untuk pertama kalinya pada tahun 2009. Arsitektur *ModelViewController (MVC)* dan *Model View View Model (MVVM)* digunakan oleh *Angular JS* untuk memfasilitasi pemeliharaan dan pengujian kode program. *Angular JS* membaca *tag HTML* dengan tag kustom *Angular,* kemudian mengubahnya menjadi arahan yang dapat ditautkan ke input atau *outpu*t program.

Menurut Ghifari (2016), Angular adalah kerangka kerja *javascript* yang dikembangkan *Google* yang digunakan untuk menangani semua aplikasi dan interaksi sisi klien. *Framework* ini membuat aplikasi satu halaman *(SPA)* yang menggabungkan semua halaman *web* menjadi satu halaman. *AngularJS* adalah kerangka kerja berbasis *web* yang menggunakan *Cordova* untuk membangun aplikasi seluler.

Menurut *M. Rofiq* (2017). Kerangka *Ionic* adalah kerangka *HTML5*  berusia dua tahun. Kerangka kerja ini membantu dalam pengembangan aplikasi seluler menggunakan teknologi *web* termasuk *HTML, CSS,* dan *Javascript*. (Parise dan rekan, 2016)

# **2.15. Penelitian Relevan**

Keaslian penelitian berfungsi untuk membandingkan antar penelitian yang terdahulu dengan penelitian skripsi ini.

| No             | Nama           | Judul                                  | Hasil Penelitian                      | Perbedaan      |  |  |  |  |  |  |  |  |
|----------------|----------------|----------------------------------------|---------------------------------------|----------------|--|--|--|--|--|--|--|--|
| $\mathbf{1}$   | (Hasibuan $\&$ | Bell's<br>adalah<br>Penerapan<br>palsy |                                       |                |  |  |  |  |  |  |  |  |
|                | Batubara,      | Metode                                 | disfungsi saraf wajah yang            | untuk          |  |  |  |  |  |  |  |  |
|                | 2019)          | Dempster                               | saraf<br>terjadi<br>ketika            | mendiagnosis   |  |  |  |  |  |  |  |  |
|                |                | Shafer Dalam                           | melewati<br>wajah.<br>kanal           | meningitis     |  |  |  |  |  |  |  |  |
|                |                | Mendiagnosa                            | Kelainan<br>ini<br>biasanya           | pada anak di   |  |  |  |  |  |  |  |  |
|                |                | Penyakit                               | unilateral.<br>Komponen               | bawah<br>usia  |  |  |  |  |  |  |  |  |
|                |                | Bell, sPalsy                           | fungsional<br>saraf<br>wajah          | lima<br>tahun  |  |  |  |  |  |  |  |  |
|                |                |                                        | bekerja<br>tidak<br>yang              | akan           |  |  |  |  |  |  |  |  |
|                |                |                                        | ditentukan<br>lokasi<br>oleh          | didasarkan     |  |  |  |  |  |  |  |  |
|                |                |                                        | kerusakan. Pembengkakan               | pada<br>gejala |  |  |  |  |  |  |  |  |
|                |                |                                        | saraf di<br>saluran wajah             | pasien<br>atau |  |  |  |  |  |  |  |  |
|                |                |                                        | menekan serabut saraf,                | balita.        |  |  |  |  |  |  |  |  |
|                |                |                                        | mengakibatkan hilangnya               |                |  |  |  |  |  |  |  |  |
|                |                |                                        | fungsi saraf sementara dan            |                |  |  |  |  |  |  |  |  |
|                |                |                                        | kelumpuhan<br>semacam                 |                |  |  |  |  |  |  |  |  |
|                |                |                                        | <i>facilis</i> neuron<br>motorik      |                |  |  |  |  |  |  |  |  |
|                |                |                                        | bawah. Sistem pakar tidak             |                |  |  |  |  |  |  |  |  |
|                |                |                                        | dimaksudkan<br>untuk                  |                |  |  |  |  |  |  |  |  |
|                |                |                                        | menggantikan pekerjaan                |                |  |  |  |  |  |  |  |  |
|                |                |                                        | dokter; melainkan, itu                |                |  |  |  |  |  |  |  |  |
|                |                |                                        | dimaksudkan sebagai alat              |                |  |  |  |  |  |  |  |  |
|                |                |                                        | dan pelengkap<br>Sistem               |                |  |  |  |  |  |  |  |  |
|                |                |                                        | pakar<br>adalah<br>sistem             |                |  |  |  |  |  |  |  |  |
|                |                |                                        | berbasis komputer<br>yang             |                |  |  |  |  |  |  |  |  |
|                |                |                                        | memecahkan<br>masalah                 |                |  |  |  |  |  |  |  |  |
|                |                |                                        | berdasarkan pengetahuan,              |                |  |  |  |  |  |  |  |  |
|                |                |                                        | fakta,<br>dan<br>proses               |                |  |  |  |  |  |  |  |  |
|                |                |                                        | penalaran yang seringkali             |                |  |  |  |  |  |  |  |  |
|                |                |                                        | hanya diselesaikan oleh               |                |  |  |  |  |  |  |  |  |
|                |                |                                        | pakar materi pelajaran.               |                |  |  |  |  |  |  |  |  |
| $\overline{2}$ | (Soepomo,      | Sistem Pakar                           | Temuan<br>studi<br>ini                | Sistem penulis |  |  |  |  |  |  |  |  |
|                | 2013)          | Untuk                                  | mencakup sistem pakar bermaksud       |                |  |  |  |  |  |  |  |  |
|                |                | Mendiagnosa                            | mendiagnosis<br>untuk<br>saluran      | untuk          |  |  |  |  |  |  |  |  |
|                |                | Penyakit                               | penyakit                              | memudahkan     |  |  |  |  |  |  |  |  |
|                |                | Saluran                                | yang dapat<br>pencernaan,             | pasien         |  |  |  |  |  |  |  |  |
|                |                | Pencernaan                             | berkisar dari satu hingga<br>sembilan | mengenali      |  |  |  |  |  |  |  |  |
|                |                | Menggunakan<br>Metode                  | belas<br>kategori                     | tanda-tanda    |  |  |  |  |  |  |  |  |
|                |                |                                        | berbeda,<br>menggunakan               | awal           |  |  |  |  |  |  |  |  |
|                |                | Dempster                               | teknik Dempster Shafer.               | meningitis dan |  |  |  |  |  |  |  |  |

**Tabel 2.8. Penelitian Terdahulu** 

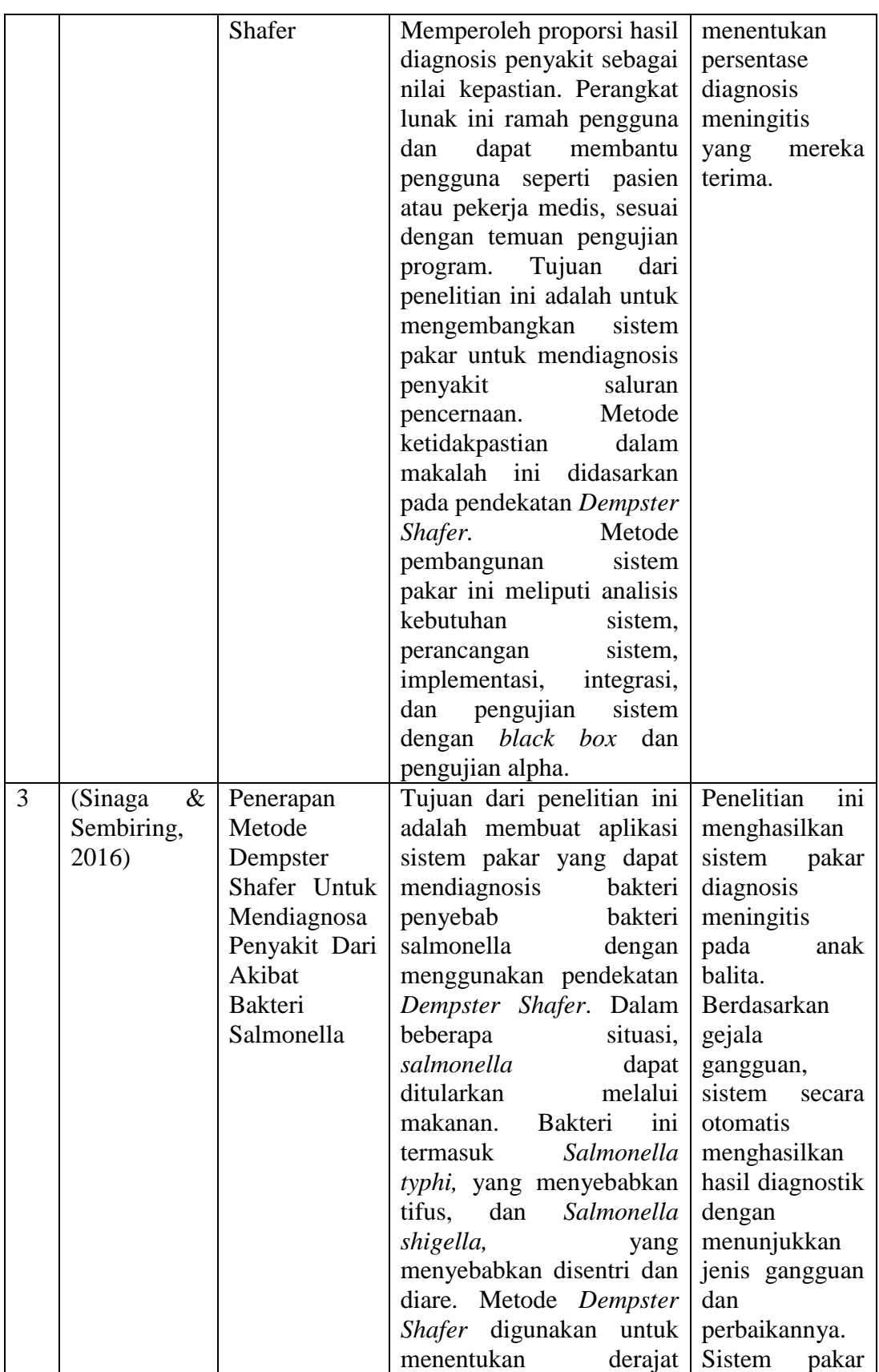

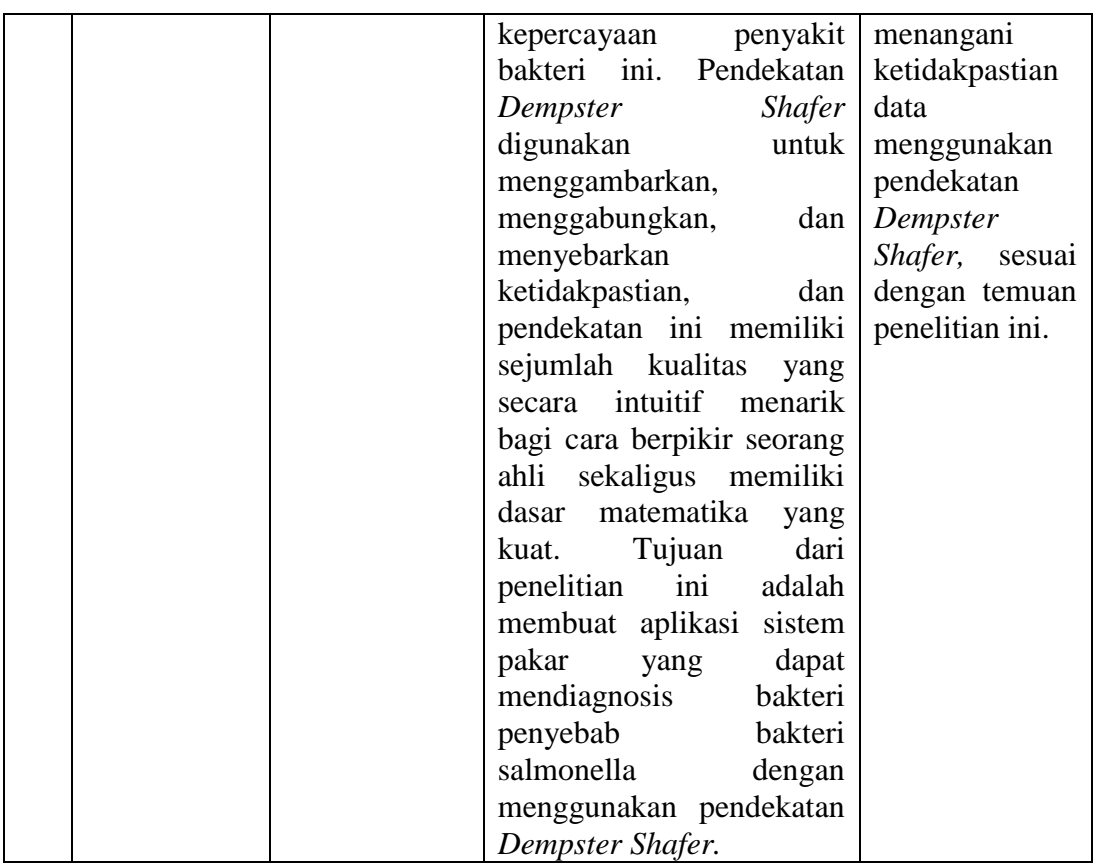

# **BAB III**

### **METODE PENELITIAN**

### **3.1. Metode**

Pendekatan penulis dalam merencanakan, menulis, dan mengembangkan Skripsi ini terbagi menjadi beberapa elemen yang saling berhubungan dan melengkapi, yaitu:

#### **3.1.1. Tempat Penelitian**

Penulis melakukan penelitian di Rumah Sakit Umum Adam Malik Medan yang terletak di Jl. Bunga Lau No.17, Petani Kemenangan, Kec. Medan Tuntungan, Kota Medan, Sumatera Utara 20136. Penulis juga melakukan tanya jawab atau wawancara Kepada Doktek dr Mangatas Silaen, Spa. Adapun map penelitian adalah sebagau berikut :

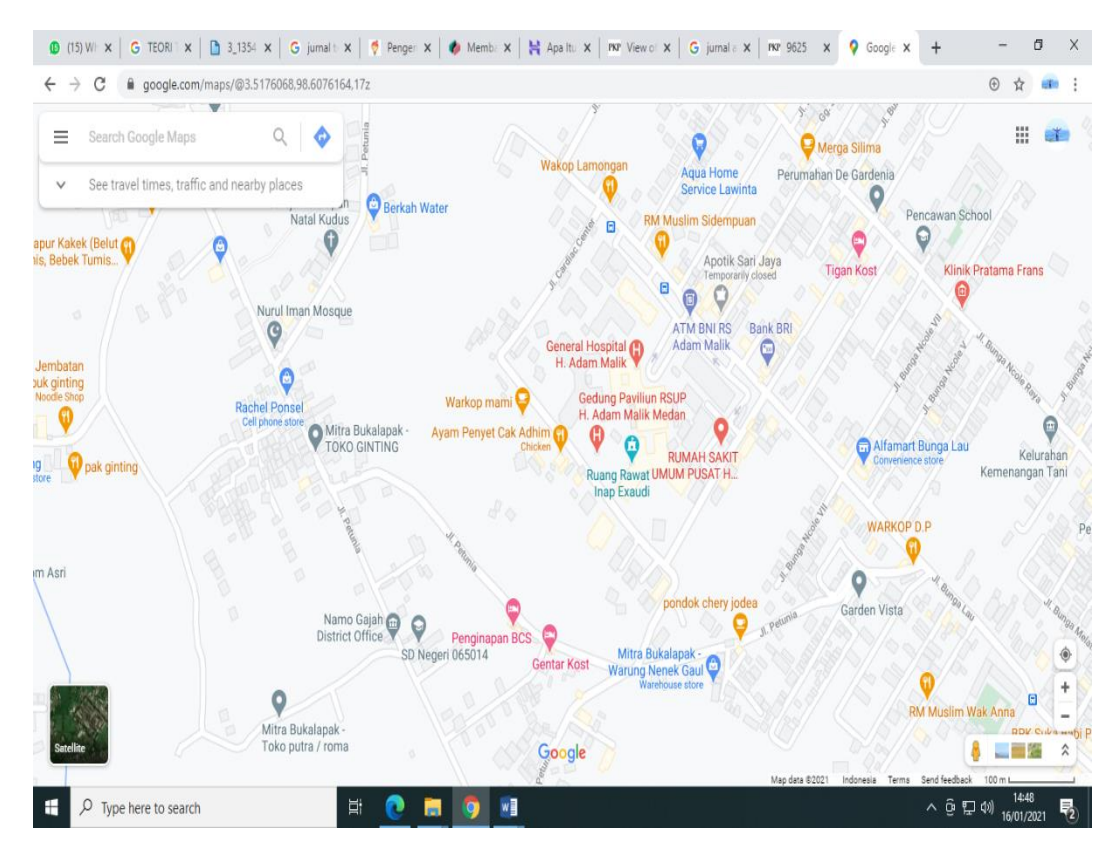

**Gambar 3.1. Map Rsu Adam Malik**

# **3.1.2. Waktu Penelitian**

Waktu dan jadwal penelitian dibuat penulis agar mengetahui batas waktu yang telah direncanakan dalam pembuatan sistem. Perkiraan waktu pembuatan sistem yaitu pada bulan januarai – juli 2020. Berikut adalah waktu dan jadwal peneliti. Berikut daftar jadwal penelitian yang akan dilakuakn peneliti:

| $\mathbf N$<br>$\bf{0}$ | <b>Jenis</b><br>Kegiata<br>$\mathbf n$ | Juni<br>2020 |  |  |  |  |  |  |  |  |  |  |  |  |  |  |  |  |  | Juli<br>2020 |  | <b>Agustus</b><br>2020 |  | September<br>2020 |  |  | <b>Oktober</b><br>2020 |  |  | <b>November</b><br>2020 |  |  |  | <b>Desember</b><br>2020 |  |  |  | Januari<br>2021 |  |  |  |
|-------------------------|----------------------------------------|--------------|--|--|--|--|--|--|--|--|--|--|--|--|--|--|--|--|--|--------------|--|------------------------|--|-------------------|--|--|------------------------|--|--|-------------------------|--|--|--|-------------------------|--|--|--|-----------------|--|--|--|
| $\mathbf{1}$            | Pengaju<br>an Judul                    |              |  |  |  |  |  |  |  |  |  |  |  |  |  |  |  |  |  |              |  |                        |  |                   |  |  |                        |  |  |                         |  |  |  |                         |  |  |  |                 |  |  |  |
| $\overline{2}$          | Kunjun<br>gan Ke<br>Perusah<br>aan     |              |  |  |  |  |  |  |  |  |  |  |  |  |  |  |  |  |  |              |  |                        |  |                   |  |  |                        |  |  |                         |  |  |  |                         |  |  |  |                 |  |  |  |
| 3                       | Penyus<br>unan<br>Proposa              |              |  |  |  |  |  |  |  |  |  |  |  |  |  |  |  |  |  |              |  |                        |  |                   |  |  |                        |  |  |                         |  |  |  |                         |  |  |  |                 |  |  |  |
| $\overline{4}$          | Penyus<br>unan<br>Instrum<br>en        |              |  |  |  |  |  |  |  |  |  |  |  |  |  |  |  |  |  |              |  |                        |  |                   |  |  |                        |  |  |                         |  |  |  |                         |  |  |  |                 |  |  |  |
| 5                       | Pengum<br>pulan<br>Data                |              |  |  |  |  |  |  |  |  |  |  |  |  |  |  |  |  |  |              |  |                        |  |                   |  |  |                        |  |  |                         |  |  |  |                         |  |  |  |                 |  |  |  |
| 6                       | Analisi<br>Data                        |              |  |  |  |  |  |  |  |  |  |  |  |  |  |  |  |  |  |              |  |                        |  |                   |  |  |                        |  |  |                         |  |  |  |                         |  |  |  |                 |  |  |  |
| $\overline{7}$          | Penyus<br>unan<br>Skrpsi               |              |  |  |  |  |  |  |  |  |  |  |  |  |  |  |  |  |  |              |  |                        |  |                   |  |  |                        |  |  |                         |  |  |  |                         |  |  |  |                 |  |  |  |
| 8                       | Sidang<br>Skripsi                      |              |  |  |  |  |  |  |  |  |  |  |  |  |  |  |  |  |  |              |  |                        |  |                   |  |  |                        |  |  |                         |  |  |  |                         |  |  |  |                 |  |  |  |

**Tabel 3-1 Tabel Penelitian**

# **3.2. Kebutuhan Sistem**

Deskripsi lingkungan harus disertakan dalam Spesifikasi Persyaratan Perangkat Lunak. Berikut ini adalah spesifikasi sistem yang akan dibangun:

### **3.2.1 Perangkat Keras**

Persyaratan perangkat keras berikut harus dipenuhi:

- a. *ProcessorIntel Celeron CPU B815 1.60 GHz*
- *b. Ram 4GB*
- *c. Hardisk 500 GB*

### **3.2.2 Perangkat Lunak**

Adapun spesifikasi perangkat lunak yang dibutuhkan yaitu:

- a. Sistem operasi Windows 7
- b. Web Server XAMPP-PHP-MySQL

### **3.3. Metode Penelitian**

Penelitian ini menggunakan pendekatan penelitian *R&D (Research and Development).* Metode penelitian dan pengembangan, kadang-kadang dikenal sebagai R&D dalam bahasa Inggris, adalah prosedur untuk merancang dan menguji sesuatu. Gagasan ini menyatakan, "Penelitian dan pengembangan adalah teknik yang bagus untuk meningkatkan praktik." (Hanafi, 2017)

# **3.3.1. Pengumpulan Data**

Penulis menggunakan strategi berikut untuk memperoleh data pendukung untuk melakukan penelitian ini:

a. Metode Lapangan

Metode lapangan adalah pendekatan pengumpulan data yang berlangsung langsung di lapangan, seperti pengamatan langsung ke lokasi penelitian dan pengumpulan data seperti, data balita, data gejala meningitis, data kriteria meningitis, dan referensi. dari berbagai jurnal dan buku terkait. Penulis menggunakan teknik pengumpulan data sebagai berikut:

1. Tindakan mengamati (*Observation)*

Penulis diberi kesempatan untuk melakukan observasi langsung terhadap subjek dalam metode observasi ini. Melakukan wawancara secara langsung kepada dr Kiking Ritarwan SPsk MKTRsu Adam Malik Medanyaitu dengan mengamati proses mendiagnosa penyakit Menangitis pada balita. Seperti bagaimana tenaga ahli mendiagnosa penyakit menangitis pada balita.

2. Wawancara (*Interview*)

Dalam metode ini, data atau informasi dapat dikumpulkan dengan cara wawancara atau tanya jawab langsung dengan Dr. Kiking Ritarwan SPsk MKT, seperti:

- a. Bagaimana cara mendiagnosa penyakit menangitis pada balita pada Rsu Adam Malik Medan.
- b. Permasalahan apa yang sering di alami petugas dalam melakukan proses mendiagnosa penyakit menangitis pada balita.
- c. Apa tujuan dari Rumah Sakit sendiri melakukan mendiagnosa penyakit menangitis pada balita
- 3. Sampel (*Sampling*)

Teliti dan pilih data yang dapat diakses sesuai dengan bidang yang dipilih dalam file yang disediakan. Perlu adanya informasi tentang meningitis pada anak di bawah usia lima tahun.

b. Metode pustaka (*Library Research*)

Studi ini dilakukan dengan menggabungkan bahan pustaka yang berhungan dengan data dari publikasi ilmiah yang kredibel dan buku yang relevan dengan judul penelitian penulis.

## **3.3.2. Metode Pengembangan Sistem**

*Winston Royce* menetapkan pendekatan pengembangan sistem pada tahun 1970-an, dan ini adalah hasil dari tahap sebelumnya merupakan masukan untuk tahap selanjutnya dalam teknik klasik sederhana dengan aliran sistem linier. Potensi kerugian dari kesalahan pada langkah sebelumnya sangat besar dan seringkali mahal dalam proses pembangunan yang sangat terencana ini, karena biaya rekonstruksi yang berlebihan. Diagram tulang ikan dapat membantu dalam proses pengembangan perangkat lunak dengan mengidentifikasi berbagai penyebab yang masuk akal untuk suatu dampak atau masalah dan memeriksa situasi melalui sesi curah pendapat. Untuk mendemonstrasikan pengembangan perangkat lunak, diagram tulang ikan digunakan:

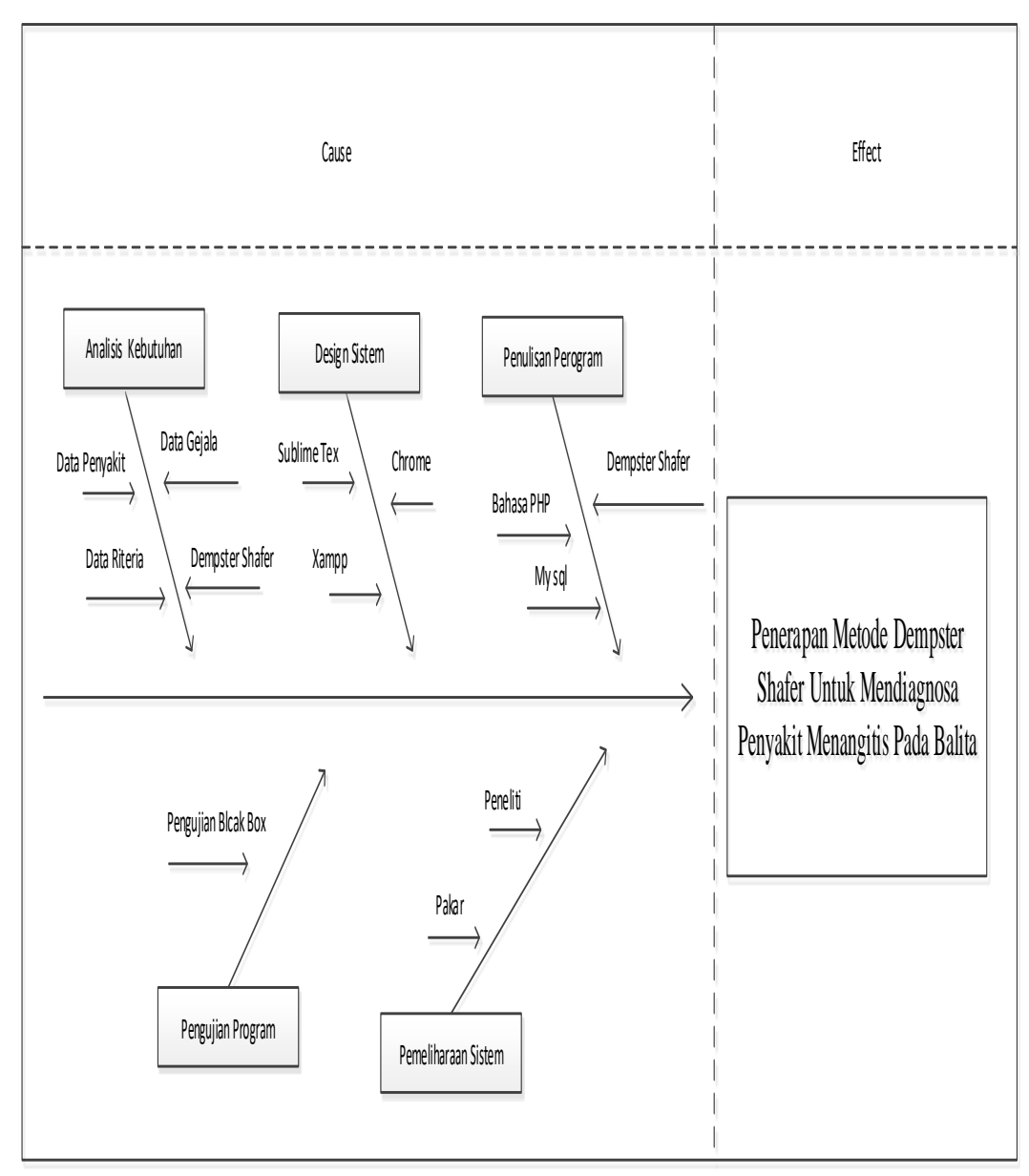

**Gambar 3.2. Penelitian** *Fishbone*

1. Analisis Kebutuhan

Menganalisis persyaratan sistem yang ada dan, jika perlu, menggabungkan sistem baru ke dalam desain. Data penyakit, data gejala, dan kriteria meningitis semuanya diperlukan untuk penelitian ini

2. *Design* Sistem

Tahap siklus pengembangan sistem setelah analisis sistem yang mendefinisikan analisis kebutuhan fungsional, persiapan desain dan

implementasi, dan menjelaskan bagaimana suatu sistem dibuat, yang dapat berupa gambar, cetak biru, atau sketsa, atau kombinasi dari beberapa aspek yang berbeda. menjadi unit fungsional dan koheren Ini terdiri dari pengaturan komponen perangkat keras dan perangkat lunak dari sistem.

3. Penulisan Program

Konversi desain ke dalam bahasa yang dapat dibaca komputer dikenal sebagai pengkodean. Seorang programmer melakukan tugas ini, yang memerlukan konversi permintaan pengguna menjadi permintaan transaksi. Bahasa pemrograman *PHP* dan database *MySQL* digunakan untuk membuat program penulis. Ini adalah tahap di mana sistem benarbenar sedang dibangun. Penggunaan komputer akan dimaksimalkan pada saat ini. Pengujian akan dilakukan pada sistem yang dikembangkan sebelumnya setelah kode selesai dibuat. Tujuan pengujian adalah untuk mengidentifikasi dan memperbaiki kesalahan dalam sistem.

- a. Periksa beberapa kekurangan dalam cara informasi disebarluaskan.
- b. Lakukan pengujian dan pemeliharaan aplikasi pada aplikasi baru untuk mengurangi masalah saat ini.
- 4. Pengujian Program.

Ini adalah tahap terakhir dalam pengembangan sistem. Pengguna menggunakan sistem yang telah dibuat setelah melakukan analisis, perancangan, dan pengkodean. Pengujian kotak hitam (antarmuka) ialah pengujian perangkat lunak yang berfokus pada operasi aplikasi dari pada struktur atau pekerjaan internalnya.

5. Pemeliharaan Sistem

Pelanggan akan mengubah perangkat lunak yang sulit untuk digunakan. Modifikasi ini mungkin disebabkan oleh kesalahan, atau mungkin diperlukan oleh klien sebagai akibat dari kebutuhan perangkat lunak untuk menyesuaikan diri dengan lingkungan baru (periferal atau sistem operasi).

# **3.4. Cara Kerja**

### **3.4.1. Cara Kerja Metode** *Dempster Shafer*

*Flowchart* adalah diagram yang menggunakan simbol untuk menggambarkan urutan rinci operasi serta Interaksi program antara satu proses (instruksi) dan proses lainnya.

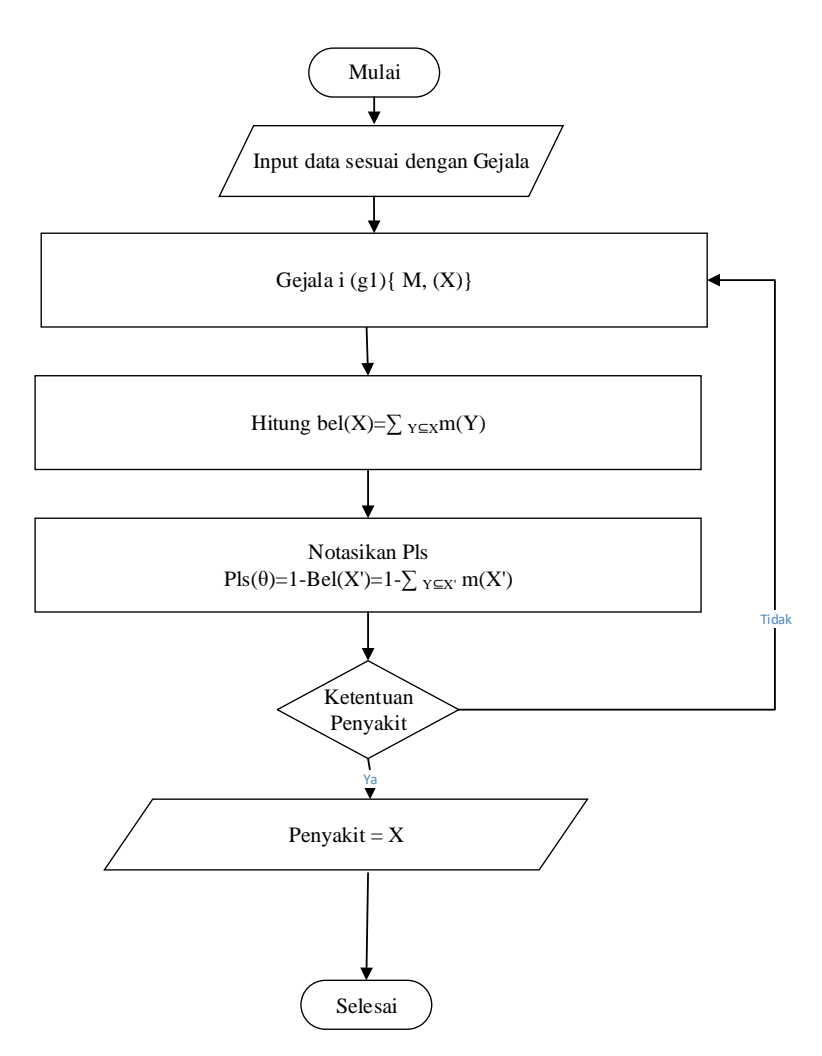

**Gambar 3.3.** *Flowchart Dempster Shafer*

Dimana metode *Dempstershafer* digunakan, *fase flowchart* adalah sebagai berikut:

- 1. Mulai.
- 2. Opsi untuk gejala i(g1) m1(X) akan ditampilkan oleh sistem. Dimana I (g1) menyatakan bahwa suatu penyakit memiliki berbagai gejala.
- 3. Dengan menggunakan rumus Dempstershafer, tentukan gejala i(g1) m1(X).
- 4. Dengan jumlah gejala yang banyak  $= 1$ .
- 5. Jika responsnya "ya", hasil penyakit diketahui, dan sistem akan merespons dengan menyelesaikan prosedur.
- 6. Jika Anda menjawab "tidak" untuk gejala i(g1), sistem akan menampilkan alternatif untuk gejala i+1(g2), yaitu data penyakit ditambah gejala penyakit kedua.
- 7. Menggunakan rumus *Dempster shafer,* hitung i+1(g2) m2(Y).
- 8. Terakhir, rumus *Dempster shafer* digunakan untuk menggabungkan gejala  $1(g1)$  m $1(X)$  dan gejala  $2(g2)$  m $2(Y)$ .
- 9. Ketika semua gejala telah dihitung, gejala tersebut tidak ada lagi.
- 10.Jika jawabannya tidak sistem akan menampilkan kembali opsi tersebut sampai semua gejala telah diatasi dan posisinya telah diulang.
- 11. Jika "ya", sistem akan mengetahui akibat interferensi, terutama interferensi pada nilai densitasnya. Prosedur telah selesai.

#### **3.4.2. Konsep Angular**

*MVC (Model View Controller)* adalah paradigma arsitektur pengembangan aplikasi *web* Pola Model *View Controller* terdiri dari tiga bagian:

a. Model - terhubung ke database secara langsung untuk memanipulasi data (menyisipkan, memperbarui, menghapus, mencari), dan menangani validasi dari pengontrol.

b. Lihat - itu bertugas menunjukkan kepada pengguna keseluruhan atau sebagian dari data.

c. *Controller* - Ini adalah kode perangkat lunak yang mengatur bagaimana Model dan *View* berinteraksi.

*MVC* populer karena memfasilitasi pemisahan dan memiliki logika aplikasi di lapisan antarmuka pengguna. Pengontrol menerima semua permintaan aplikasi sebelum berkolaborasi dengan model untuk menyiapkan data yang diperlukan tampilan. Tampilan kemudian menghasilkan respons yang bagus

menggunakan data yang disiapkan oleh pengontrol. *Abstraksi MVC* dapat direpresentasikan secara grafis sebagai berikut.

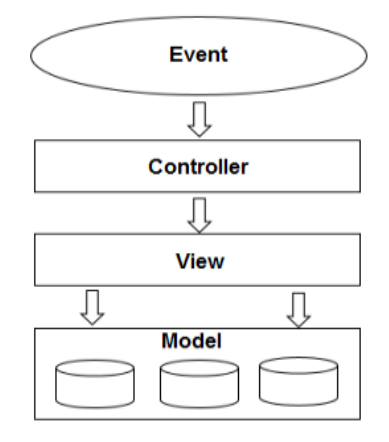

**Gambar 3.4 MVC Angular JS**

### **3.5.Kerangka Berpikir**

Berikut ini adalah alur kerangka berpikir sistem :

- 1. Langkah pertama adalah megumpulan data, yang meliputi berbagai teknik seperti observasi, wawancara, dan studi pustaka. Observasi dilakukan di Rumah Sakit Adam Malik Medan, dilanjutkan dengan wawancara dengan Ibudr Kiking Ritarwan SPsk MKT dan studi literatur berdasarkan informasi yang terdapat dalam buku atau jurnal yang relevan dengan penelitian.
- 2. Penulis memilih teknik *Fishbone* sebagai langkah kedua dari pendekatan pengembangan sistem, di mana diagram tulang ikan akan mengidentifikasi banyak kemungkinan penyebab melalui sesi brainstorming dari suatu efek atau masalah dan memeriksa masalah tersebut. Analisis kebutuhan, desain sistem, pengujian program, pengujian sistem, dan tahap pemeliharaan dari metode ini semuanya disertakan. Kebutuhan data sistem ditentukan menggunakan analisis kebutuhan. *SublimeTex, Xampp,* dan *Chrom* adalah tiga desain sistem yang digunakan dalam sistem ini. Peneliti, Pakar, dan Rumah Sakit Adam Malik semuanya terlibat dalam pemeliharaan sistem, seperti yang dijelaskan oleh Pemeliharaan Sistem. Kemudian ada pengujian,

yang dilakukan untuk mengetahui apakah ada kekurangan sistem. Penelitian ini menggunakan pengujian *black box* mengikuti titik ini, implementasi adalah langkah terakhir. Sistem yang sudah jadi dapat digunakan oleh pengguna setelah analisis, desain, dan pengkodean selesai.

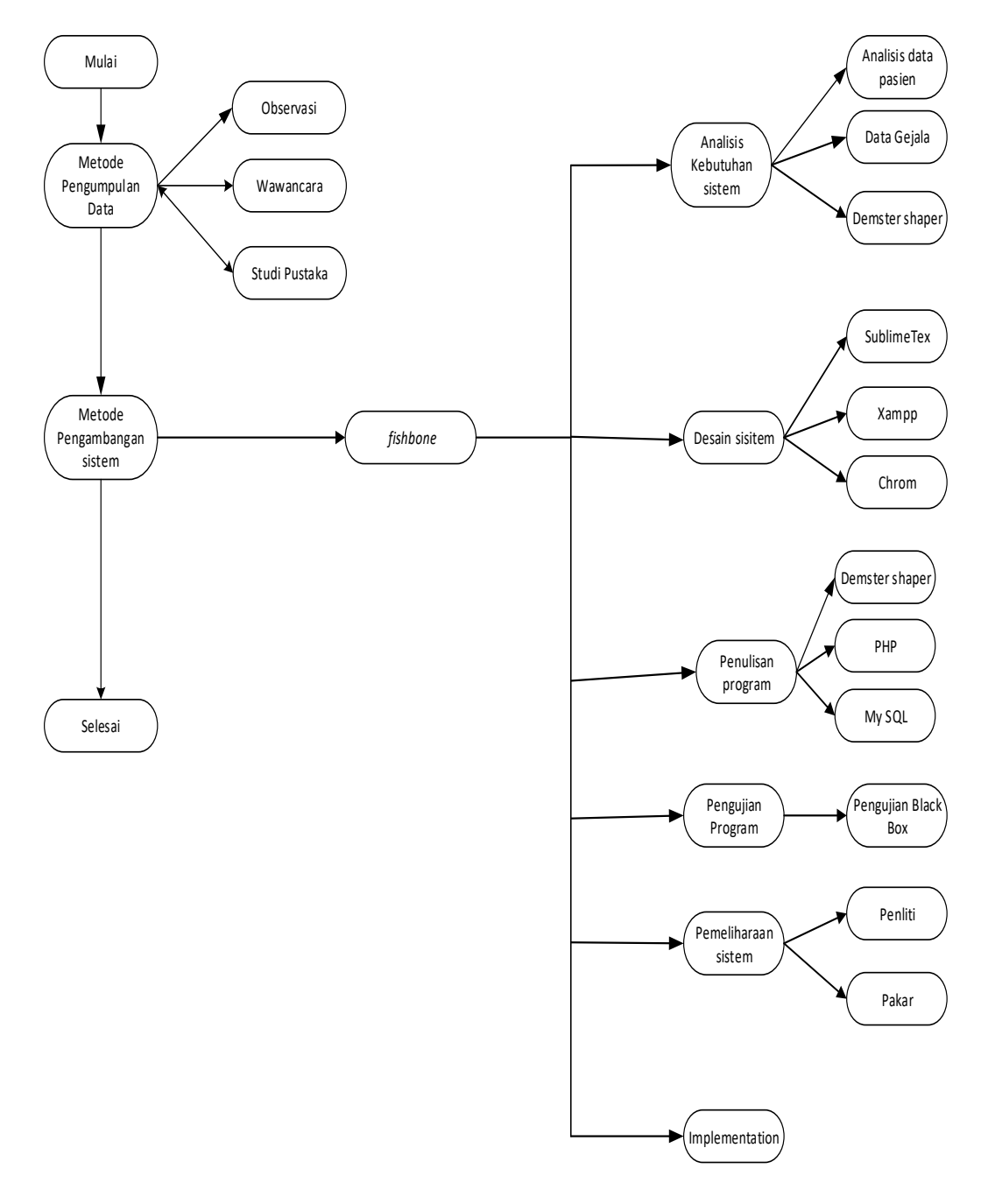

**3.5 Gambar Kerangka Berpikir**

# **BAB IV HASIL DAN PEMBAHASAN**

#### **4.1. Analisis Kebutuhan**

Persyaratan sistem ialah kumpulan item yang diperlukan untuk membangun sistem dalam sebuah studi. Profil perusahaan tempat studi dilakukan, analisis sistem sedang berlangsung, dan analisis sistem yang disarankan adalah beberapa kebutuhan sistem yang diperlukan untuk melakukan penelitian ini. Pada penelitian sebelumnya, Di Rumah Sakit Umum Daerah Adam Malik Medan, penulis melakukan penelitian untuk mengumpulkan data untuk pengembangan suatu sistem atau aplikasi. Ketika penulis melakukan observasi, mereka mempelajari hal-hal berikut:

# **4.1.1 Profil RSUD Adam Malik**

RSUP H. Adam Malik menciptakan unit pelayanan prima dengan membangun *Cardiac Center,* sebuah gedung pelayanan khusus untuk masalah jantung. Pada Agustus 2012, Rumah Sakit H. Adam Malik (HAM) Medan membuka struktur ini. Fungsinya dibedakan dengan penggunaan teknologi medis tercanggih. Sejak tahun 2000 hingga 2015, Instalasi *Kardiovaskular* (jantung) RSUP H Adam Malik Medan merawat 14.000 pasien. Kegiatan pelayanan yang diberikan tidak hanya dasar, tetapi juga lanjutan. Mesin kateterisasi digunakan dalam pelayanan jantung yang diberikan kepada pasien *(Angiografi Koroner).*

Namun, perkembangan teknik oklusi utama kiri atau seluruh sederhana (misalnya, ada pasien yang tidak ingin operasi dalam situasi tertentu, dokter masih dapat melakukan *angioplasti* atau memasang balon atau cincin) juga dapat melakukan tindakan memperbesar katup mitral dengan balon. dan tidak memerlukan operasi *(Mitral Balloon Valvuloplasty).*

Dengan kepiawaian para dokter tersebut, tak heran jika dalam setahun Instalasi Kardiovaskular RS Adam Malik melayani hingga 2.500 individu berupa intervensi jantung. Dalam satu tahun, 28.033 orang dirawat sebagai pasien rawat jalan. Sejak tahun 2000, kami telah melakukan 14.456 tindakan intervensi,

termasuk pasangan alat pacu jantung. Di bawah payung Payung, tingkat keberhasilan intervensi medis telah mencapai 95%. Angka kematian pasien sangat rendah.

[\(https://rsham.co.id/profil-pjt](https://rsham.co.id/profil-pjt) diakses pada pukul 18.00 wib pada tanggal 21 Maret 2021).

#### **4.1.2. Struktur Organisasi**

Pada Sistem pakar mendiagnosa sistem pakar maningitis ini penulis menyimpulkan bahwasanya struktur organisasi dalam bisnis ini tidaklah kompleks atau rumit. Strukturnya sangat sederhana, yaitu hanya diisi oleh Rsu Adam Malik, dalam hal ini karyawan bisa lebih dari satu tergantung tempat usaha tersebut. Dibawah ini merupakan gambaran struktur organisasi yang penulis katakan :

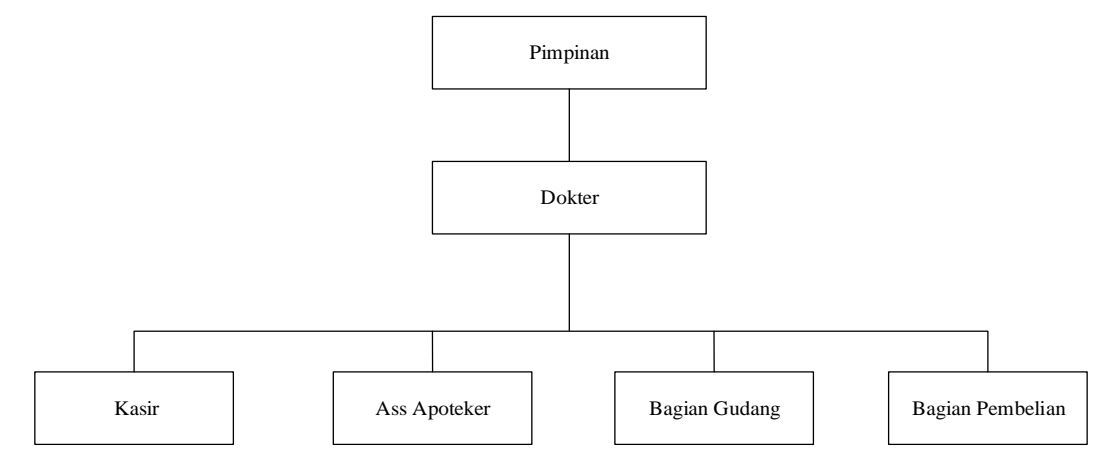

**Gambar 4.1 : Struktur Organisasi**

# **4.1.3.** *Job Description* **Dari Struktur Organisasi**

Adapun tugas Setiap bagian dari struktur organisasi di Rsu Adam Malik memiliki tanggung jawab dan fungsi sebagai berikut:

- 1. Pemimpin
	- a. Tugas Utama Pemimpin
		- 1. Bertanggung jawab atas semua kegiatan apotek

2. Menugaskan semua pekerja pada tugas atau posisi sesuai dengan kerangka organisasi.

3. Mengembangkan pernyataan visi dan tujuan.

- 4. Memastikan operasional apotek berjalan dengan lancar.
- b. Tanggung jawab sebagai Pemimpin
	- 1. Mengawasi semua aspek operasional apotek.
	- 2. Bertanggung jawab atas kerugian atau keuntungan apotek.
	- 3. Mengelola hubungan dan komunikasi dengan mitra farmasi / pihak luar agar apotek dapat berkolaborasi lebih efektif.
- c. Wewenang Pimpinan
	- 1. Memberikan sanksi
	- 2. Penambahan atau pengurangan karyawan
	- 3. Memberikan gaji kepada karyawan.
- 2. Dokter
	- a. Tugas Pokok Dokter
		- 1. Mengawasi operasional apotek sesuai dengan visi dan tujuan perusahaan.
		- 2. Menjaga arus kas farmasi melalui pelatihan pekerja atau staf yang direkrut oleh pimpinan.
		- 3. Mengurus semua kebutuhan apotek
	- b. Tanggung Jawab Dokter
		- 1. Bertanggung jawab atas pelayanan resep yang masuk ke apotek.
		- 2. Memastikan sumber daya personel apotek berkualitas tinggi.
		- 3. Meningkatkan keuntungan, pertumbuhan, dan perkembangan apotek
		- 4. Bertanggung jawab atas fungsi administrasi apotek.
	- c. Keahlian Medis
		- 1. Menentukan arah semua kegiatan kefarmasian.
		- 2. Memberi kuasa kepada apoteker penanggung jawab untuk menulis surat pesanan
		- 3. Apotek dinilai berdasarkan laporan yang diterima dalam jangka waktu tertentu.
- 3. Admin Bagian Kasir
	- a. Tanggung Jawab Utama Kasir

1. Pesan obat dari pemasok dan bayar distributor untuk obat yang dibeli di apotek.

- 2. Membuat laporan bulanan apotek dan mengelola keuangan apotek harian.
- 3. Meningkatkan keuntungan penjualan dengan melakukan tawar menawar dengan pemasok dan mencari harga yang wajar/kompetitif.
- 4. Menyampaikan retur pembelian obat kadaluarsa kepada pemasok dalam hal terjadi pembelian obat kadaluarsa.
- 5. Mengantarkan obat yang dibeli ke gudang, memberikan perhatian khusus kepada apoteker penanggung jawab.
- b. Tanggung jawab Kasir
	- 1. Bertanggung jawab atas pembelian
	- 2. Bertanggung jawab atas pemesanan, pembelian, dan pembayaran obatobatan
	- 3. Bertugas menyampaikan laporan pembelian kepada manajemen
- c. Otoritas Departemen Penjualan Kasir
	- 1. Telah diberikan izin untuk memeriksa obat-obatan yang harus dibeli.
- 4. Assisten Apoteker
	- a. Tanggung Jawab Utama Asisten Apoteker:
		- 1. Memberikan pelayanan dan informasi yang jelas kepada pasien tentang penggunaan obat-obatan dan keefektifannya.
		- 2. Menyiapkan perbekalan farmasi yang diterima dari pasien sesuai dengan resep dokter dan non resep, dimulai dari pengecekan kelengkapan, penyiapan obat, dan pengepakan obat.
		- 3. Pertahankan lemari obat yang bersih dan simpan obat Anda dengan hatihati.
		- 4. Melakukan perbincangan masuk harian dan data farmasi setiap bulan.
- b. Tanggung jawab Asisten Apoteker:
	- 1. Bertanggung jawab atas penjualan
	- 2. Bertugas menyiapkan laporan penjualan untuk manajer.
- c. Asisten Apoteker Otoritas:
	- 1. Telah diberikan izin untuk menerima pembayaran dari pasien.
	- 2. Berwenang memberikan pelayanan kefarmasian sesuai dengan arahan Pimpinan Apotek dan semua peraturan perundang-undangan yang berlaku.
- 5. Bagian Gudang
	- a. Fungsi Utama Gudang
		- 1. Membuat laporan stok obat dan laporan stock opname
		- 2. Melacak penerimaan dan pengeluaran obat pada kartu stok
		- 3. Membantu dan melaksanakan pengiriman obat dari gudang ke etalase.
		- 4. Melakukan inventarisasi
		- 5. Meneliti barang yang diterima untuk memastikan kesesuaiannya dengan jumlah dan spesifikasi barang yang diminta.
	- b. Tanggung Jawab Bagian Gudang
		- 1. Sebagai karyawan gudang, Anda bertanggung jawab untuk hal-hal berikut:
		- 2. Bertanggung jawab atas ketersediaan stok gudang.
		- 3. Bertanggung jawab atas kelayakan dan kualitas obat gudang.
		- 4. Bertugas menyiapkan laporan stok untuk manajer.
	- c. Wewenang Bagian Gudang
		- 1. Menyetujui perjanjian obat dari asisten apoteker
		- 2. Merespon permintaan stok obat lebih banyak dengan surat pesanan.
		- 3. Berwenang untuk memberitahukan bagian pembelian, yaitu bagian administrasi, mengenai obat-obatan yang kadaluwarsa atau rusak selama transaksi pembelian.
- 6. Bagian Pembelian
	- a. Fungsi Utama Departemen Pembelian
	- 1. Apabila apoteker penanggung jawab berhalangan hadir pada jam kerja apotek, maka melaksanakan semua kewajiban apoteker penanggung jawab.
	- 2. Membantu apoteker penanggung jawab
	- b. Tanggung Jawab Departemen Pembelian
	- 1. Tanggung jawab dan tanggung jawab sebagai asisten apoteker dilimpahkan sepenuhnya kepada apoteker penanggung jawab.
	- c. Otoritas Departemen Pembelian
		- 1. Berwenang untuk menyetujui permintaan obat dan memesan dengan izin apoteker yang bertanggung jawab.
### **4.1.4. Analisis Sistem Berjalan**

Menjelasakan bagaimana *flow* atau alur dari sistem berjalan terhadap konsultasi penyakit menangitis pada Rsu Adam Malik yang dilakukan secara konvensional, adapun alurnya dijelaskan pada diagram berikut :

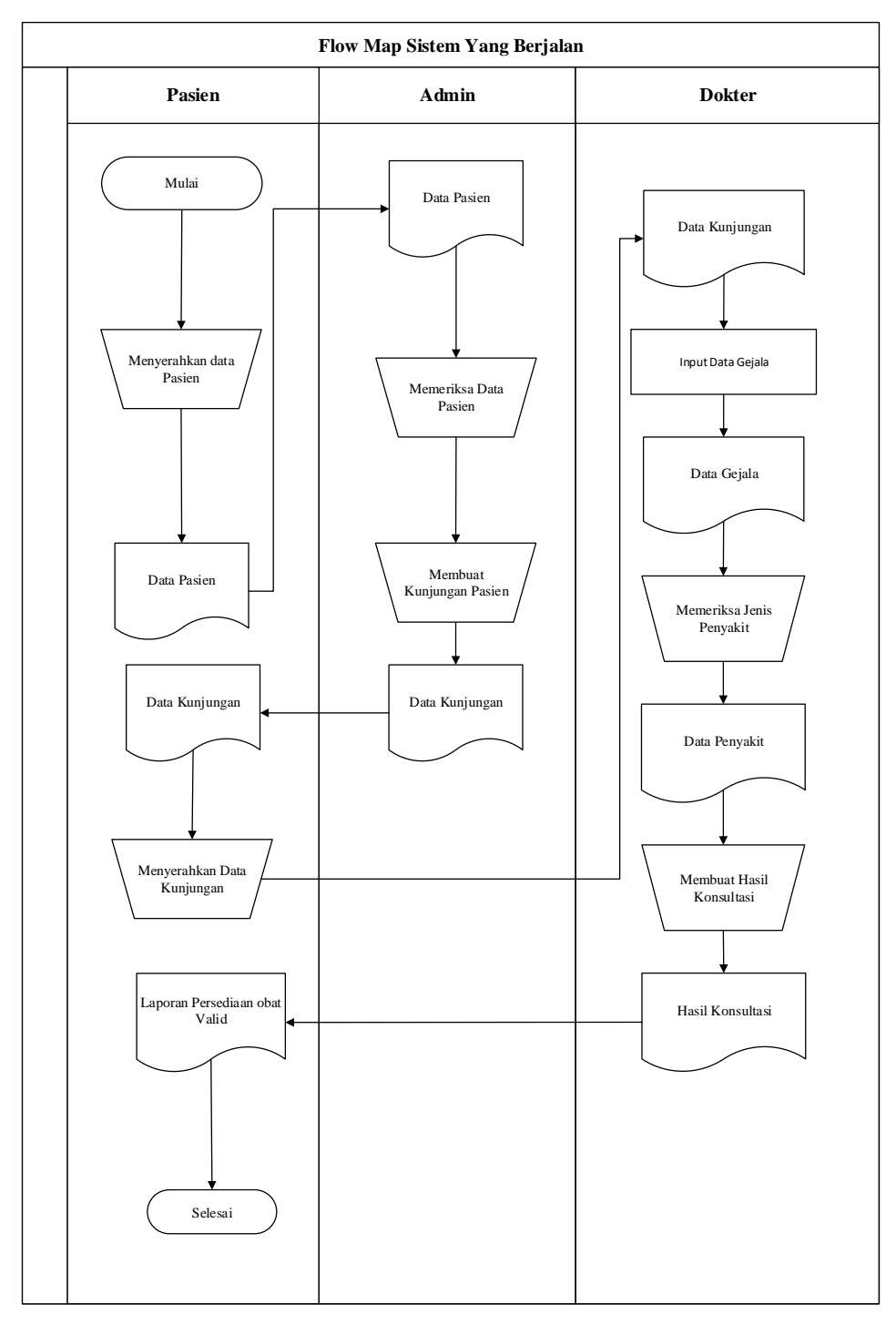

**Gambar 4.2. Flowmap Berjalan**

### **4.1.5 Analisis Sistem Usulan**

Sistem yang usulkan dari sistem yang beroperasi pada tujuan penelitian ini adalah mengembangkan aplikasi yang dapat berjalan pada penggunaan model sudut berbasis *web* untuk mendiagnosis penyakit menangis pada balita menggunakan teknik Dempster Shafer. Usulan pada sistem ini akan dibuat dua aplikasi yaitu untuk admin dan pasien. Berikut adalah *flowchart* serta ilustrasi arsitektur sistem yang akan diusulkan :

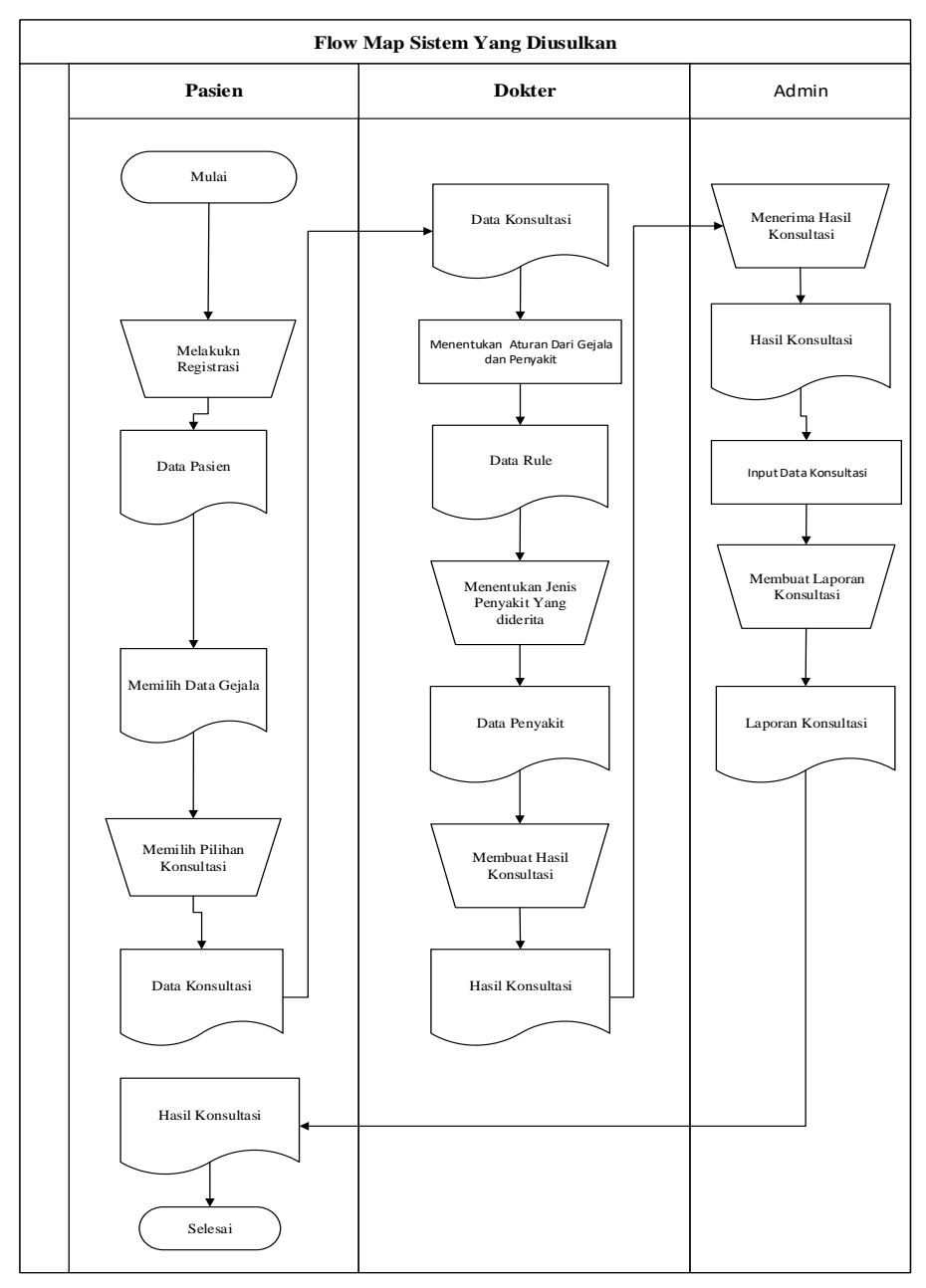

**Gambar 4.3. Flowmap Ususlan**

#### **4.1.6. Analisa Masalah**

Dengan menggunakan Metode *Dempster Shaper*, analisis sistem saat ini bertujuan untuk mengidentifikasi dan mengevaluasi sistem pakar untuk mendiagnosis meningitis. Kajian tersebut dilakukan guna menemukan kekurangan dalam mengolah diagnosis meningitis.

Berikut ini adalah beberapa teknik pemecahan masalah yang dibahas dalam penelitian ini:

- a. Merancang aplikasi yang efektif dan efisien untuk berkonsultasi dengan pakarpenyakit meningitis pada balita.
- b. Mengimplementasikan kepakaran seorang Pakar dalam mendiagnosa penyakit menangitiskedalam sebuah sistem pakar.
- c. Menerapkan metode *Dempster* Shaferuntuk mendiagnosa penyakit menangitis.

#### **4.2. Penerapan Metode**

*Dempster,* yang bekerja dengan model ketidakpastian yang memiliki rentang probabilitas daripada probabilitas tunggal, adalah orang pertama yang mempresentasikan teknik *Dempster Shafer*. *Shafer* kemudian menerbitkan ide Dempster dalam buku *Mathematical Theory Of Evident* pada tahun 1976. *The Dempster Shafer Theory of Evidence* menyatakan bagaimana memberi bobot pada ide berdasarkan bukti yang dikumpulkan. Ketidakpastian dan ketidaktahuan dibedakan dalam pengertian ini. Teori *Dempster Shafer* berkaitan dengan representasi, kombinasi, dan propagasi ketidakpastian, dan memiliki sejumlah sifat yang secara intuitif kompatibel dengan cara berpikir seorang ahli sementara juga memiliki dasar matematika yang kuat. Menurut Giarratano dan Riley, fungsi kepercayaan dapat dinyatakan sebagai berikut:

bel(X)= $\sum y \subseteq x$ m(Y)

Dan Plausibility dinotasikan pada persamaan:

Pls $(\theta)$ =1-Bel(X')=1- $\sum$   $_{Y\subseteq X'}$  m(X')

Dimana :

Bel  $(X) = Belief(X)$ 

 $Pls(X) = Plausibility(X)$ 

 $m(X) = mass function$  dari  $(X)$ 

 $m(Y) = mass function$  dari  $(Y)$ 

Menurut teori *Dempster Shafer,* terdapat bingkai ketidaksesuaian yang dilambangkan dengan simbol (). Lingkungan yang ditunjukkan dalam persamaan kadang-kadang disebut sebagai kerangka ketidaksesuaian karena merupakan alam semesta percakapan dari serangkaian hipotesis. (3) :

Θ = { θ1, θ2, … θN} ……………………………………………………… (3) Dimana :

Θ = *frame of discrement* atau *environment* θ1,…,θN = element/ unsur bagian dalam *environment*

Fungsi massa (m) dalam teori *Dempster Shafer* adalah banyaknya kepercayaan pada suatu bukti (gejala), yang kadang-kadang disebut sebagai ukuran bukti dan dilambangkan dengan (m). Tujuannya adalah untuk menghubungkan potongan-potongan dengan ukuran kepercayaan mereka. Setiap elemen tidak didukung oleh semua bukti. Akibatnya, memiliki fungsi kepadatan probabilitas diperlukan (m). Tidak hanya item-item dari tetapi juga semua himpunan bagiannya ditentukan oleh nilai m. Jika ada n elemen dalam suatu himpunan, himpunan bagiannya sama dengan 2n. Dalam himpunan bagian, jumlah total m sama dengan 1. Jika tidak ada informasi yang tersedia untuk memilih hipotesis, nilai berikut digunakan:

 $m\{\theta\} = 1.0$ 

 Jika X adalah himpunan bagian dengan m1 sebagai fungsi kerapatan dan Y juga merupakan himpunan bagian dengan m2 sebagai fungsi kerapatan, maka fungsi kombinasi m1 dan m2 dibangkitkan sebagai m3, seperti ditunjukkan dalam Persamaa:

$$
mz(Z) = \frac{\sum_{X \cap Y = Z} mx(X).my(Y)}{1 = \sum_{X \cap Y = \emptyset} mx(X).my(Y)}
$$

### **4.2.1.** *Flowchart Dempster Shafer*

*Flowchart* adalah diagram yang menggambarkan urutan kegiatan secara menyeluruh serta hubungan antara satu proses (instruksi) dan proses lainnya dalam suatu program dengan menggunakan simbol-simbol.

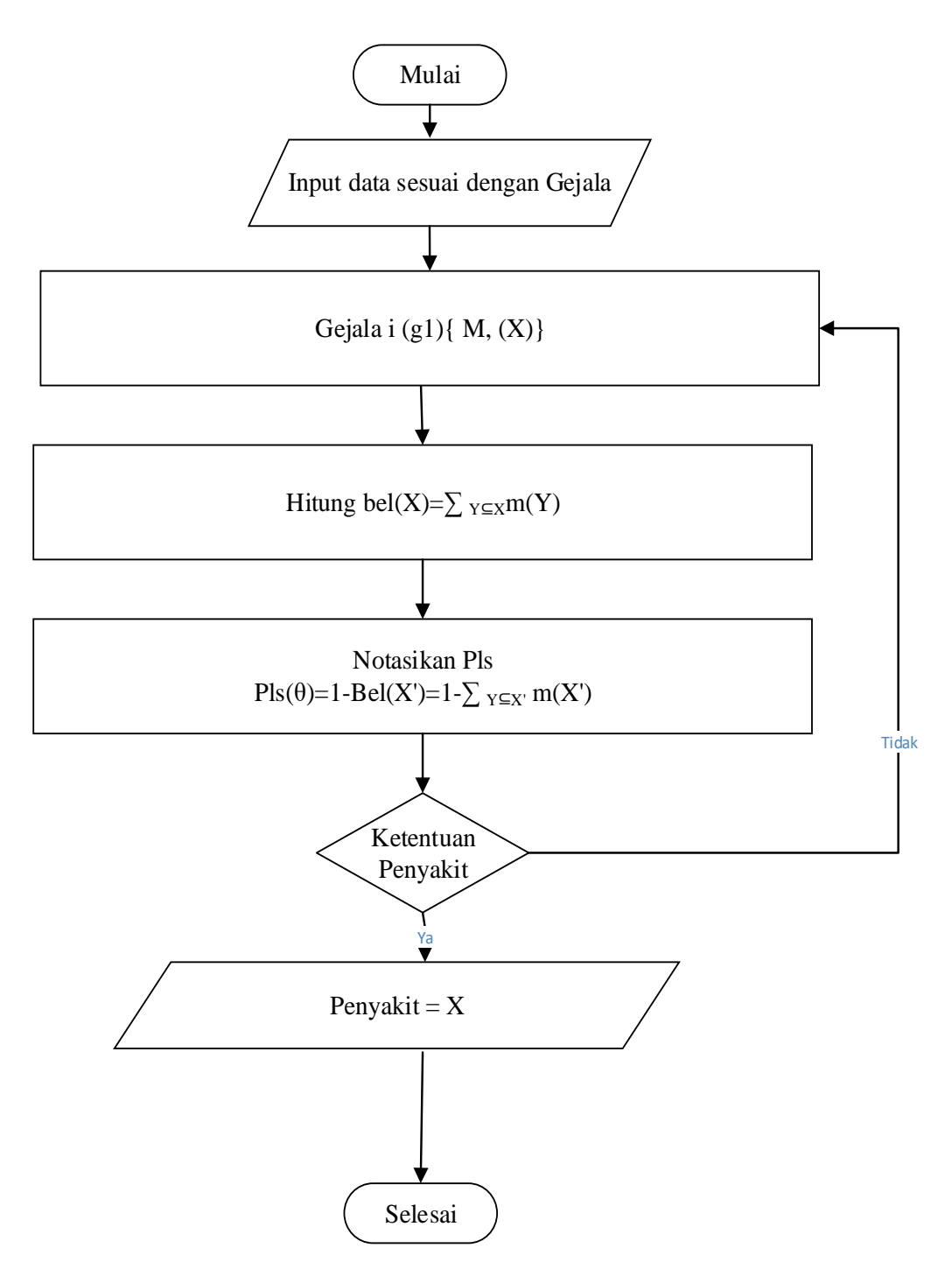

**Gambar 4.4. Flowchart Dempster Shafer**

Metode *Dempster Shafer* dapat digunakan untuk menggambarkan langkahlangkah *flowchart* sebagai berikut:

- a. diMulai
- b. Input data gejala
- c. Untuk gejala i(g1) m1(X), di mana I(g1) adalah jumlah gejala pada situasi yang disediakan, sistem akan menampilkan alternatif.
- d. Dengan menggunakan rumus Dempstershafer, hitung gejala i(g1) m1(X), dengan asumsi jumlah gejala adalah 1.
- e. Jika responsnya "ya", hasil penyakit tidak ditentukan, dan sistem akan merespons dengan menyelesaikan prosedur.
- f. Jika Anda memilih "tidak" Sistem akan menampilkan pilihan gejala di+1(g2), artinya data penyakit ditambah gejala penyakit kedua, untuk gejala ig1).
- g. Dengan menggunakan rumus Dempstershafer, hitung i+1(g2) m2(Y).Kemudian dikombinasikan dengan menghitung gejala 1(g1) { $m_1(X)$ } dan gejala 2(g2) {m2(Y)} dengan menggunakanrumus *Dempstershafer.*
- h. Ketika semua gejala telah dihitung, gejala telah mencapai batasnya.
- i. Jika jawabannya "tidak", sistem akan menampilkan kembali opsi tersebut hingga gejalanya ditanggapi dan ditampilkan di tempat ini beberapa kali.
- j. Jika "ya", sistem akan mengetahui akibat interferensi, terutama interferensi pada nilai densitasnya.
- k. Prosedur telah selesai.

#### **4.2.2. Mesin Inferensi**

Berikut adalah pembentukan aturan jenis penyakit menangitis, ciri-ciri penyakit menangitis beserta nilai belief dan plausibility.

| Kode<br>Penyakit | Nama Penyakit          |
|------------------|------------------------|
| GG01             | Menangitis Bakterialis |
| GG02             | Menangitis Virus       |
| GG03             | Menangitis Jamur       |

**Tabel 4.1. Tabel Penyakit**

| Kode Gejala      | Nama Gejala                   | <b>Nilai</b><br><b>Densitas</b> |
|------------------|-------------------------------|---------------------------------|
| GJ01             | Sering mengalami demam tinggi | 0,9                             |
| GJ02             | Gatal – Gatal pada kulit      | 0,9                             |
| GJ03             | Penurunan Berat badan         | 0,5                             |
| GJ04             | Sakit Perut/ Mual Mual        | 0,8                             |
| GJ <sub>05</sub> | Tinja berwarna Pucat          | 0,6                             |
| GJ06             | Gatal – gatal pada kulit      | 0,7                             |
| GJ07             | Kebingungan                   | 0,6                             |
| GJ08             | Menjadi lebih Cengeng         | 0,9                             |
| GJ09             | <b>Tidak Mau Menyusu</b>      | 0,5                             |
| GJ10             | Mulut terasa pahit            | 0,9                             |

**Tabel 4.2. Tabel Gejala**

Saat merancang pohon keputusan dan aturan yang akan diterapkan, tabel keputusan digunakan sebagai panduan.. Tabel 4.3 menunjukkan tabel keputusan sistem pakar untuk mendiagnosis meningitis pada balita berdasarkan data saat ini:

**Tabel 4.3. Tabel Keputusan**

| Kode        |                               |      |      |             |      | Kode Gejala(GJ) |             |             |      |                |
|-------------|-------------------------------|------|------|-------------|------|-----------------|-------------|-------------|------|----------------|
| Penyakit    | L <sub>0</sub> L <sub>D</sub> | G102 | C103 | <b>GJ04</b> | GJ05 | <b>GJ06</b>     | <b>CJ07</b> | <b>GJ08</b> | G109 | $\overline{5}$ |
| <b>GG01</b> |                               |      |      |             |      |                 |             |             |      |                |
| GG02        |                               |      |      |             |      |                 |             |             |      |                |
| <b>GG03</b> |                               |      |      |             |      |                 |             |             |      |                |

Sistem dapat memberikan informasi tentang meningitis pada bayi jika gejala pada bayi sesuai dengan yang dimasukkan, seperti yang diilustrasikan pada tabel 4.4. Berikut ini adalah aturan untuk mendiagnosis meningitis pada balita:

**Tabel 4.4. Aturan (***Rule***)**

| N <sub>o</sub>              | Aturan (Rule)                                | Kd             |
|-----------------------------|----------------------------------------------|----------------|
|                             |                                              | Aturan         |
|                             | IF GJ01 AND GJ02 AND GJ03 AND GJ07 AND GJ009 | R <sub>1</sub> |
|                             | <b>THEN GG01</b>                             |                |
| $\mathcal{D}_{\mathcal{L}}$ | IF GJ03 AND GJ04 AND GJ05 AND GJ06 AND GJ09  | R <sub>2</sub> |
|                             | <b>THEN GG02</b>                             |                |
| $\mathcal{R}$               | IF GJ03 AND GJ05 AND GJ06 AND GJ07 AND GJ08  | R <sub>3</sub> |
|                             | AND GJ09 AND GJ10 THEN GG03                  |                |
|                             |                                              |                |

#### **4.2.3. Perhitungan Dempster Shafer**

Berikut tahapan penggunaan teknik *Dempster Shafer* untuk menentukan diagnosis meningitis pada balita:

Metode konsultasi diuji untuk mengetahui temuan konsultasi penyebab gangguan ini. Langkah-langkah berikut terlibat dalam pengujian sistem menggunakan input data gejala pasien:

Gejala 1 : Sering mengalami demam tinggi (MSM)

 $m_1$  (GJ01)  $= 0.9$  $m_1 (\emptyset) = 1 - m_1 (GJ01)$  $= 1 - 0.9 = 0.1$ 

Gejala 2 : Gatal – Gatal pada kulit (MSM)

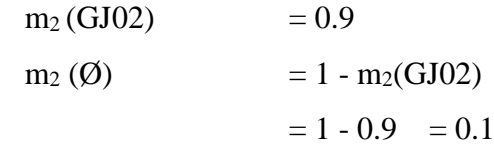

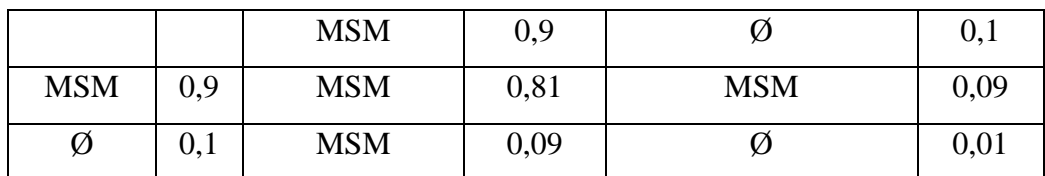

Sehingga dapat dihitung m3yaitu :

 $m_{3 (MSM)}$  =  $\frac{0.81 + 0.09 + 0.09}{0.99}$  =  $\frac{0.99}{0.99}$  = 0.99  $(1-0)$   $(1-0)$ 

$$
\begin{array}{rcl} \text{(0)} & = & 0.01 = 0.01 \\ \hline \text{(1-0)} & \end{array}
$$

Gejala 7 : Kebingungan (MSM,SSM)  
\n
$$
m_4 \text{ (GJ07)} = 0.6
$$
  
\n $m_4 \text{ (Ø)} = 1 - m_4 \text{ (GJ07)}$   
\n $= 1 - 0.6 = 0.4$ 

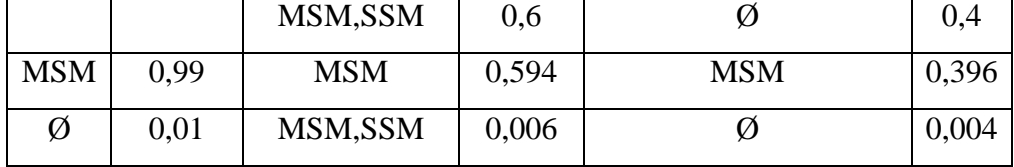

Sehingga dapat dihitung m4yaitu :

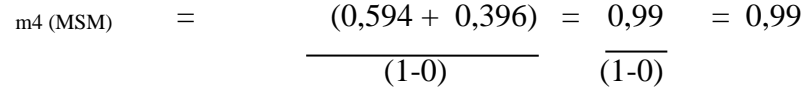

m4 (MSM, SSM) =  $0,006$  =  $0,006$  $(1-0)$ 

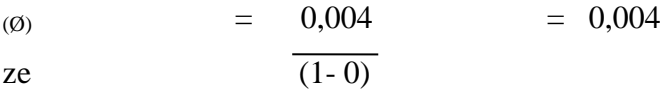

Gejala 9 : Tidak Mau menyusu (MSM,SSI,SSM)

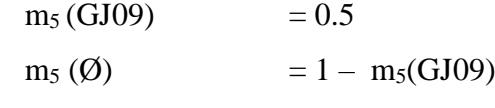

$$
= 1 - 0.5 = 0.5
$$

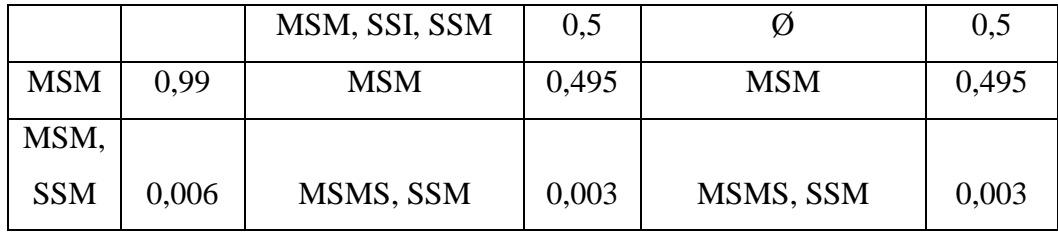

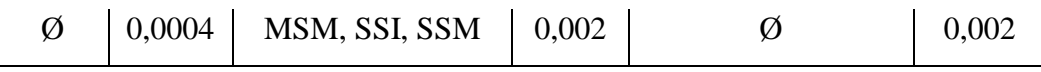

Sehingga dapat dihitung m5yaitu :

$$
m_5(MSM) = (0,495 + 0,495 = 0,99 = 0,99
$$
\n
$$
\frac{m_5(MSM, SSM)}{(1-0)} = \frac{0,003 + 0,003}{(1-0)} = 0,006
$$
\n
$$
(1-0)
$$
\n
$$
m_5(MSM, SS1, SSM) = \frac{0,002}{(1-0)} = 0,002
$$
\n
$$
(9)
$$
\n
$$
= \frac{0,002}{(1-0)} = 0,002
$$
\n
$$
\frac{m_5(MSM, SS1, SSM)}{(1-0)} = 0,002
$$

Jadi nilai kepastian gabungan metode *Dempster Shafer* adalah pasien mengalami meningitis pada balita, dengan densitas keempat gejala tersebut adalah 0,99 jika \* 100 persen = 99 persen. Pasien tersebut memiliki indikasi Akut Bakterial Menangis yang tinggi, dengan nilai densitas 99 persen.

### **4.3. Desain Sistem**

Pemodelan *UML* akan digunakan untuk membuat desain. Berikut adalah beberapa diagram yang digunakan:

## **4.3.1.** *Use Case Diagram*

Seperti yang digambarkan pada Gambar 4.5, grafik berikut mewakili interaksi banyak aktor dengan sistem:

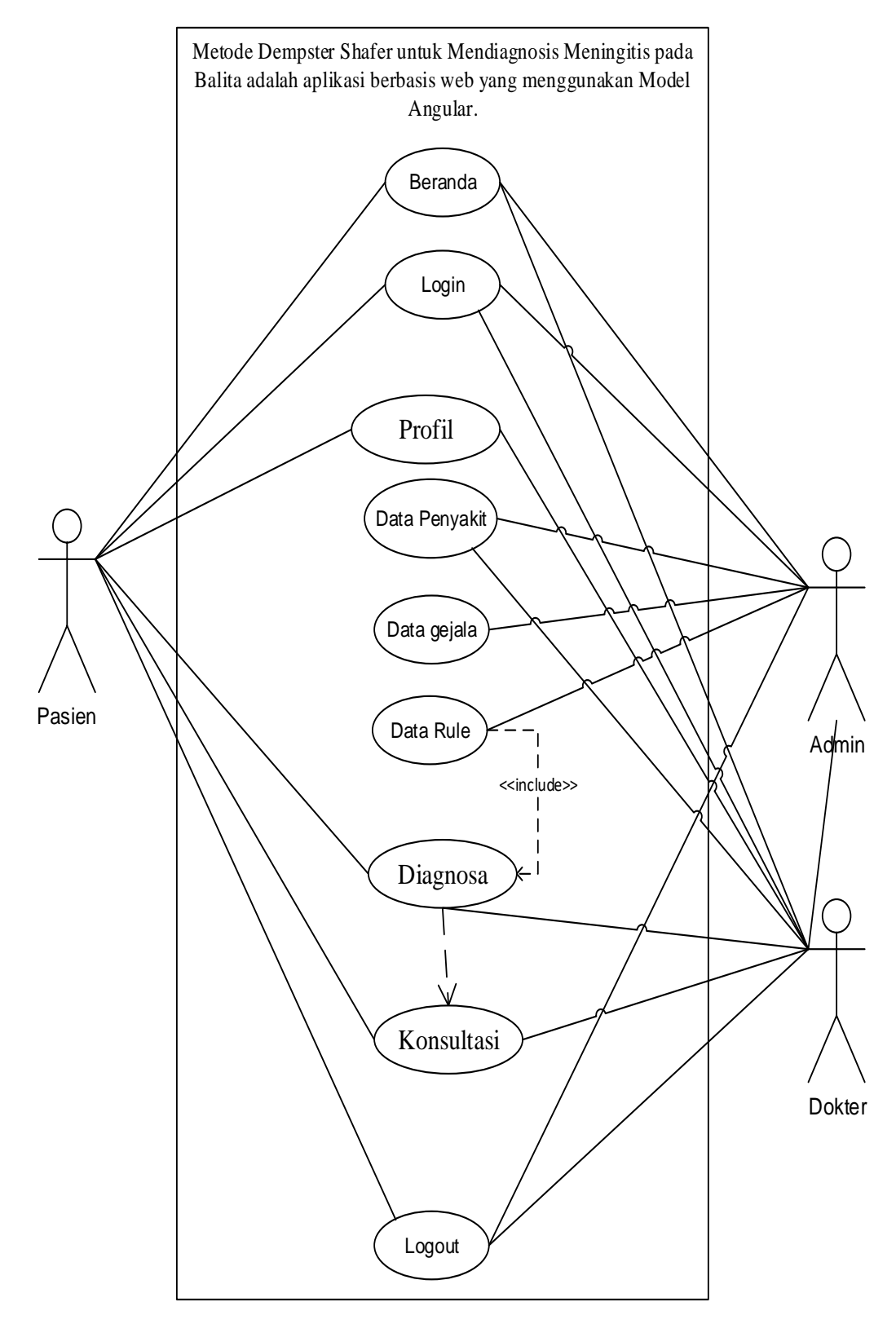

**Gambar 4.5.** *Use Case Diagram* **Penerapan Metode** *Dempster Shafer* **Dalam Mendiagnosa Penyakit Menangitis Pada Balita Menggunakan** *Framework Angular*

### **4.3.2.** *Class Diagram*

Seperti yang ditunjukkan pada Gambar 4.6, diagram ini menggambarkan struktur dan deskripsi *Class diagram*, dimana, tbl *Login,* tbl solusi, tbl gejala, dan tbl diagnosa saling terhubung satu dengan yang lain satu sama lain, dan sebagainya:

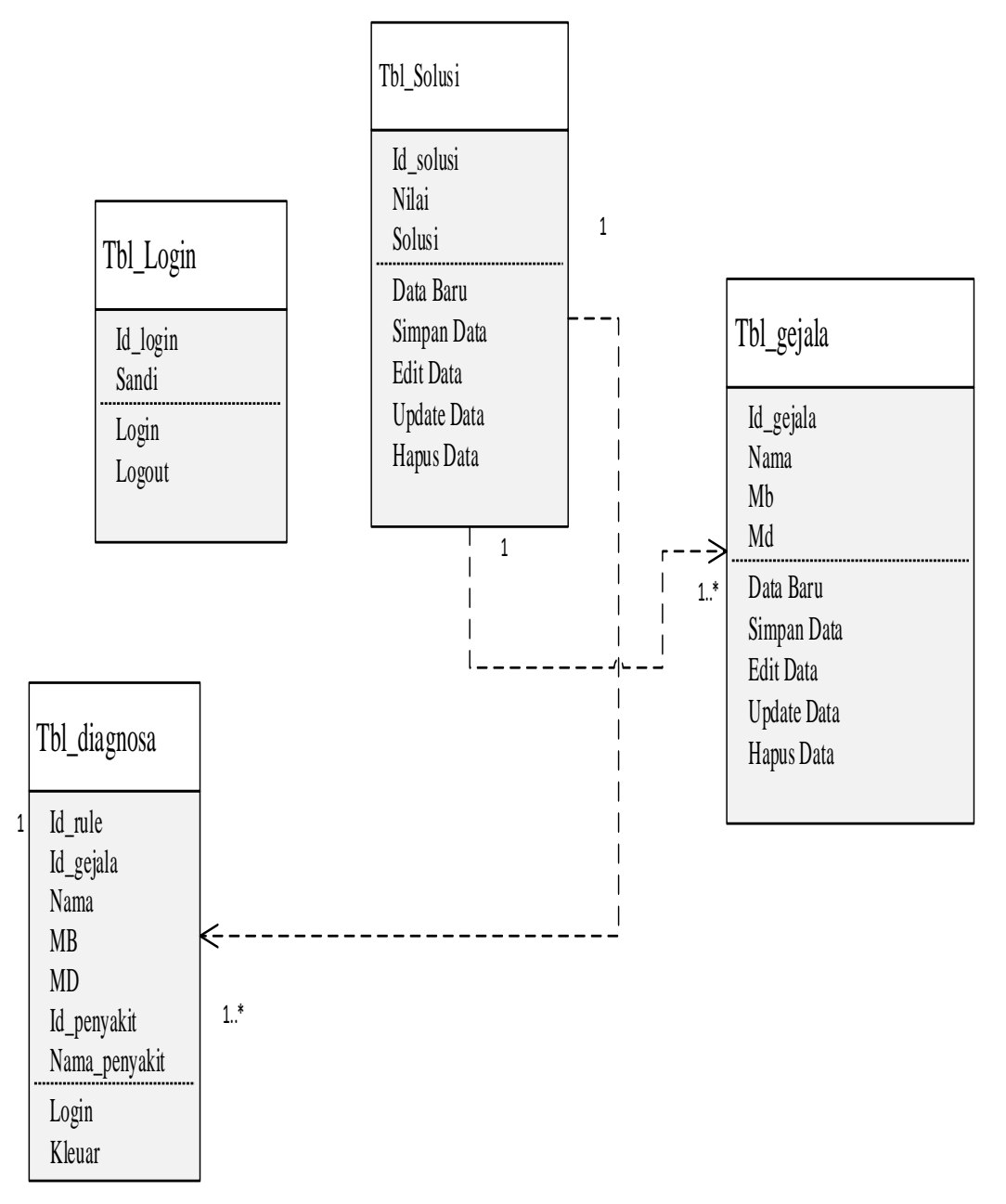

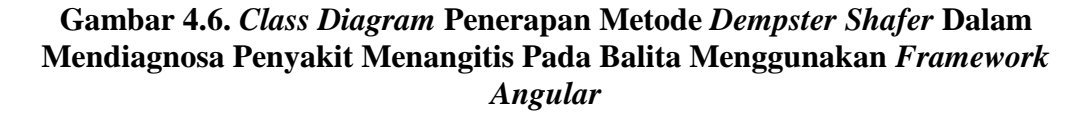

### **4.3.3.***Activity Diagram*

Pada Gambar 4.7, kolaborasi antar item dari kelas yang berbeda diilustrasikan sebagai berikut:

# **4.3.3.1** *Activity diagram* **Beranda**

Diagram *Activity* Untuk melihat deskripsi singkat tentang meningitis, masuk ke *User Home*, yang merupakan diagram *Activity.*

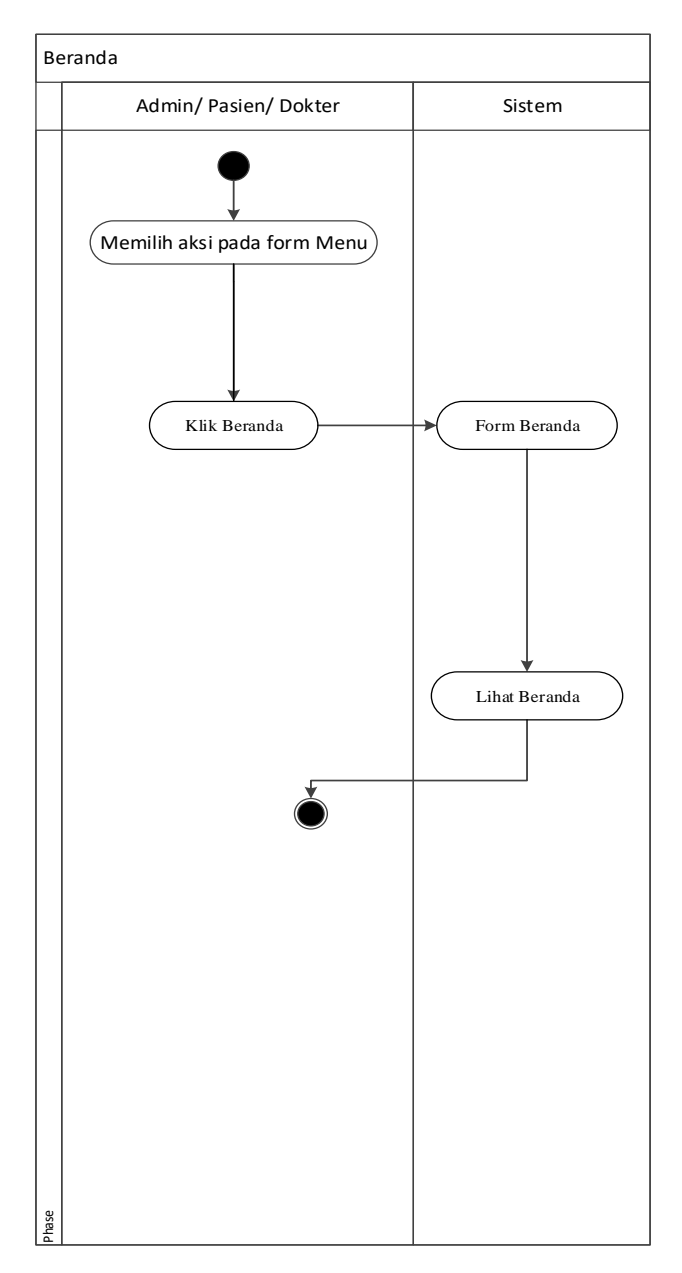

**Gambar 4.7.** *Activity Diagram* **Beranda**

*Activity* diagram login admin adalah diagram aktivitas untuk prosed login admin.

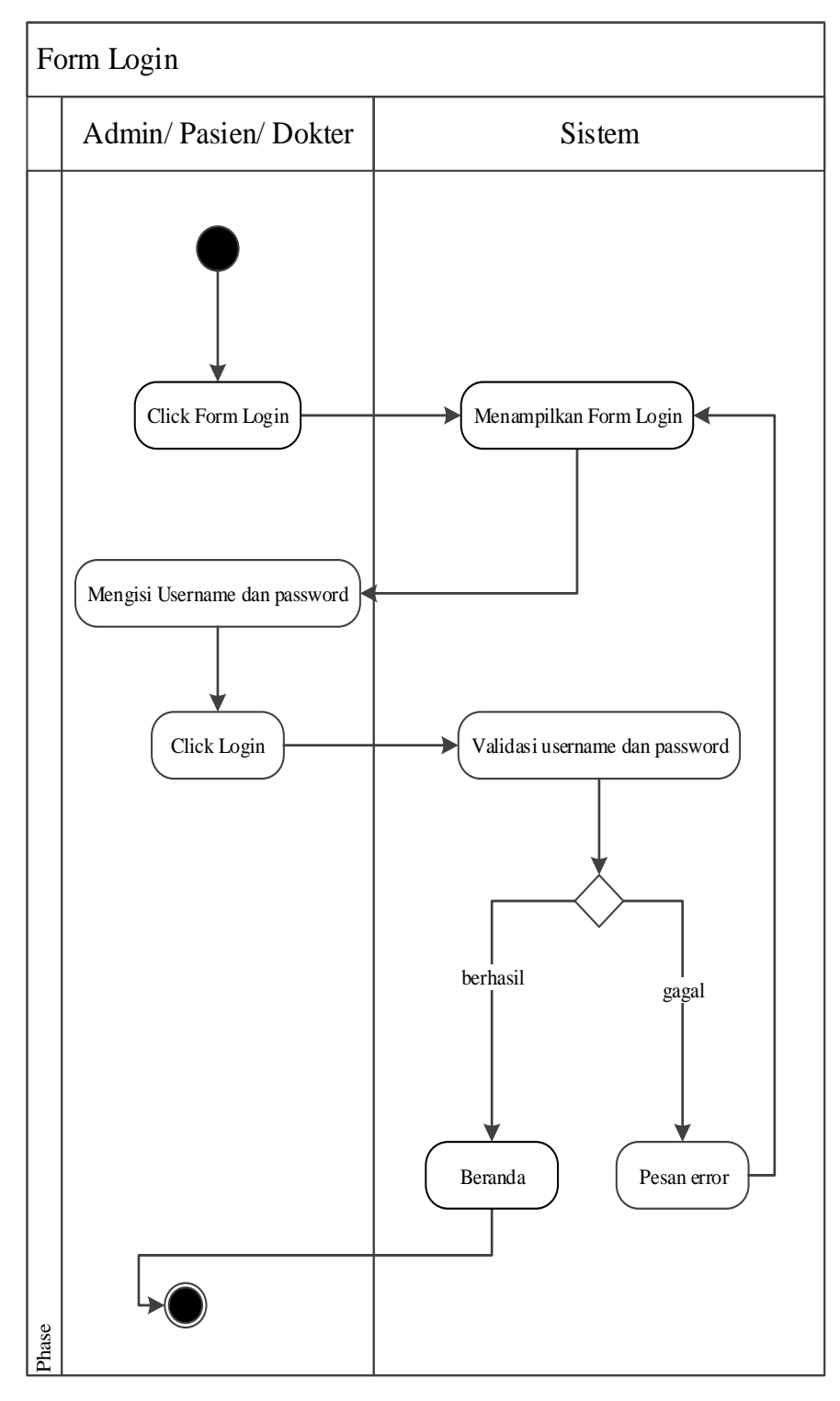

**Gambar 4.8.** *Activity Diagram Login* **admin**

Diagram *Activity* penyakit yang mewakili proses penambahan, pembaruan, dan penghapusan data dalam database penyakit disebut *Activity* penyakit.

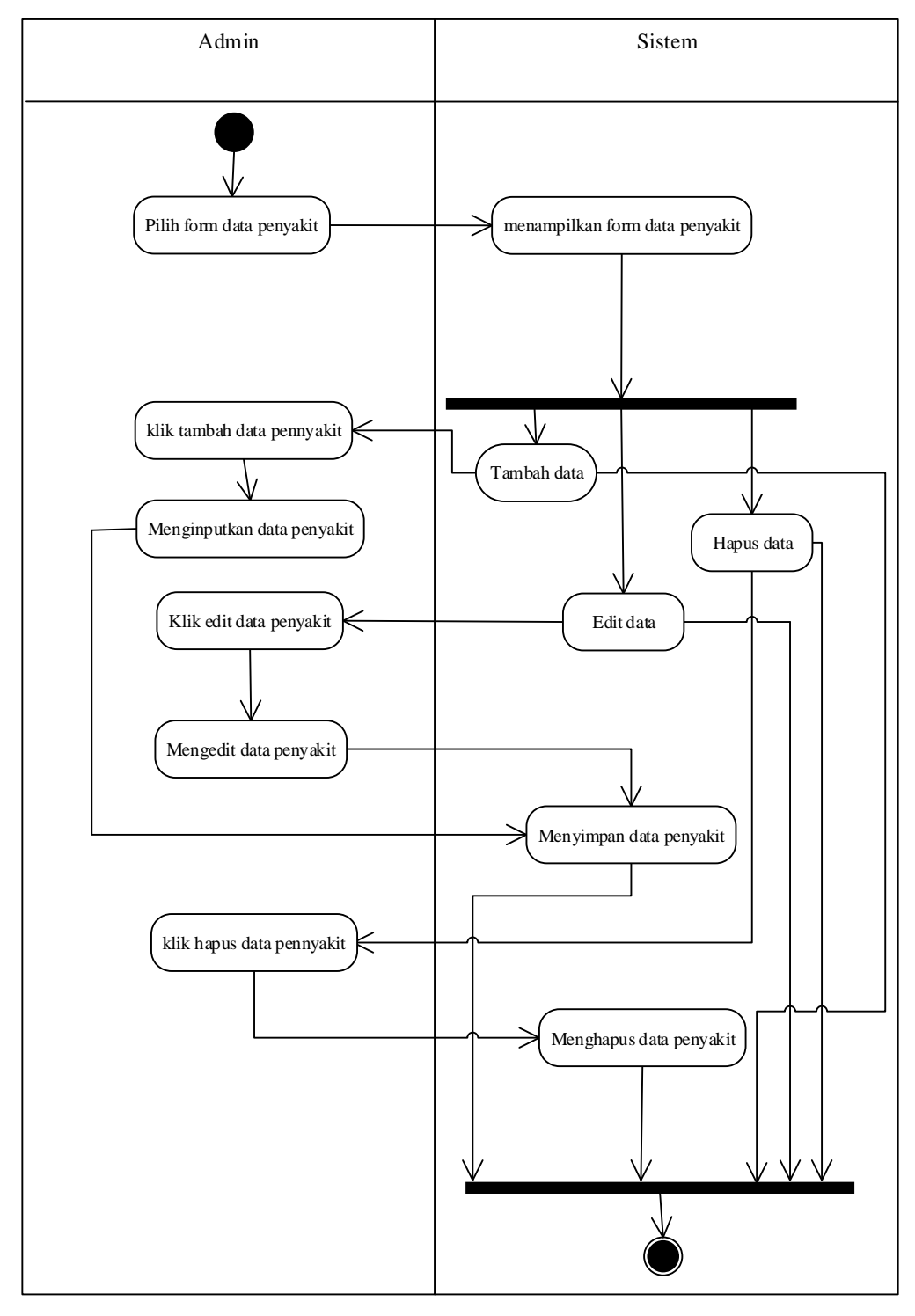

**Gambar 4.9.** *Activity Diagram* **Data Penyakit**

# **4.3.3.4.** *Activity* **Diagram Data Gejala**

Diagram *activity* untuk proses menyimpan, memperbarui, dan menghapus data dalam database gejala disebut diagram *activity* manipulasi gejala.

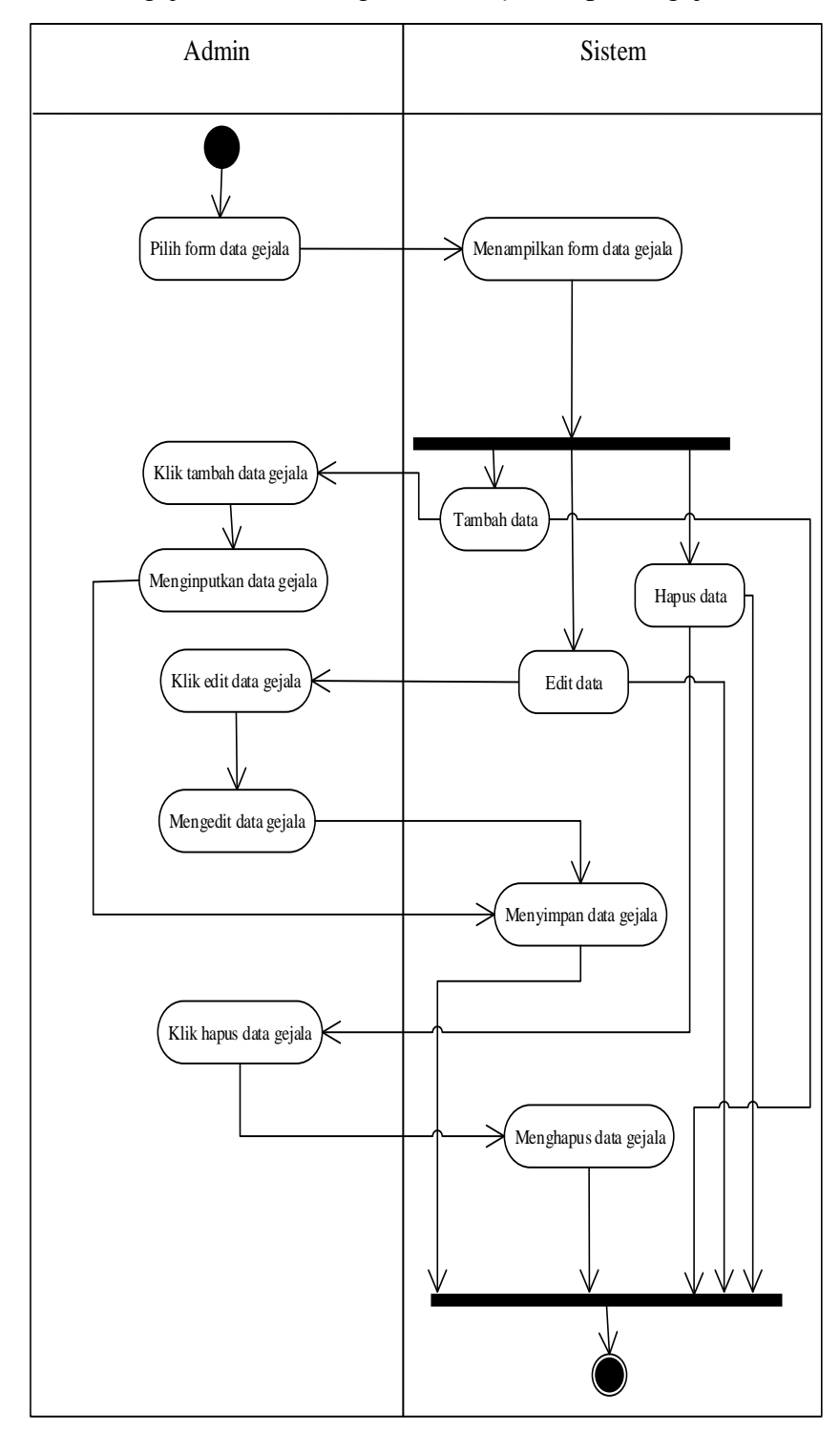

**Gambar 4.10.** *A Activity Diagram* **Data Gejala**

# **4.3.3.5.** *Activity diagram* **Data** *Rule*

Proses penambahan, pengubahan, dan penghapusan data pada tabel *Rule*  direpresentasikan dengan solusi diagram *activity.*

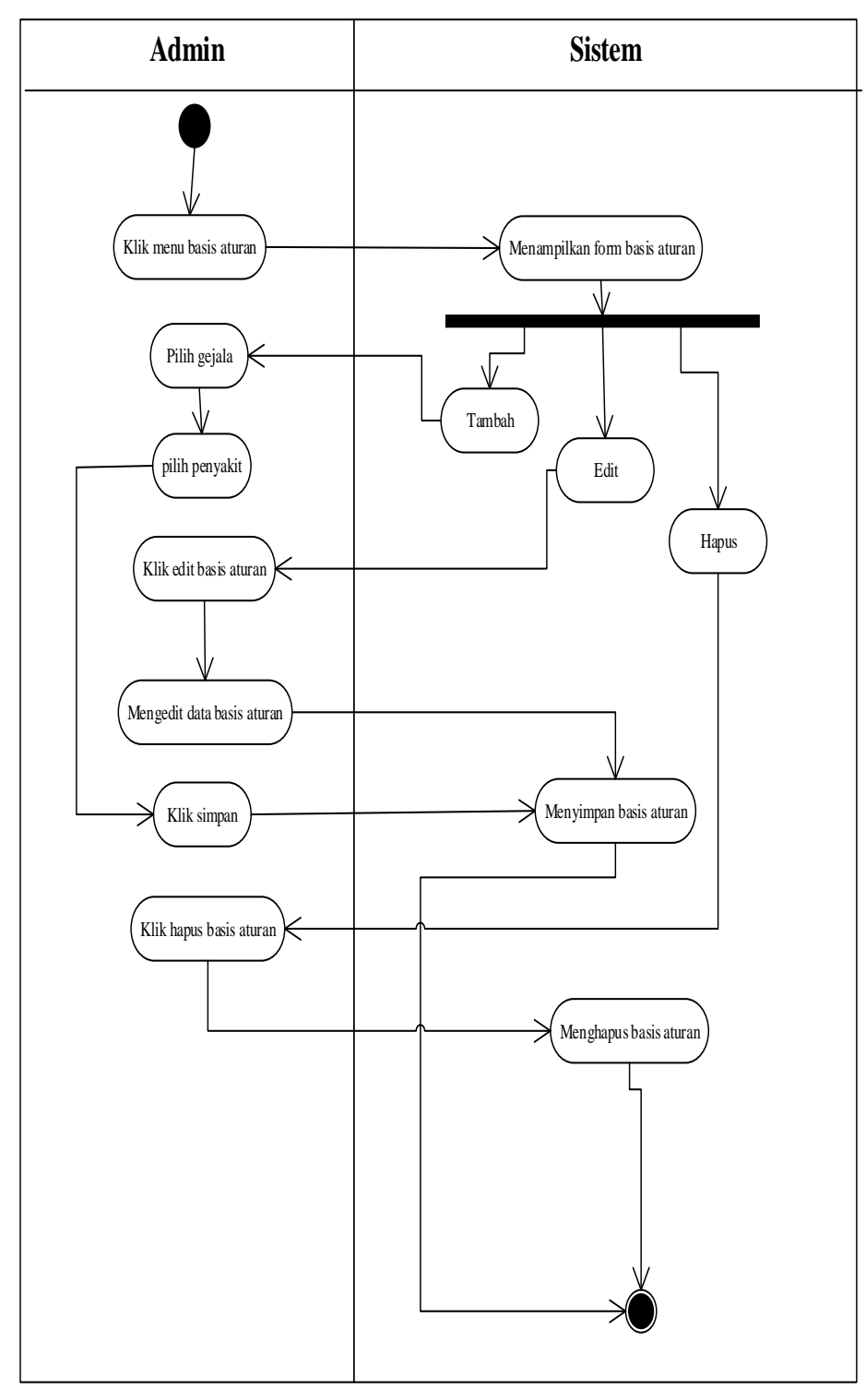

**Gambar 4.11.** *Activity Diagram* **Data** *Rule*

### **4.3.3.6.** *Activity diagram* **Konsultasi**

Diagram *Activity* Konsultasi iakah diagram alir yang diawali dengan hasil diagnosa.

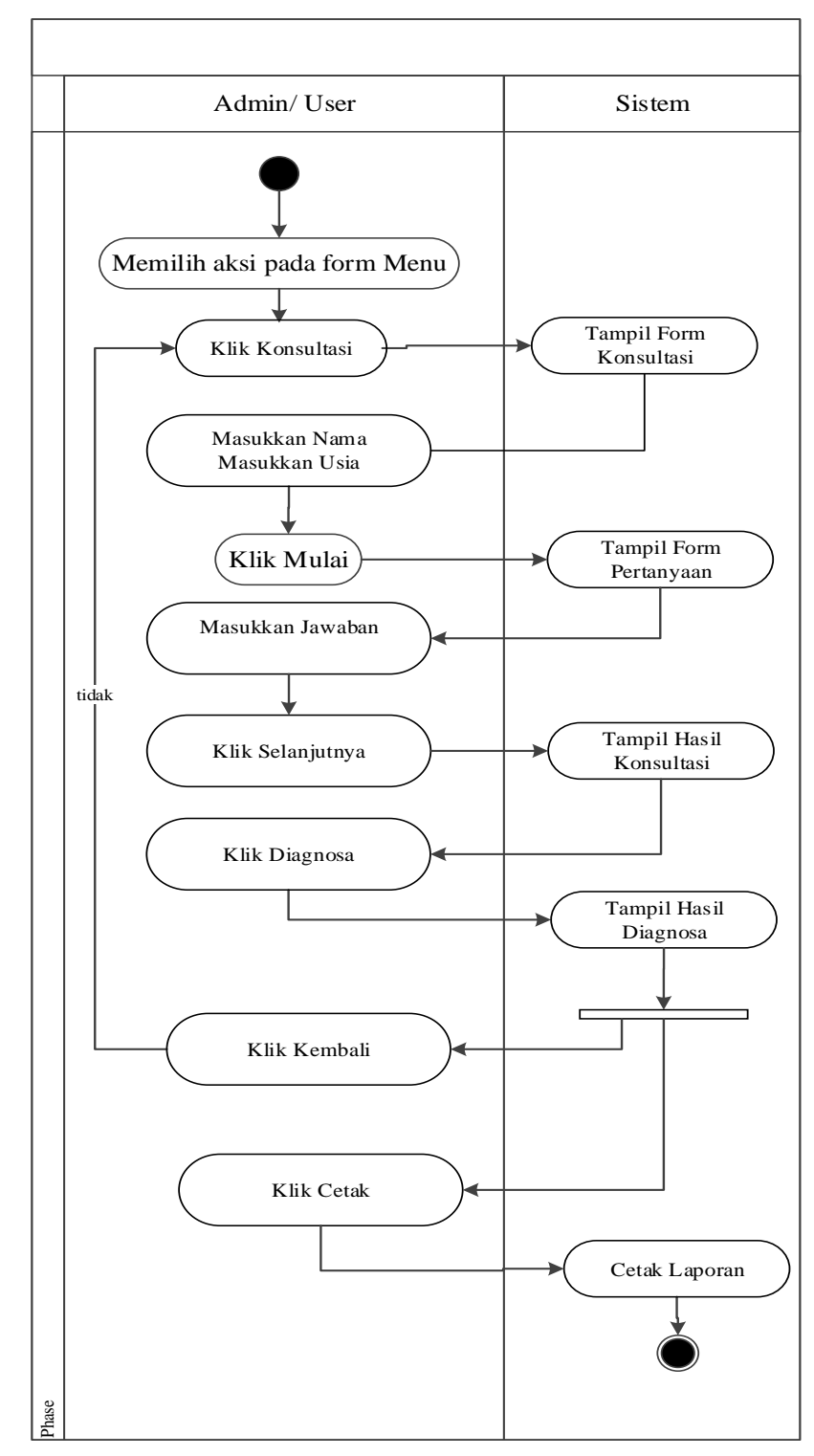

**Gambar 4.12.** *Activity Diagram* **Konsultasi** 

*Activity* diagram hasil konsultasi adalah *activity* diagram yang diawali dengan hasil diagnosis.

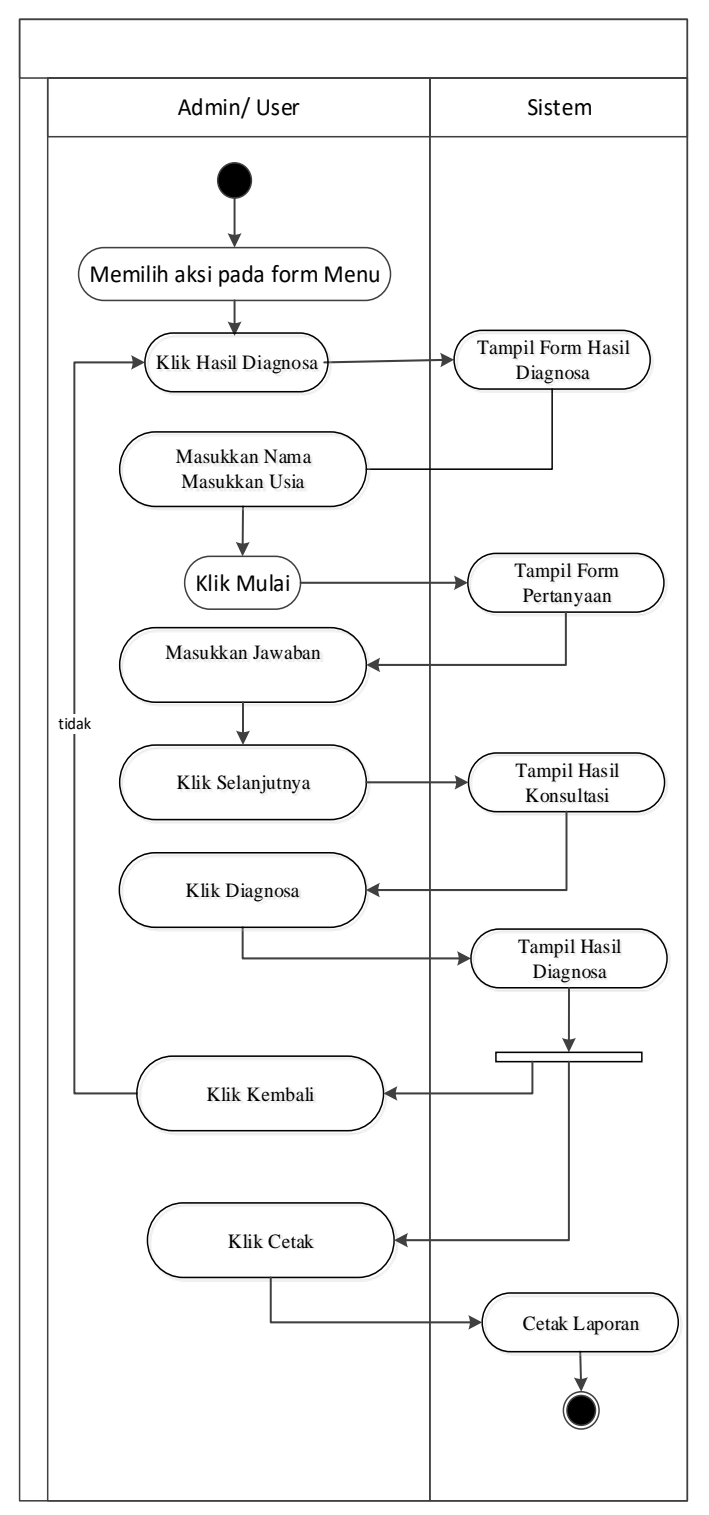

**Gambar 4.13.** *Activity Diagram* **Hasil Konsultasi**

## *4.3.3.8. Activity* **Diagram Logout**

*Activity* diagram ini menjelaskan dimana admin bisa melakukan *Logout* dari sistem dapat diterdapat pada gambar 4.14:

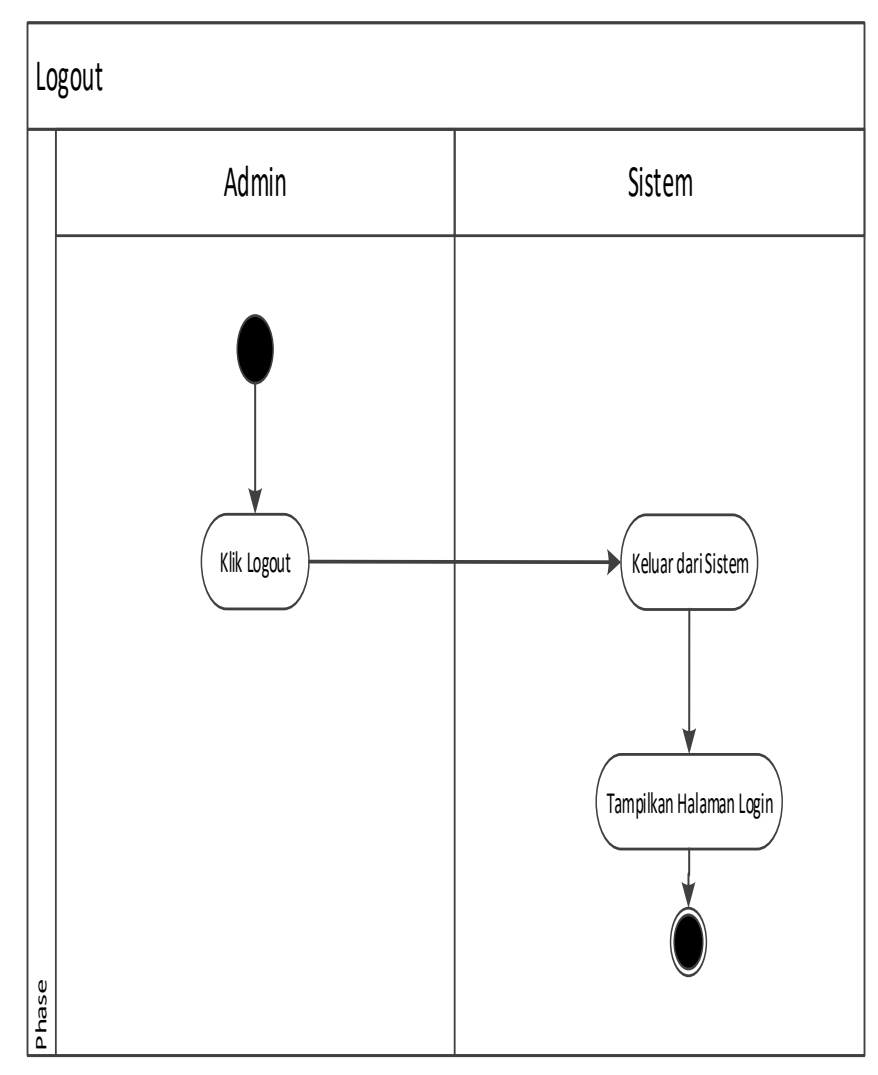

**Gambar 4.14.** *Activity* **Diagram Logout**

## **4.3.4.***Sequence* **Diagram**

Kolaborasi antara objek dari kelas yang berbeda digambarkan dalam ilustrasi di bawah ini:

#### **4.3.4.1.***Sequence* **Diagram Beranda**

*Sequence Diagram* Beranda dapat dilihat isi dari diagram urutan *Homepage,* yang menggambarkan interaksi antara objek dalam proses.

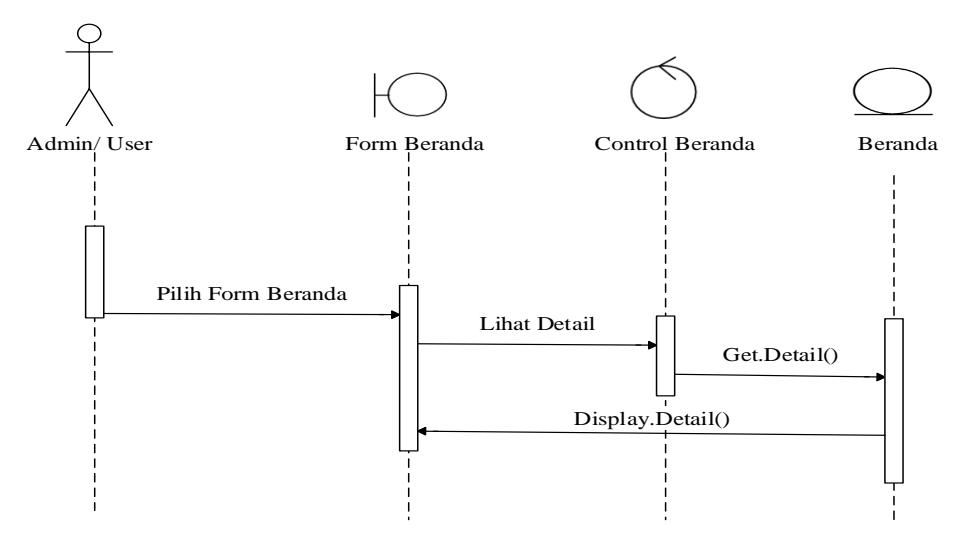

**Gambar 4.15.** *Sequence* **Diagram Beranda**

## **4.3.4.2.***Sequence* **Diagram** *Login* **Admin**

Urutan login admin diawali dengan admin memasukkan *username* dan *password* pada *form login* admin; data tersebut kemudian dikirim ke sistem untuk validasi. Akan muncul *form* halaman admin jika datanya asli.

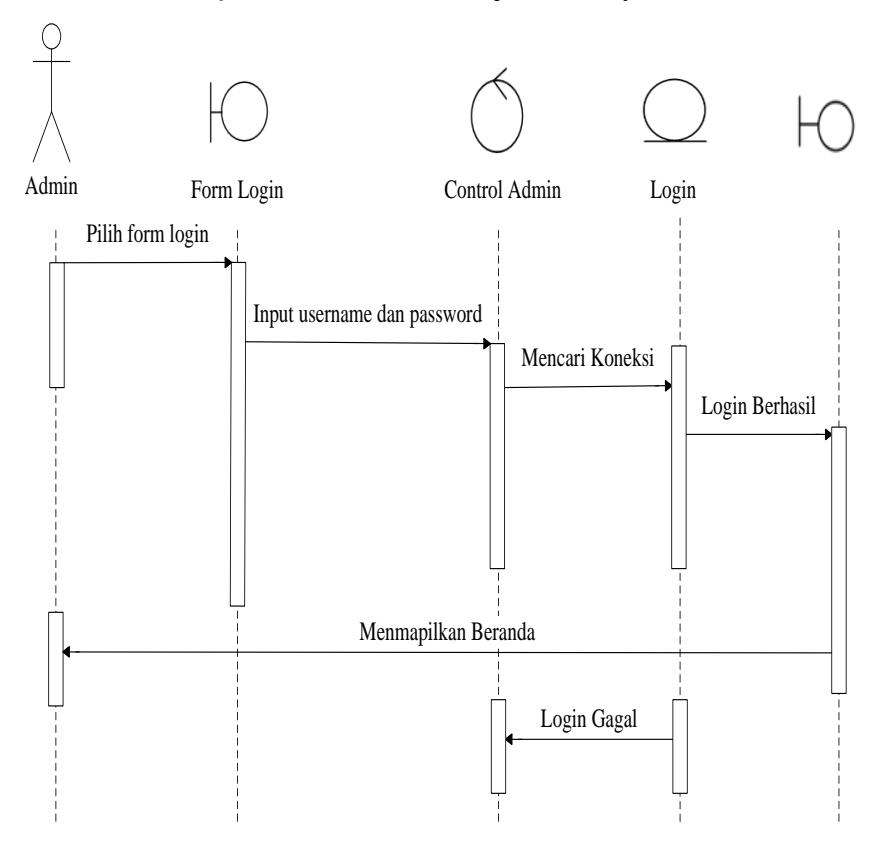

**Gambar 4.16. Diagram** *Sequence* **Login Admin**

### **4.3.4.3.** *Sequence* **Diagram Data Penyakit**

*Sequence diagram* ialah urutan ini menggambarkan proses spesialis memproses data penyakit dengan mengisi formulir baru dan memiliki kemampuan untuk mengubah dan menghapusnya.

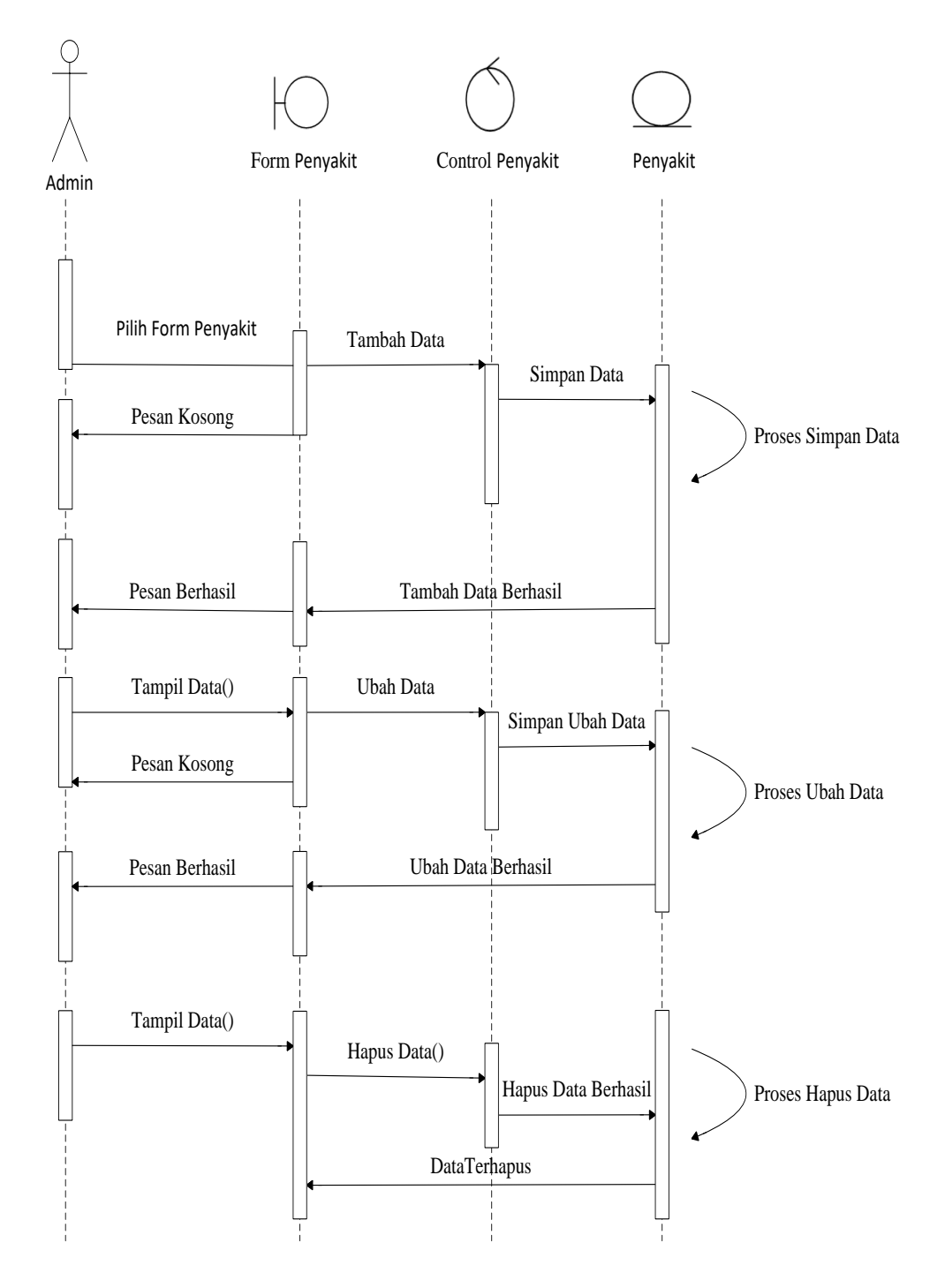

**Gambar 4.17.** *Sequence* **Diagram Data Penyakit**

### **4.3.4.4.** *Sequence* **Diagram Data Gejala**

*Sequence diagram* adalah proses memodifikasi data gejala yang ditampilkan kepada pengunjung dan kemudian memasukkannya ke dalam database.

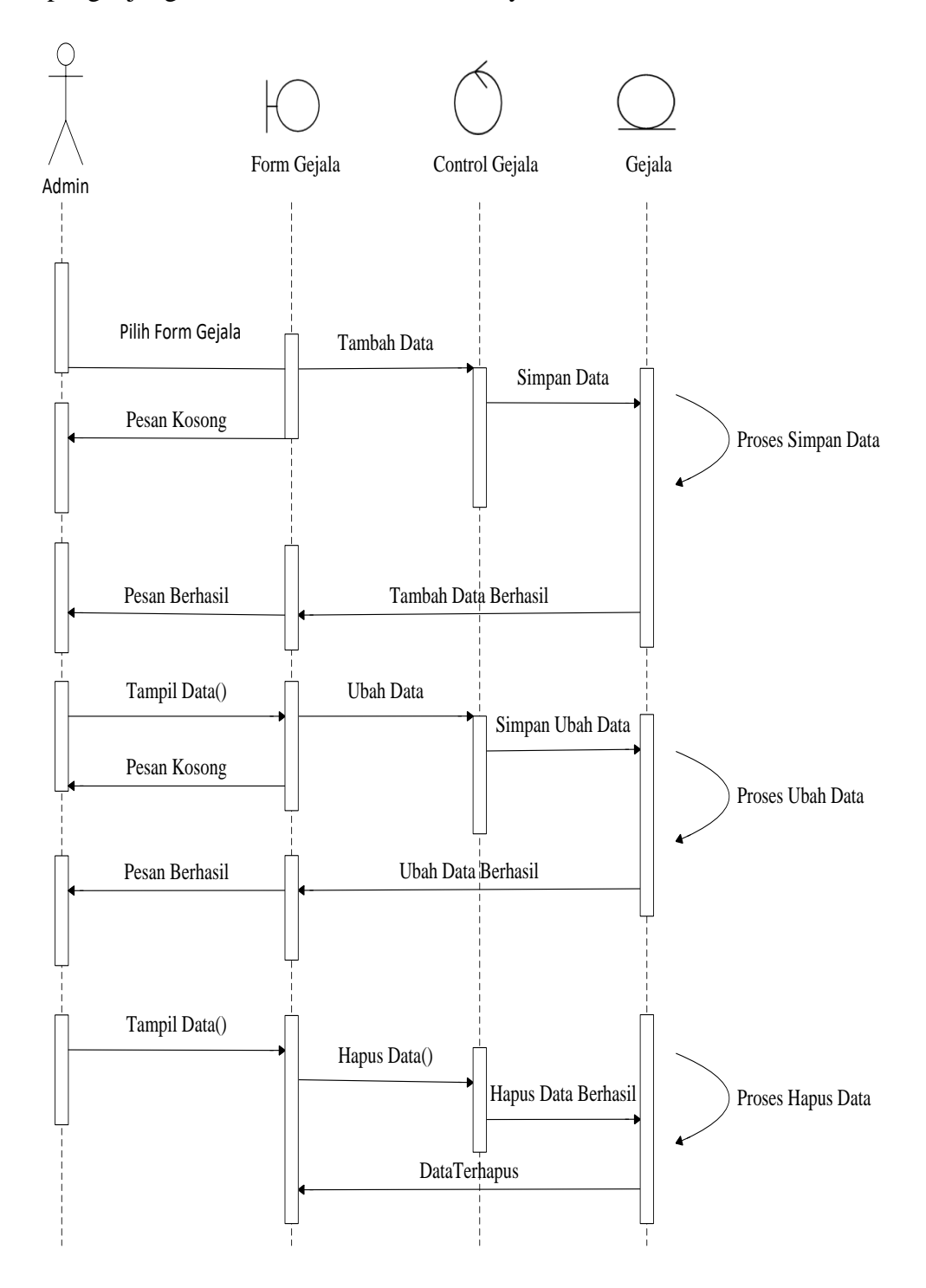

**Gambar 4.18***Sequence* **Diagram Data Gejala**

### **4.3.4.5.** *Sequence* **Diagram Data** *Rule*

*Sequence* diagram adalah proses memperbarui data gejala yang akan dilihat pengunjung dan kemudian memasukkan data tersebut ke dalam database.

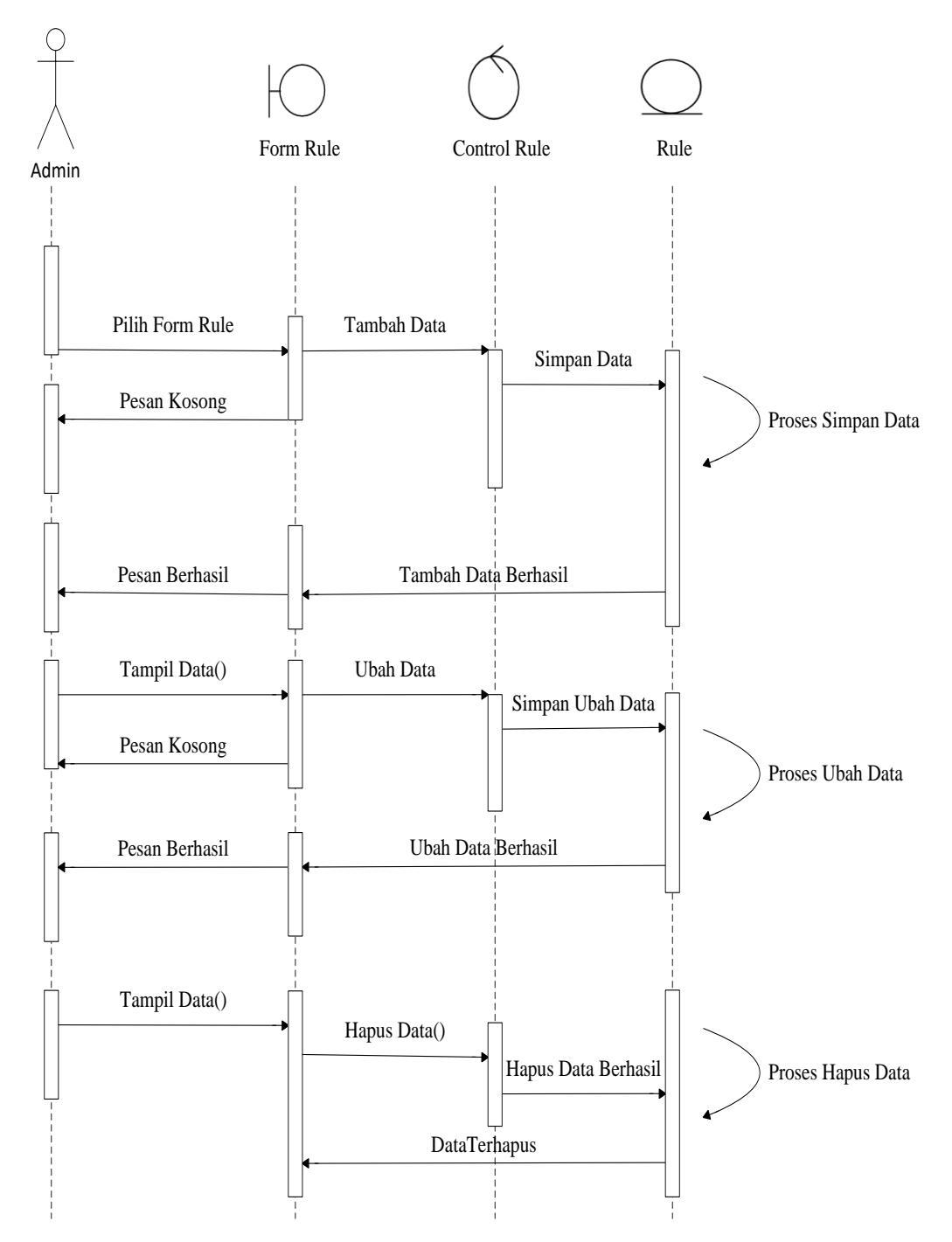

**Gambar 4.19.** *Sequence* **Diagram Data** *Rule*

### **4.3.4.6.** *Sequence* **Diagram Konsultasi**

*Sequence* diagram Konsultasi menggambarkan interaksi antar objek dalam proses; pengguna dapat menanggapi pertanyaan pasien dan mengidentifikasi kondisi yang dia alami..

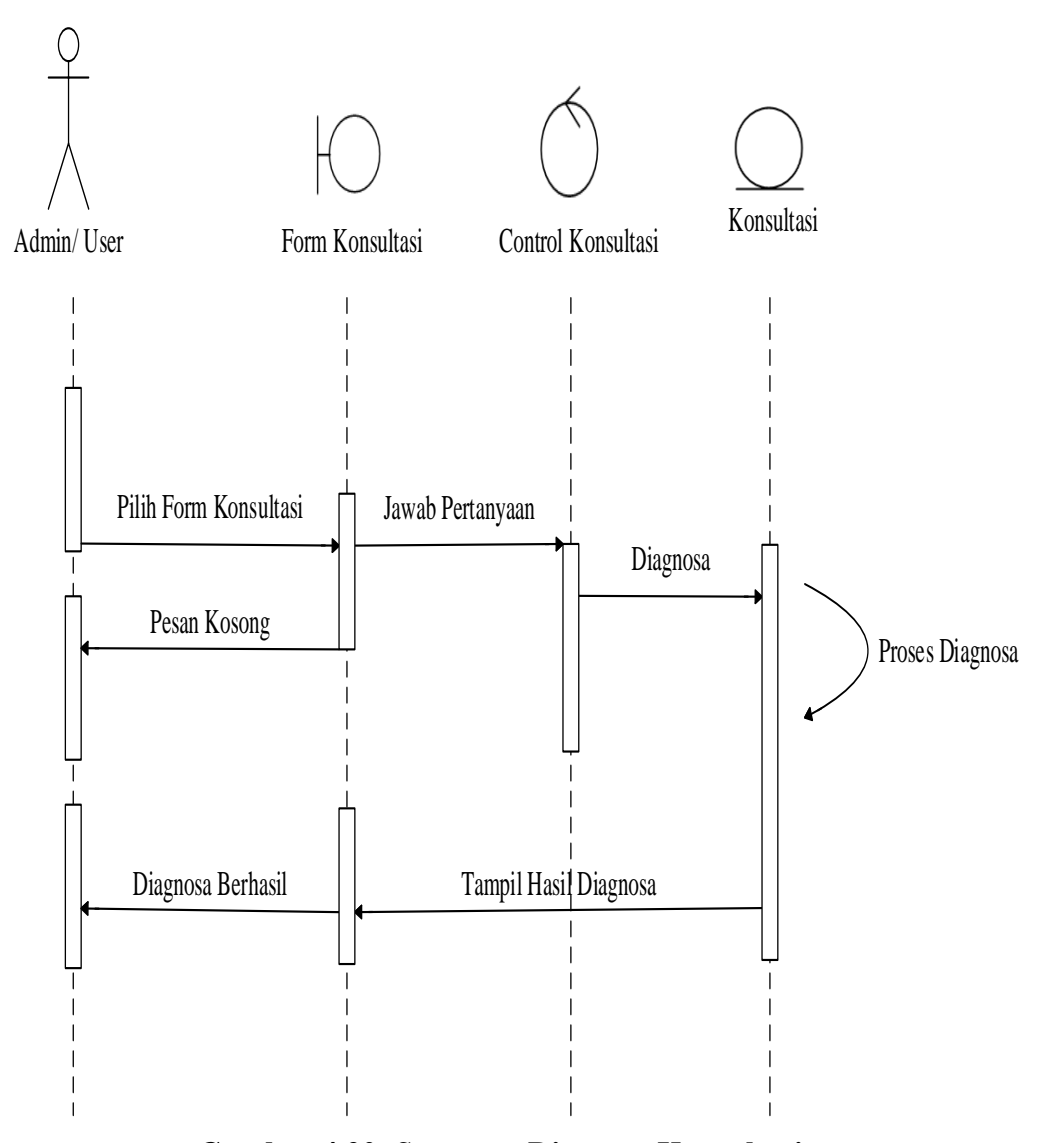

**Gambar 4.20.** *Sequence* **Diagram Konsultasi** 

#### **4.3.4.7.** *Sequence* **Diagram Hasil Konsultasi**

*Sequence* diagram hasil Pengguna menjawab pertanyaan yang dimiliki pasien dan mendiagnosis penyakit yang dimiliki pasien. Konsultasi menjelaskan interaksi antar objek dalam proses.

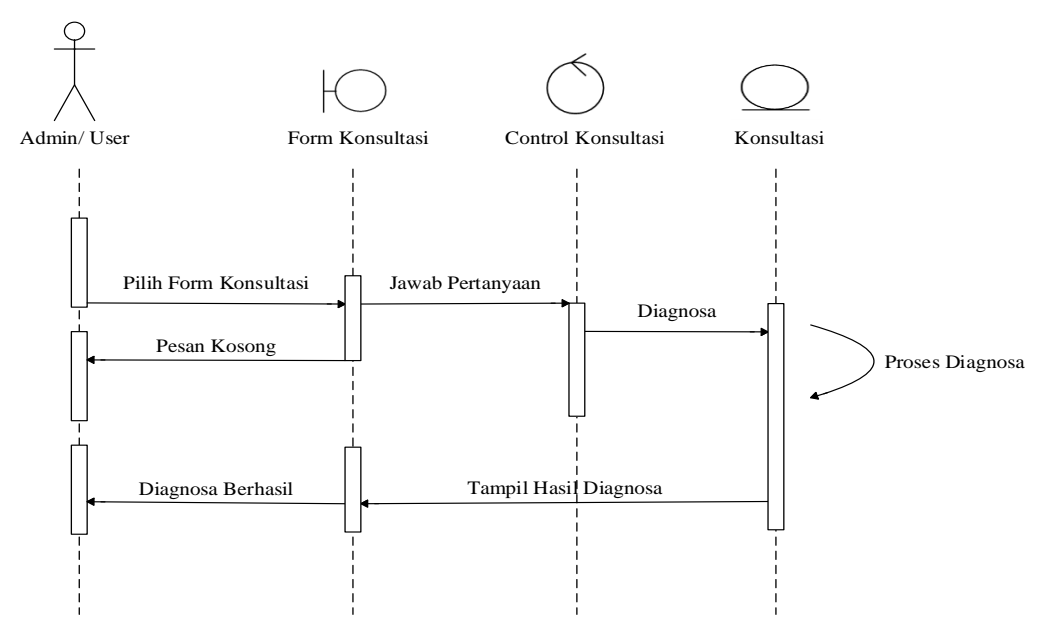

**Gambar 4.21.** *Sequence* **Diagram Hasil Konsultasi** 

# *4.4.4.8. Sequence Diagram* **Logout**

Serangkaian pengukuran kinerja sistem diambil selama logout dari sistem, seperti yang ditunjukkan pada diagram 4.22.

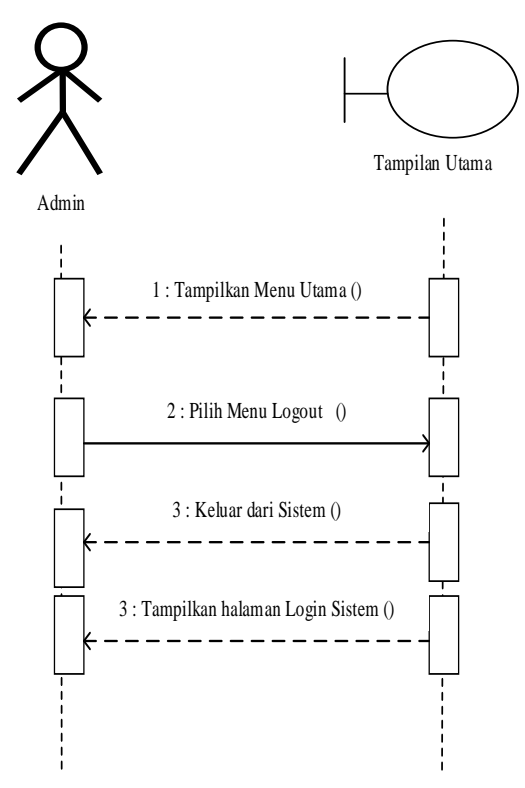

**Gambar 4.22.***Sequence* **Diagram Logout** 

## **4.4. Desain** *Database*

Arsitektur basis data bermanfaat untuk menyimpan data yang terkait dengan informasi lain. Dalam desain database, *file* digunakan untuk menyimpan tabel yang diperlukan dan berfungsi sebagai dasar untuk menyimpan data.

### **4.4.1. Desain Tabel**

Langkah selanjutnya adalah merancang struktur tabel untuk sistem *database*  yang akan dibangun. Berikut adalah contoh desain struktur tabel:

### **4.4.1.1. Struktur Tabel** *Login*

Data disimpan di tabel *login.* Untuk lebih jelasnya struktur tabel ini, cek tabel 4.5:

| Nama Database  |                   | P <sub>k</sub>   |                     |             |  |  |  |  |
|----------------|-------------------|------------------|---------------------|-------------|--|--|--|--|
|                | Nama Tabel        | Login            |                     |             |  |  |  |  |
| N <sub>0</sub> | <b>Nama Field</b> | <b>Tipe Data</b> | <b>Boleh Kosong</b> | Kunci       |  |  |  |  |
| 1.             | Id_login          | Int              | Tidak               | Primary Key |  |  |  |  |
| 2.             | Sandi             | Varchar          | Tidak               | -           |  |  |  |  |

**Tabel 4.5. Rancangan Tabel** *Login*

## **4.4.1.2.Struktur Tabel Solusi**

Tabel solusi digunakan untuk menyimpan data untuk lebih jelasnya konstruksi tabel ini dapat dilihat pada tabel 4.6 :

**Tabel 4.6. Rancangan Tabel Solusi** 

|                | Nama Database     | <b>PK</b>        |                     |             |
|----------------|-------------------|------------------|---------------------|-------------|
|                | Nama Tabel        | Solusi           |                     |             |
| N <sub>0</sub> | <b>Nama Field</b> | <b>Tipe Data</b> | <b>Boleh Kosong</b> | Kunci       |
| 1.             | Id solusi         | Int              | Tidak               | Primary Key |

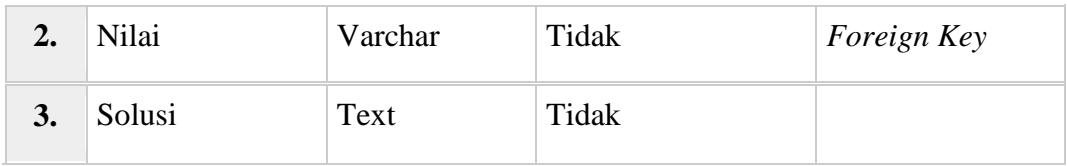

# **4.4.1.3. Struktur Tabel Gejala**

Tabel gejala digunakan untuk menyimpan data untuk lebih jelasnya konstruksi tabel ini dapat dilihat pada tabel 4.7 :

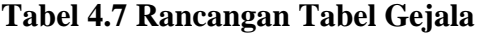

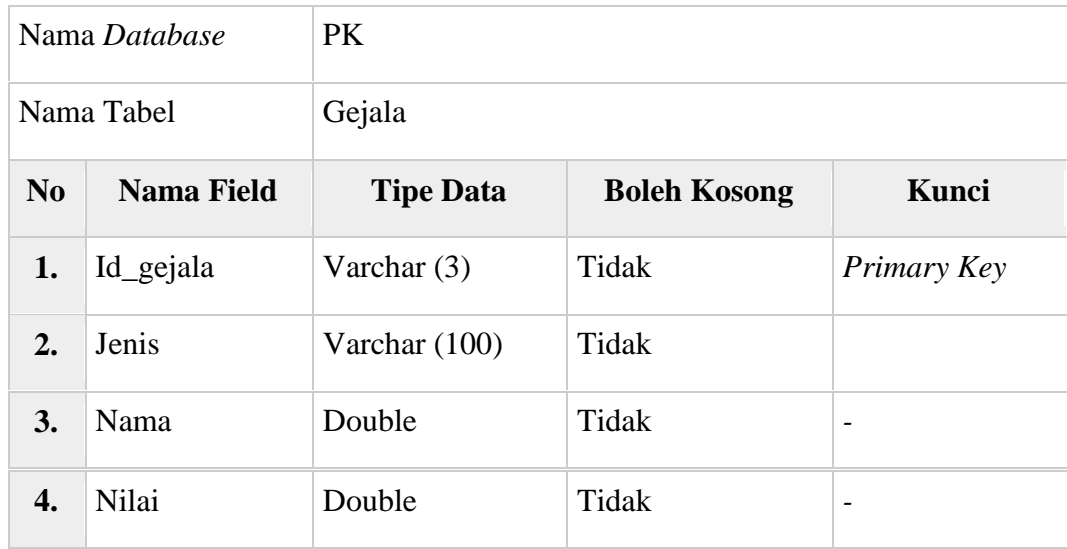

# **4.4.1.4. Struktur Tabel Diagnosa**

Tabel diagnosa digunakan untuk menyimpan data untuk lebih jelasnya konstruksi tabel ini dapat dilihat pada tabel 4.8 :

### **Tabel 4.8 Rancangan Tabel Diagnosa**

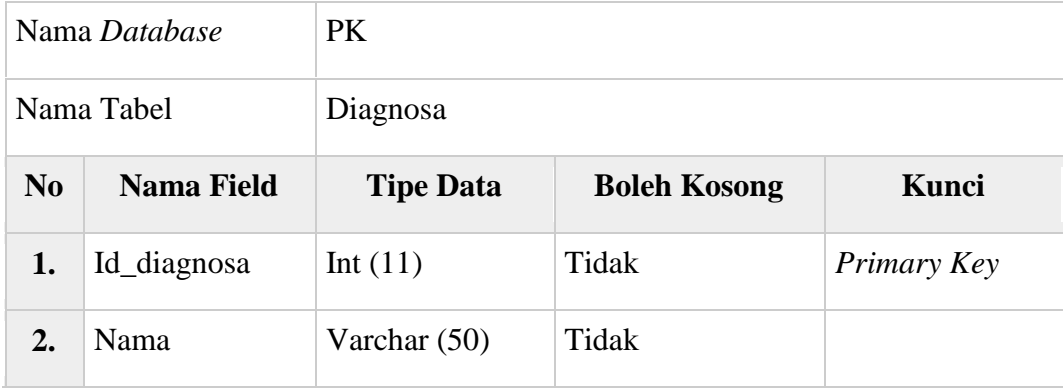

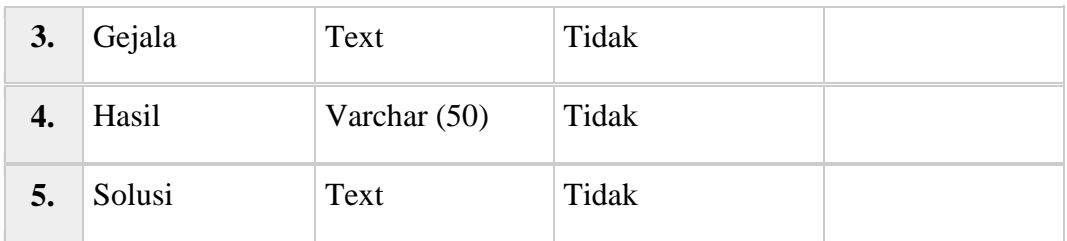

## **4.4.1.5. Struktur Tabel Konsultasi**

Tabel konsultasi digunakan untuk menyimpan data untuk lebih jelasnya konstruksi tabel ini dapat dilihat pada tabel 4.9 :

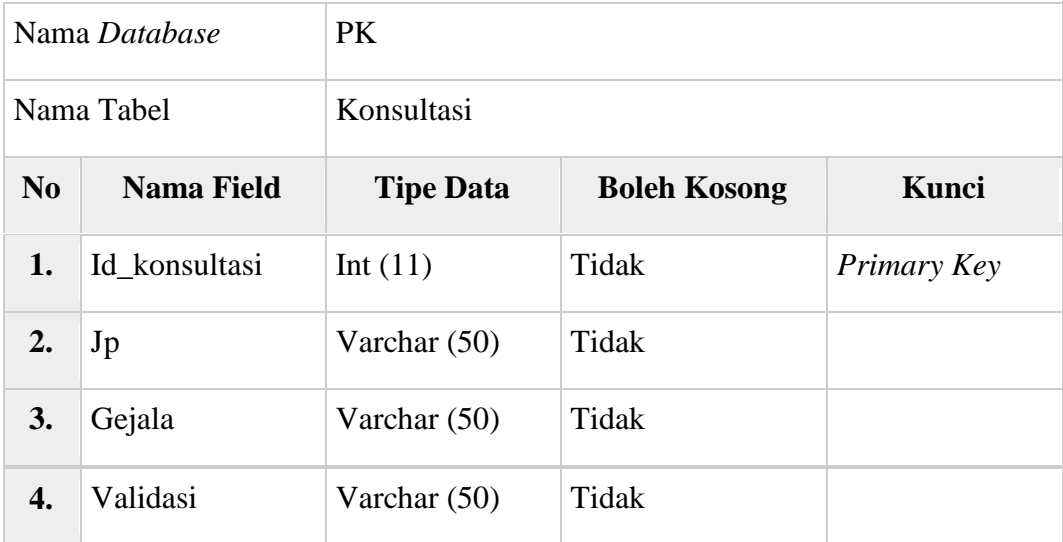

### **Tabel 4.9 Rancangan Tabel Konsultasi**

## **4.4.1.6. Struktur Tabel Pasien**

Tabel pasien digunakan untuk menyimpan data untuk lebih jelasnya konstruksi tabel ini dapat dilihat pada tabel 4.10 :

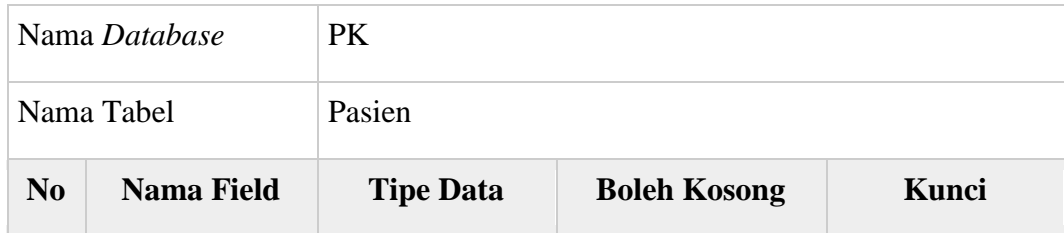

## **Tabel 4.10 Rancangan Tabel Pasien**

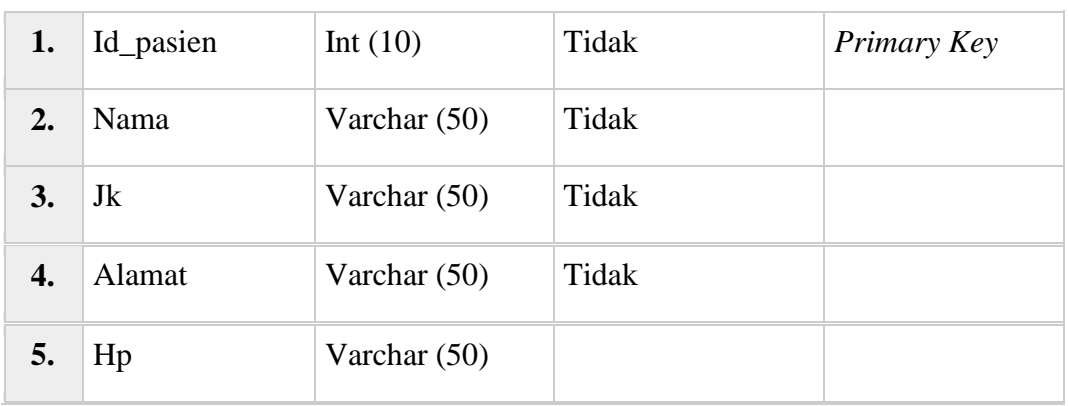

## **4.5. Desain** *User Interface*

*User Interface* adalah penyajian input dan output yang dibuat oleh penulis untuk mempermudah perancangan sistem.

### **4.5.1. Halaman** *Login* **Pakar**

Sistem Pakar Diagnosa Penyakit Meningitis Berbasis *Web* dapat diakses dan diproses menggunakan form ini yang meliputi proses login sistem.

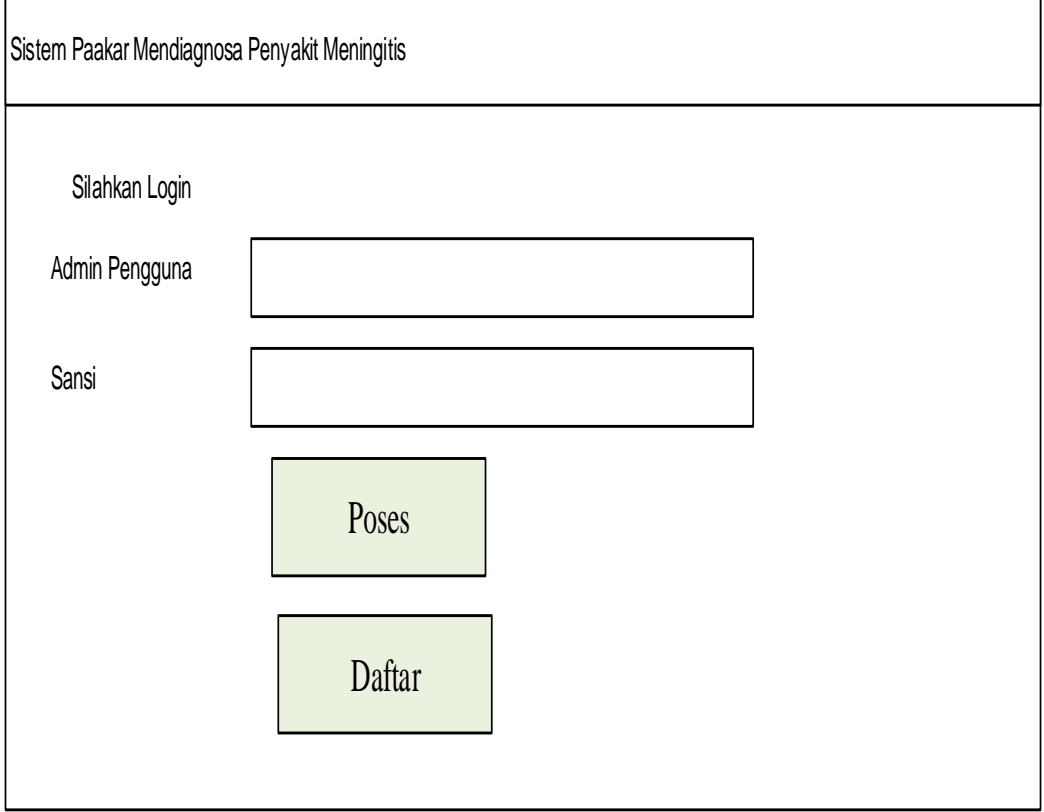

**Gambar 4.23. Rancangan Antar Muka** *Login Admin*

# **4.5.2. Halaman Data Hasil Diagnosa**

Ē

Data diagnostik ditambahkan, dimodifikasi, dan dihapus menggunakan desain ini.

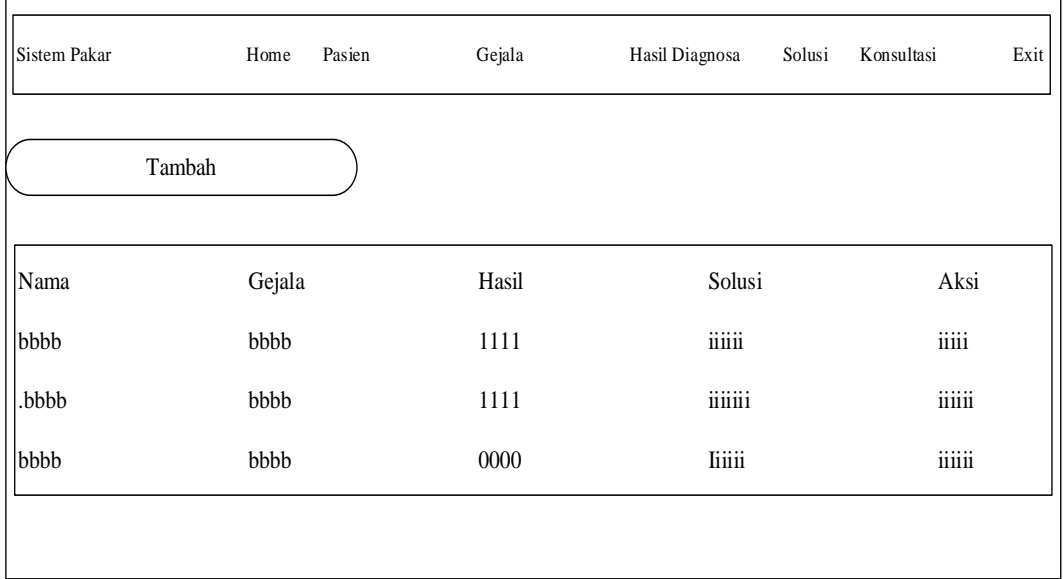

## **Gambar 4.24. Rancangan Hasil Diagnosa**

## **4.5.3. Halaman Data Pasien**

Perancangan ini digunakan untuk menambah data pasien, mengubah dan menghapus data pasien.

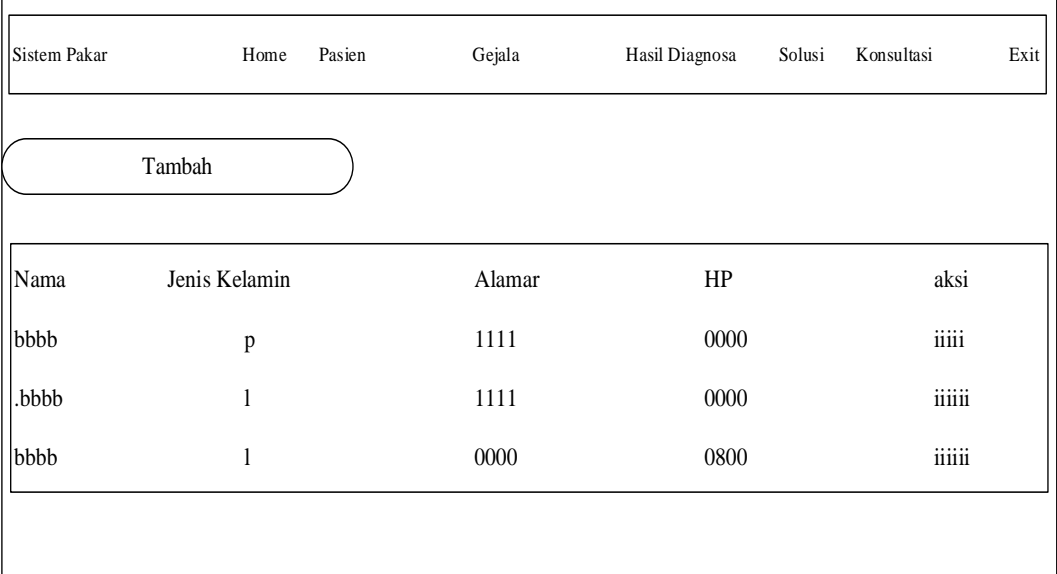

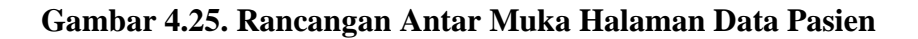

# **4.5.4. Halaman Data Gejala**

Tata letak ini digunakan untuk memasukkan, mengubah, dan menghapus data gejala dari catatan pasien.

| Sistem Pakar   | Home   | Pasien | Gejala       | Hasil Diagnosa | Solusi | Konsultasi | Exit |
|----------------|--------|--------|--------------|----------------|--------|------------|------|
| Tambah         |        |        |              |                |        |            |      |
| Jenis Penyakit | Gejala |        | <b>Bobot</b> |                | Aksi   |            |      |
| bbbb           | bbbb   |        | 1111         |                | iiiii  |            |      |
| .bbbb          | bbbb   |        | 1111         |                | iiiiii |            |      |
| bbbb           | bbbb   |        | $0000\,$     |                | liiii  |            |      |
|                |        |        |              |                |        |            |      |
|                |        |        |              |                |        |            |      |

**Gambar 4.26. Rancangan Antar Muka Halaman Data Gejala**

## **4.5.5. Halaman Data Solusi**

Perancangan ini digunakan untuk melihat data yang dihasilkan dari hasil aturan.

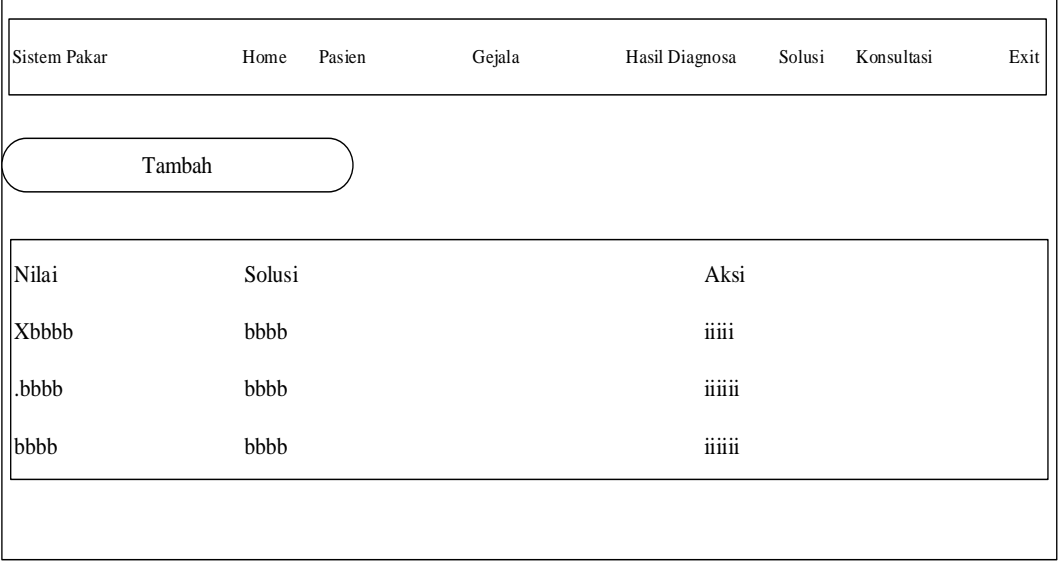

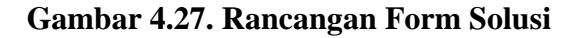

### **4.5.6. Halaman Data Konsultasi**

Data yang dihasilkan sebagai hasil dari aturan terlihat menggunakan desain ini.

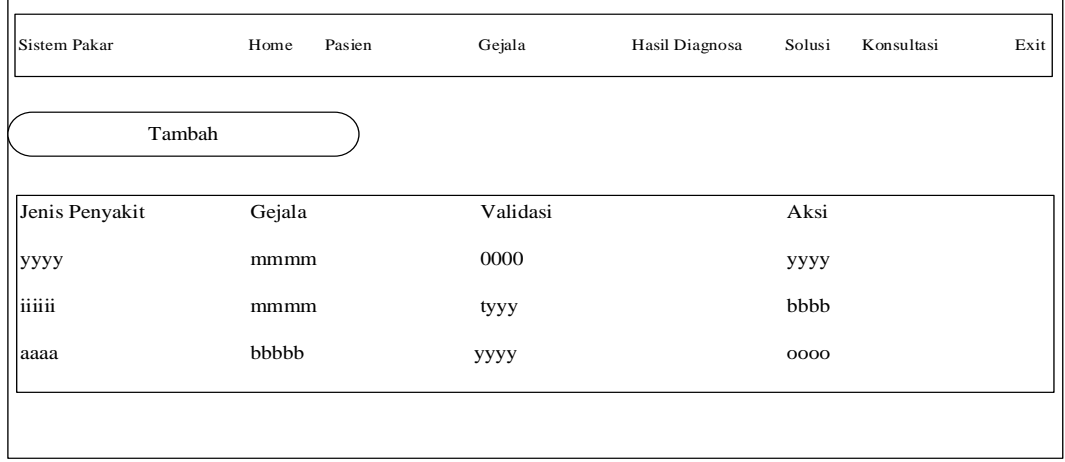

### **Gambar 4.28. Rancangan Form Konsultasi**

### **4.6. Implementasi Admin**

## **4.6.1. Implementasi Tampilan Halaman** *Login* **Admin**

*Login* merupakan menu pertama dalam aplikasi sederhana ini, dan berfungsi sebagai menu utama untuk menampilkan menu-menu lainnya. Terdapat *username* dan *password* pada menu *login,* serta tombol *Login* yang akan membawa Anda ke *form* lain.

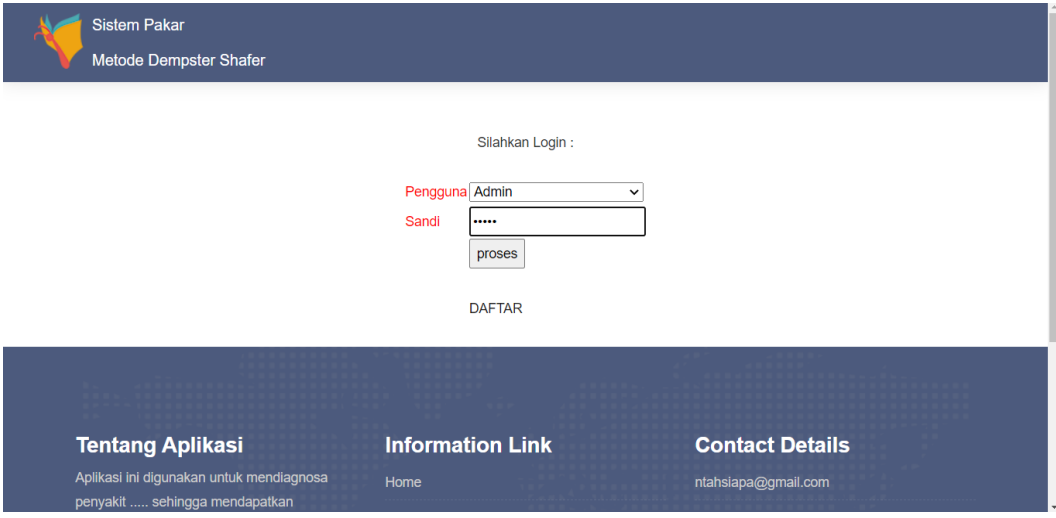

**Gambar 4.29. Implementasi** *Login Admin*

### **4.6.2. Implementasi Beranda Admin**

Layar Beranda Admin adalah halaman awal yang muncul saat Anda membuka menu admin, yang hanya dapat diakses oleh User.

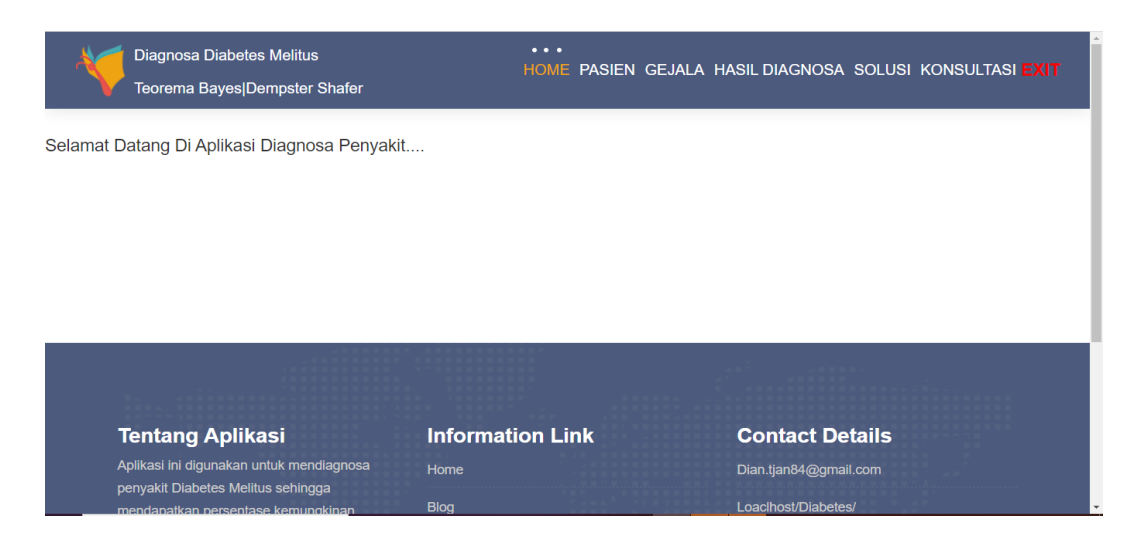

**Gambar 4.30. Implementasi Beranda Admin**

# **4.6.3. Implementasi Input Gejala**

Hanya administrator yang memiliki akses ke opsi ini, yang penting untuk mengubah data gejala. Fitur ini memungkinkan pengguna untuk menambah, mengubah, dan menghapus data gejala dari sistem.

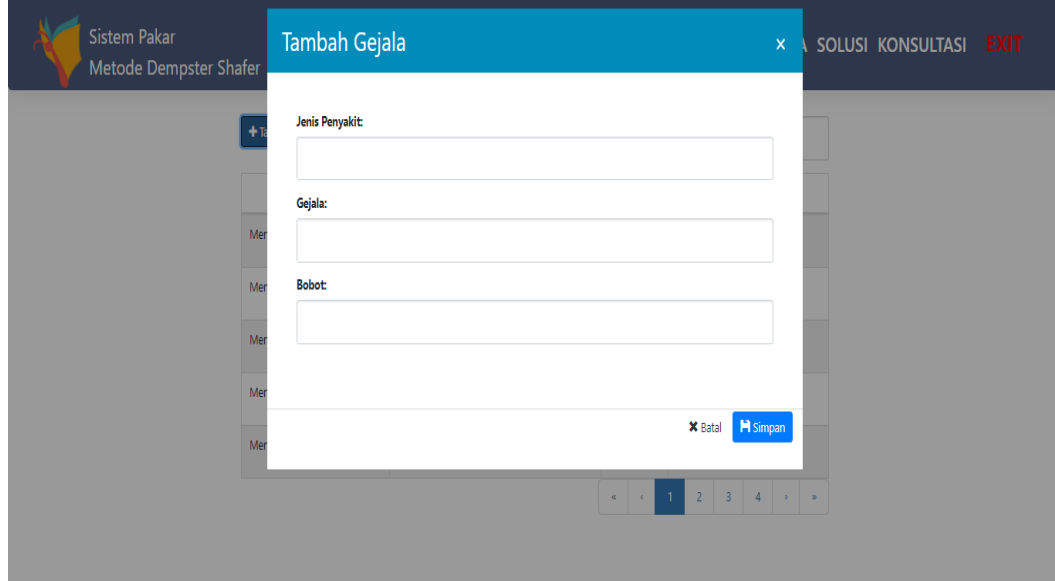

**Gambar 4.31. Implementasi Input Gejala**

## **4.6.4. Implementasi Gejala**

Hanya administrator yang memiliki akses ke menu ini, yang penting untuk mengubah data gejala. Pengguna dapat mengedit, menambah, dan menghapus data gejala dari sistem menggunakan opsi ini.

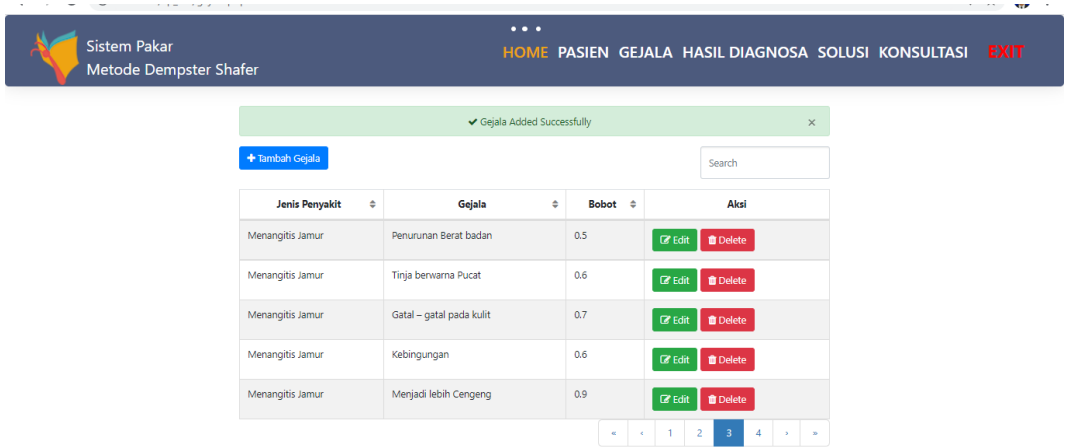

**Gambar 4.32. Implementasi Gejala**

## **4.6.5. Implementasi Input Pasien**

Hanya administrator yang memiliki akses ke opsi ini, yang penting untuk memperbarui informasi pasien. Fitur ini memungkinkan pengguna untuk menambah, mengedit, dan menghapus data gejala dari sistem.

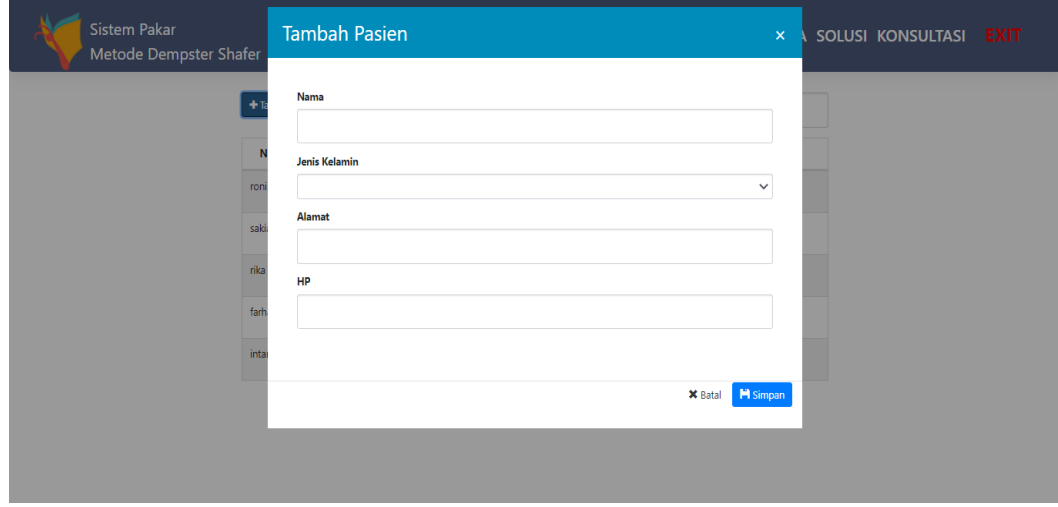

**Gambar 4.33. Implementasi Input Pasien** 

### **4.6.6. Implementasi Pasien**

Hanya administrator yang memiliki akses ke menu ini, yang penting untuk mengubah data pasien. Pengguna dapat mengedit, menambah, dan menghapus data gejala dari sistem menggunakan opsi ini.

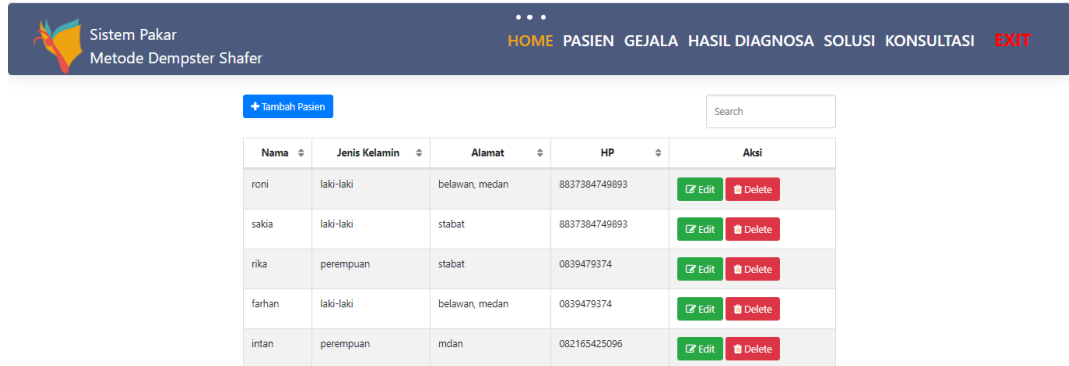

#### **Gambar 4.34. Implementasi Pasien**

### **4.6.7. Implementasi Diagnosa**

Administrator hanya memiliki akses ke bagian ini, yang penting untuk mengubah data diagnostik. Opsi ini memungkinkan pengguna untuk menambah, memperbarui, dan menghapus data diagnostik dari sistem.

| $\cdots$<br>Sistem Pakar Mendiagnosa Penyakit Meningitis<br><b>HOME</b><br>Metode Dempster Shafer |        |                                                         |                |                       |                               |  | <b>GEJALA</b>                         |                           | <b>HASIL DIAGNOSA</b> | <b>SOLUSI</b> | <b>EXIT</b> |
|---------------------------------------------------------------------------------------------------|--------|---------------------------------------------------------|----------------|-----------------------|-------------------------------|--|---------------------------------------|---------------------------|-----------------------|---------------|-------------|
|                                                                                                   |        |                                                         |                |                       |                               |  | Search                                |                           |                       |               |             |
|                                                                                                   | Nama ¢ | Gejala<br>÷                                             | ٠<br>Hasil     | Solusi                | ٠                             |  | Aksi                                  |                           |                       |               |             |
|                                                                                                   | Rara   | Otot terasa sakit Demam Tidak enak badan.               | 82.9875518672% | Diagnosa lebih lanjut |                               |  | $\alpha$ Edit<br><b>D</b> Delete      |                           |                       |               |             |
|                                                                                                   | adala  | Otot terasa sakit, Demam, Sakit kepala,                 | 72.8407908429% | Diagnosa lebih lanjut |                               |  | $\mathbbmss{Z}$ Edit<br><b>Delete</b> |                           |                       |               |             |
|                                                                                                   | adala  | Otot terasa sakit Demam Sakit kepala,                   | 72.8407908429% | Diagnosa lebih lanjut |                               |  | <b>IZ Edit</b>   Oelete               |                           |                       |               |             |
|                                                                                                   | adala  | Otot terasa sakit Demam Sakit kepala.                   | 72.8407908429% | Diagnosa lebih lanjut |                               |  | <b>B</b> Edit   B Delete              |                           |                       |               |             |
|                                                                                                   | Anto   | Otot terasa sakit Demam, Tidak enak badan, Berkeringat, | 58.1636892397% | Diagnosa lebih lanjut |                               |  | <b>B</b> Edit   B Delete              |                           |                       |               |             |
|                                                                                                   |        |                                                         |                |                       | $\epsilon$ .<br>$\mathcal{C}$ |  | 3<br>$\overline{2}$                   | $\mathbf{y} = \mathbf{y}$ |                       |               |             |

**Gambar 4.35. Implementasi Diagnosa**
### **4.6.8. Implementasi Input Solusi**

Hanya admin yang memiliki akses ke menu ini, yang berguna untuk mengubah data solusi. Fitur ini memungkinkan pengguna untuk menambah, mengubah, dan menghapus data solusi dari sistem.

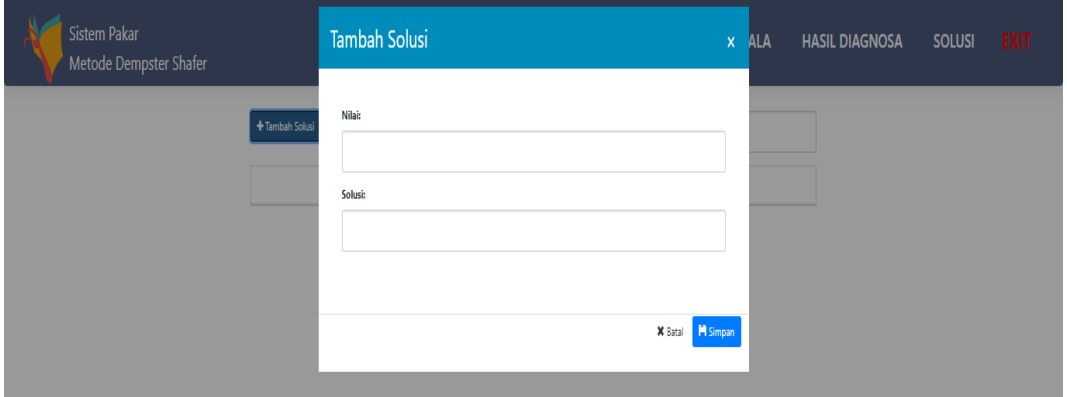

**Gambar 4.36. Implementasi Input Solusi** 

### **4.6.9. Implementasi Input Konsultasi**

Ini adalah tampilan dari mana Anda dapat mengakses halaman FAQ. Dalam tampilan ini, pengunjung harus memasukkan nama dan informasi pasiennya sebelum menekan tombol mulai.

![](_page_108_Picture_46.jpeg)

**Gambar 4.37. Implementasi Input Konsultasi** 

### **4.6.10. Implementasi Konsultasi**

Ini adalah halaman dari mana Anda dapat mengakses FAQ. Pengunjung harus terlebih dahulu memasukkan nama dan informasi pasiennya sebelum menekan tombol mulai dalam tampilan ini.

![](_page_109_Picture_72.jpeg)

**Gambar 4.38. Implementasi Konsultasi**

### **4.6.11. Implementasi Diagnosa Gangguan Pasien**

Ini adalah tampilan yang digunakan untuk mendiagnosis penyakit pasien. Diagnosis penyakit pasien dilihat dari sudut pandang ini.

![](_page_109_Figure_6.jpeg)

**Gambar 4.39. Implementasi Diagnosa Gangguan Pasien**

### **4.7. Implementasi Pasien**

### **4.7.1. Implementasi** *Registrasi*

*Registrasi* merupakan menu pertama dalam aplikasi sederhana ini, dan berfungsi sebagai menu utama untuk menampilkan menu-menu lainnya. Terdapat *username* dan *password* pada menu *login,* serta tombol *Login* yang akan membawa Anda ke *form* lain.

![](_page_110_Picture_85.jpeg)

**Gambar 4.40. Implementasi** *Registrasi Pasien*

### **4.7.2. Implementasi** *Login*

*Login* merupakan menu pertama dalam aplikasi sederhana ini, dan berfungsi sebagai menu kunci untuk menu-menu selanjutnya yang akan muncul. Terdapat username dan password pada menu login, serta tombol Login yang akan membawa Anda ke form lain.

![](_page_110_Picture_7.jpeg)

**Gambar 4.41. Implementasi** *Login* 

### **4.7.3. Implementasi input gejala**

Hanya administrator yang memiliki akses ke menu ini, yang penting untuk memperbarui data diagnostik. Opsi ini memungkinkan pengguna untuk menambah, memperbarui, dan menghapus data diagnostik dari sistem.

Pilih Gejala Untuk Melakukan Diagnosa:

Nama $\sqrt{\frac{1}{n}}$ 

| Pilih Gejala:                                                     |
|-------------------------------------------------------------------|
| $\Box$ Menangitis Bakterialis (Sering mengalami demam tinggi)     |
| $\Box$ Menagitis Bakterialis (Gatal – Gatal pada kulit)           |
| Menangitis Bakterialis (Penurunan Berat badan)                    |
| $\Box$ Menangitis Bakterialis (Kebingungan)                       |
| $\Box$ Mengitis Bakterialis (Tidak Mau Menyusu)                   |
| □ Menangitis Virus (Penurunan Berat badan)                        |
| Mengitis Virus (Sakit Perut/ Mual Mual)                           |
| $\Box$ Menangitis Virus (Tinja berwarna Pucat)                    |
| $\blacktriangleright$ Menangitis Virus (Gatal – gatal pada kulit) |
| □ Menangitis Virus (Tidak Mau Menyusu)                            |
| Menangitis Jamur (Penurunan Berat badan)                          |
| $\Box$ Menangitis Jamur (Tinja berwarna Pucat)                    |
| Menangitis Jamur (Gatal – gatal pada kulit)                       |
| □ Menangitis Jamur (Kebingungan)                                  |
|                                                                   |

**Gambar 4.42. Implementasi input gejala**

### **4.7.4. Implementasi hasil Diagnosa**

Ini adalah tampilan yang digunakan untuk mendiagnosis penyakit pasien. Diagnosis kondisi pasien dari perspektif ini.

![](_page_111_Picture_8.jpeg)

**Gambar 4.43. Implementasi Diagnosa** 

### **4.8. ImplementasiDokter**

### **4.8.1. Implementasi** *Login*

*Login* merupakan menu pertama dalam aplikasi sederhana ini, dan *form* ini hanya dokter yang dapat *login* masuk berfungsi sebagai menu utama untuk menampilkan menu-menu lainnya. Terdapat *username* dan *password* pada menu *login,* serta tombol *Login* yang akan membawa Anda ke *form* lain.

![](_page_112_Picture_89.jpeg)

**Gambar 4.44. Implementasi** *Login* 

### **4.8.2. Implementasi validasi**

Implementasi ini merupakan tampilan untuk validasi dokter pada gangguan pasien. dimana dokter dapat memvalidasi apa bila pasien melakukan konsultasi.

![](_page_112_Picture_7.jpeg)

**Gambar 4.45. Implementasi Validasi**

### **4.9. Testing Blackbox**

Testing atau tahap pengujian merupakan fase atau tahap setelah implemetasi koding dilakukan, gunanya adalah untuk menguji apakah sistem yang dibangun sesuai atau memenuhi eskpetasi dari perancangan sistem yang telah digunakan sebelumnya. Pengujian *blackbox* sebuah produk/sistem diuji dengan memperhatikan masing-masing fungsi, menu, dan tampilan. Berikut adalah kerangka atau rancangan tabel pengujian dari sistem pakar mendiagnosa penyakit menangitis:

### **a. Pengujian Login**

![](_page_113_Picture_198.jpeg)

![](_page_113_Picture_199.jpeg)

### **b. Pengujian Data Penyakit**

**Tabel 4.12. Data Penyakit**

| Data Masukan  | Yang Diharapkan                  | Pengamatan                                   | <b>Kesimpulan</b>                                      |
|---------------|----------------------------------|----------------------------------------------|--------------------------------------------------------|
| Form Penyakit | Memasukan data<br>Gangguan       | Data yang<br>dimasukan<br>sudah valid        | $\lceil \sqrt{\ } \rceil$ diterima<br>ditolak          |
| Klik "Tambah" | Mengosongkan<br>field isian form | Tombol<br>"Tambah" dapat<br>berfungsi sesuai | $\lceil \sqrt{\phantom{a}} \rceil$ diterima<br>ditolak |

![](_page_114_Picture_215.jpeg)

# **c. Pengujian Data Gejala**

# **Tabel 4.13. Data Gejala**

![](_page_114_Picture_216.jpeg)

![](_page_115_Picture_199.jpeg)

# **d. Pengujian Konsultasi**

**Tabel 4.14. Konsultasi**

| Data Masukan       | <b>Yang Diharapkan</b>         | Pengamatan                            | Kesimpulan                                    |
|--------------------|--------------------------------|---------------------------------------|-----------------------------------------------|
| Form<br>Konsultasi | Menampilkan data<br>konsultasi | Data yang<br>dimasukan<br>sudah valid | $\lceil \sqrt{\ } \rceil$ diterima<br>ditolak |
| Klik "Hapus"       | Manghapus data                 | Tombol                                |                                               |
|                    | konsultasi yang ada            | "Hapus" dapat                         | $\lceil \sqrt{\phantom{a}} \rceil$ diterima   |
|                    | di tabel data                  | berfungsi sesuai                      | ditolak                                       |
|                    | konsultasi                     | yang diharapkan                       |                                               |

# **e. Pengujian Data Rule**

**Tabel 4.15. Data Basis Pengetahuan** 

| Data Masukan             | <b>Yang Diharapkan</b>                                                                 | Pengamatan                                                      | Kesimpulan                                               |
|--------------------------|----------------------------------------------------------------------------------------|-----------------------------------------------------------------|----------------------------------------------------------|
| Form Basis<br>Pentegauan | Memasukan data<br><b>Basis Pentegauan</b>                                              | Data yang<br>dimasukan<br>sudah valid                           | $\lceil \sqrt{\phantom{a}} \rceil$ diterima<br>] ditolak |
| Klik "Tambah"            | Mengosongkan<br>field isian form                                                       | Tombol<br>"Tambah" dapat<br>berfungsi sesuai<br>yang diharapkan | $\lceil \sqrt{\phantom{a}} \rceil$ diterima<br>ditolak   |
| Klik "Simpan"            | Menyimpan data<br>rule kedalam tabel<br>data Basis<br>Pentegauan                       | Tombol<br>"Simpan" dapat<br>berfungsi sesuai<br>yang diharapkan | $\lceil \sqrt{\ } \rceil$ diterima<br>ditolak            |
| Klik "Ubah"              | Mengubah data<br>yang ada di tabel<br>data Basis<br>Pentegauan                         | Tombol "Edit"<br>dapat berfungsi<br>sesuai yang<br>diharapkan   | $\lceil \sqrt{\phantom{a}} \rceil$ diterima<br>ditolak   |
| Klik "Kembali"           | Menonaktifkan<br>dan mengosongkan<br>semua field pada<br>form data Basis<br>Pentegauan | Tombol "Batal"<br>dapat berfungsi<br>sesuai yang<br>diharapkan  | $\lceil \sqrt{\ } \rceil$ diterima<br>ditolak            |
| Klik "Hapus"             | Manghapus data<br>rule yang ada di<br>tabel data Basis<br>Pentegauan                   | Tombol<br>"Hapus" dapat<br>berfungsi sesuai<br>yang diharapkan  | $[\sqrt{}]$ diterima<br>ditolak<br>ſ                     |

# **f. Pengujian Data Solusi**

## **Tabel 4.16. Data Solusi**

![](_page_117_Picture_200.jpeg)

### **BAB V**

### **KESIMPULAN DAN SARAN**

### **5.1. Kesimpulan**

Kesimpulan berikut dapat ditarik berdasarkan definisi studi tentang tantangan:

- 1. Hasil implementasi *Dempster Shafer* bisa digunakan untuk mendiagnosisa meningitis.
- 2. Orang dapat dengan cepat mengidentifikasi meningitis tanpa harus pergi ke rumah sakit untuk meminta nasihat dengan menggunakan sistem pakar untuk diagnosa meningitis menentukan metode *Dempster Shafer.*
- 3. Sistem yang dirancang dapat diakses oleh pasien untuk melakukan konsultasi penyakit menangitis dan memperoleh hasil diagnosa, dan dokter menerima konsultasi dari pasien dan menentukan persetasi penyakit yang diderita sedangkan admin akses secara penuh dan dapat *entry* data dan edit data.

### **5.2. Saran**

Berikut beberapa Saran berdasarkan Metode *Dempster Shafer* untuk penerapan Sistem Pakar Diagnosis Penyakit Menangis:

- 1. Sistem Pakar hanya dapat digunakan di *Chrome* dan memerlukan koneksi *localhost.*
- 2. Pada penggunaan Sistem yang di rancang harus menggunakan fitur *Appserv*  untuk koneksi *database*, kemudian dapat menjalan sistem dengan sempurna.
- 3. Metode *Dempster Shafer* digunakan oleh Sistem Pakar Aplikasi *Diagnostik*  Meningitis, yang dirancang untuk bekerja hanya pada sistem operasi *Windows.* Namun, diharapkan dengan pengembangan lebih lanjut, aplikasi yang dihasilkan ini dapat berjalan di sistem operasi lain.

### **DAFTAR PUSTAKA**

Aris. (2015). *Aplikasi Sistem Informasi Penggajian Pegawai Pada*. 6–8.

- Ashari, A., & Muniar, A. Y. (2016). *Penerapan Sistem Pakar Dalam Mendiagnosa Penyakit Pencernaan Dengan Pengobatan* Cara Herbal. Seminar Nasional Sains Dan Teknologi, 75, 1–9.
- Darmanto, E., Latifah, N., & Susanti, N. (2014). *Penerapan Metode Ahp (Analythic Hierarchy Process) Untuk Menentukan Kualitas Gula Tumbu. Simetris :* Jurnal Teknik Mesin, Elektro Dan Ilmu Komputer, 5(1), 75. https://doi.org/10.24176/simet.v5i1.139
- Firda, R. A. (2018). *Perancangan Sistem Administrasi Pada Kelompok Usaha Bersama Berbasis Web Menggunakan Framework AngularJS.* Jurnal Ilmiah Informatika*.*, *6*(1), 49–53.
- Han, E. S., & goleman, daniel; boyatzis, Richard; Mckee, A. (2019). 済無No Title No Title. *Journal of Chemical Information and Modeling*, *53*(9), 1689–1699.
- Harison, & Kardo, R. (2017). *Sistem Pakar Diagnosa Penyakit Saluran Pernapasan Berbasis Web Menggunakan Metode Forward Chaining*. Jurnal Momentum, *19*(1), 34–39. https://doi.org/10.21063/JM.2017.V19.1.34-39
- Hasibuan, P. S., & Batubara, M. I. (2019). *Penerapan Metode Dempster Shafer Dalam Mendiagnosa Penyakit Faringitis.* Jurnal Media Informatika Budidarma, *3*(1), 59. https://doi.org/10.30865/mib.v3i1.1061
- Kawano, K., Umemura, Y., & Kano, Y. (1983). Field Assessment and Inheritance of Cassava Resistance to Superelongation Disease 1 . *Crop Science*, *23*(2), 201–205. https://doi.org/10.2135/cropsci1983.0011183x002300020002x
- Nugroho, K. A., Juwita, A. R., & Pratama, A. R. (2015). Penentuan Kecerdasan Menggunakan Metode Forward Chaining - Fuzzy Logic. *Media Informatika*, *2*(1), 28–37.
- Parise, C. K., Pinto, F., Aravéquia, J. A., Ribeiro, B. Z., Dutra, L. M. M., Loureiro, R. N. A., Abreu, E. X. de, Silva, M. V. da, Reboita, M. S., Teodoro, T. A., Assunção, V., Fecilcam, D. G., Uem, F., Estadual, U., Silveira, L., & Cruz, A. P. S. (2016). No 主観的健康感を中心とした在宅 高齢者における健康関連指標に関する共分散構造分析Title. *Revista Brasileira de Geografia Física*, *11*(9), 141–156. http://biblioteca.ibge.gov.br/visualizacao/monografias/GEBIS - RJ/RBG/RBG 1995

v57\_n1.pdf%0Ahttps://periodicos.ufpe.br/revistas/rbgfe/article/view/234295

- Purwati, N., & Kurniawan, H. (2015). Studi Pengembangan Prototype Knowledge Management Pada Pengecekan Judul Tugas Akhir atau Skripsi Fakultas Ilmu Komputer IBI Darmajaya. *Konferensi Nasional Sistem & Informatika*, 48– 53. http://www.ejournal.stikom-bali.ac.id/index.php/knsi/article/view/413
- Putra, D. W. T., NoviaSanti, S., Swara, G. Y., & Yulianti, E. (2020). Metode Topsis Dalam Sistem Pendukung Keputusan Pemilihan Objek Wisata. *Jurnal TeknoIf*, *8*(1), 1. https://doi.org/10.21063/jtif.2020.v8.1.1-6
- Samsudin, S. (2019). Optimalisasi Penerimaan Remunerasi Dosen Menggunakan Metode Rule Base Reasoning. *Klik - Kumpulan Jurnal Ilmu Komputer*, *6*(3), 224. https://doi.org/10.20527/klik.v6i3.185
- Sibarani, N. S., Munawar, G., & Wisnuadhi, B. (2018). Analisis Performa Aplikasi Android Pada Bahasa Pemrograman Java dan Analisis Performa Aplikasi Android Pada Bahasa Pemrograman Java dan Kotlin. *9th Industrial Research Workshop and Natiomal Seminar (IRONS)*, *Juli*, 319–324.
- Sinaga, M. D., & Sembiring, N. S. B. (2016). Penerapan Metode Dempster Shafer Untuk Mendiagnosa Penyakit Dari Akibat Bakteri Salmonella. *CogITo Smart Journal*, *2*(2), 94. https://doi.org/10.31154/cogito.v2i2.18.94-107
- Sistem, J., Informatika, D. A. N., & Adnyana, I. M. B. (n.d.). *Perancangan Sistem Informasi Akademik STIKES Wira Medika Bali Berbasis Desktop*. 49–58.
- Soepomo, P. (2013). Sistem Pakar Untuk Mendiagnosa Penyakit Saluran Pencernaan Menggunakan Metode Dempster Shafer. *JSTIE (Jurnal Sarjana Teknik Informatika) (E-Journal)*, *1*(1), 32–41. https://doi.org/10.12928/jstie.v1i1.2502
- Sutopo, P., Cahyadi, D., & Arifin, Z. (2016). *SISTEM INFORMASI EKSEKUTIF SEBARAN PENJUALAN KENDARAAN BERMOTOR RODA 2 DI KALIMANTAN TIMUR BERBASIS WEB*. *11*(1).
- Triase, T., Aprilia, R., & Khairuna, K. (2019). Implementation of Electre Method in Determining Tourism Places in North Sumatera. *ZERO: Jurnal Sains, Matematika Dan Terapan*, *3*(2), 94. https://doi.org/10.30829/zero.v3i2.7915
- Trisnawati, H. (2016). Herlina Trisnawati, Sistem Informasi Inventory pada PT. Vision Net. *Jurnal Sains Dan Teknologi Utama, Volume XI, Nomor 1*, *XI*(April), 27–32.
- Tyowati, S., & Irawan, R. (2017). Implementasi Framework Codeignter Untuk Pengembangan Website Pada Dinas Perkebunan Provinsi Kalimantan Tengah. *Jurnal* SAINTEKOM,  $7(1)$ , 67.

https://doi.org/10.33020/saintekom.v7i1.22

Zufria, I. (2016). Pemodelan Berbasis UML ( Unified Modeling Language ) dengan Strategi Teknik Orientasi Objek User Centered Design ( UCD ) dalam Sistem Administrasi Pendidikan Pemodelan Berbasis UML ( Unified Modeling Language ) dengan. *Pemodelan Berbasis UML (Unified Modeling Language) Dengan Strategi Teknik Orientasi Objek User Centered Design(UCD) Dalam Sistem Administrasi Pendidikan*, *August*.

# Lampiran I

## Validator

![](_page_123_Picture_7.jpeg)

![](_page_124_Figure_0.jpeg)

![](_page_125_Picture_0.jpeg)

![](_page_126_Picture_0.jpeg)

### Lampiran II

#### **Implementasi** *Demster Shafer*

<!DOCTYPE html> <html lang="en">

<!-- Basic --> <meta charset="utf-8"> <meta http-equiv="X-UA-Compatible" content="IE=edge">

<!-- Mobile Metas --> <meta name="viewport" content="width=device-width, initial-scale=1">

<!-- Site Metas --> <title>Sistem Pakar</title> <meta name="keywords" content=""> <meta name="description" content=""> <meta name="author" content="">

 $\langle$ !-- Site Icons --> <link rel="shortcut icon" href="images/favicon.ico" type="image/x-icon" /> <link rel="apple-touch-icon" href="images/apple-touch-icon.png">

```
<!-- Bootstrap CSS -->
<link rel="stylesheet" href="css/bootstrap.min.css">
\langle!-- Site CSS -->
<link rel="stylesheet" href="style.css">
<!-- ALL VERSION CSS -->
<link rel="stylesheet" href="css/versions.css">
<!-- Responsive CSS -->
<link rel="stylesheet" href="css/responsive.css">
<!-- Custom CSS -->
<link rel="stylesheet" href="css/custom.css">
```
<!-- Modernizer for Portfolio --> <script src="js/modernizer.js"></script>

<!--[if lt IE 9]> <script src="https://oss.maxcdn.com/libs/html5shiv/3.7.0/html5shiv.js"></script> <script src="https://oss.maxcdn.com/libs/respond.js/1.4.2/respond.min.js"></script> <![endif]-->

### </head>

```
<body class="host_version">
    <!-- Start header -->
    <header class="top-navbar">
      <nav class="navbar navbar-expand-lg navbar-light bg-light">
         <div class="container-fluid">
           \alpha class="navbar-brand" href="index.php">
               <table>
                 <tr> <td><img src="images/Tema.png" alt="" /></td>
                     <br><math>\left\langle \text{td}\right\rangle <font size=3 color=white>Sistem Pakar<br>Metode 
Dempster Shafer</font>
                     \langle t \, d \rangle\langle tr> </table>
            </a>
        \langlediv>\langlenav> </header><br>
   <?php
   error_reporting(0);
   a = $ POST['nama'];
    include "conn.php";
   //Dempster Shafer
   \text{S}satu = 1;
    $querysl = mysqli_query($conn, "select * from gejala");
   $jml = mysgli\_num\_rows(\$querys]);for (\$h = 1; \$h \leq \$jml; \$h++) {
     \mathsf{S}r = \mathsf{S}\_\mathrm{POST}["X\mathsf{Sh}"];
     if (\$r := "") \}\text{Squerys} = \text{mysgli\_query} (\text{Sconn}, \text{''select} * \text{from gejala where id\_gejala})='$r'"):
        x = mysqli fetch array($querys);
        \zeta z[\satu] = "\zeta x[2]";
         $gejala="$gejala$x[2],";
        \text{Sgejar}[\text{Ssatu}] = "\text{Sx}[3]";
        $gejall[$satu] = "$x[2]";
         $satu++;
      }
    }
```

```
if (isset(\$_POST['submit0']) {
     include "conn.php";
     \text{\$querys = mysqli\_query}(\text{\$conn}, \text{ "select * from gejala");}\sinh = \text{mysgli num rows}(\text{Squerys});for (\$h = 1; \$h \leq \$jml; \$h++) {
        r = $_POST['X$h''];
        //echo "$r";
        $querys = mysqli_query($conn, "select * from gejala where id_gejala
='$r'");
        x = my\$k = $k + $x[3];if (\$x[1] == "Cacar Api") {
           $cacar api = $cacar api + 1;
         \} else \{\text{Secar}_{\text{api}} = \text{Secar}_{\text{api}} + 0;if (\$x[1] == "Cacar Air") {
           $cacar air = $cacar air + 1;
         \} else \{$cacar air = $cacar air + 0;
         \mathcal{E}if (\$h := \$jml) {
           //echo "k=k+$x[3]<br>";
         \} else \{//echo "k=$k<br>";
        \mathcal{E}\left\{ \right\}//echo"api:$cacar_api dan air:$cacar_air<br>";
     if (\text{Secar}_air) = \text{Secar}_api)$hd = "Cacar Air";\{if ($cacar_air <= $cacar_api) {
        $hd = "Cacar Api";<sup>}</sup>
     //echo"$hd";
    for (\$h = 1; \$h \leq \$jml; \$h++) {
        \text{Squerys} = \text{mysgli\_query}(\text{Sconn}, \text{''select}^* \text{from gejala order by id\_gejala})asc':
                                                             while (\$ims =mysqli_fetch_array($querys)) {
                                                             if (\text{Sgejall}[\$h] == \text{Sims}[2])&& $hd==$jms[1]) {
                                                                      \text{Sgejas}[Ssatu] =
"\frac{2}{3}jms[3]";
```
//echo"<br>\$gejas[\$satu]";  $\$satu++$ : <sup>}</sup>  $\left\{ \right\}$ 

 $\mathcal{E}$ 

```
$h1 = \$gejar[1]*\$gejar[2];h2 = \frac{e}{2} = $gejar[1] * (1 - $gejar[2]);
h3 = (1 - \text{eigen}[1]) * \text{eigen}[2];$teta = (1 - \frac{2}{3}) * (1 - \frac{2}{3});
$m1 = $h1 / (1 - $teta)$;$m2 = $h2 / (1 - $teta);\text{\$m3 = \$h3 / (1 - \$teta)$};$m4 = $teta / (1 - $teta);
```
/\*echo"

\$h1=\$gejar[1]\*\$gejar[2];<br>  $h2 = \frac{2}{3}$ gejar[1]\*(1- $\frac{2}{3}$ gejar[2]); < br>  $h3=(1-2)$ gejar[1])\* $2$ j<br> \$teta=(1-\$gejar[1])\*(1-\$gejar[2]);<br>  $$m1 = $h1/(1 - $teta);   
~$  $m2 = 1/1 - 1$ steta); <br/>br>  $\mbox{m3=}$ \$h3/(1-\$teta);<br>  $m4 = \frac{3 \text{teta}}{1 - \frac{3 \text{teta}}{1 - \frac{100}{100}} \cdot \frac{1}{1 - \frac{100}{100}}$ 

\$queryd = mysqli\_query(\$conn, "select \* from gejala order by id\_gejala asc");  $$jmh = mysgli num rows({\text{Squeryd})};$ 

//echo" $\frac{1}{2}$ jmh <br/>br>";

if (\$gejar[\$h] != 0) {

for  $(\$h = 3; \$h \leq \$jmh; \$h++)$  {  $\sh1 = \$m1 * \$gejar[\$h];$  $\text{Shh2} = \text{Sm2} * \text{Sejar}[\text{Sh}];$ 

> $\text{Shh3} = \text{Sm3} * \text{Sgejar}[\text{Sh}];$  $\text{Shh4} = \text{Sm4} * \text{Sejar}[\text{Sh}];$  $\text{Shh5} = \text{Sm1} * (1 - \text{Sgejar}[\text{Sh}])$ ;  $\text{Shh6} = \text{Sm2} * (1 - \text{Sgejar}[\text{Sh}]);$  $\text{Shh7} = \text{Sm3} * (1 - \text{Sgejar}[\text{Sh}])$ ;  $\text{Snteta} = \text{Sm4} * (1 - \text{Sgeiar[Sh]})$ ;  $$th = $nh1 + $nh2 + $nh3 + $nh4$ :

 $\text{Shas1} = \text{Sth}/(1 - \text{Snteta});$ 

 $/*echo''$  $\phi = \frac{\sin 1 * \text{sejar}}{\hbar}.<\text{br}$  $\sinh3 = \frac{3*}\{ \text{gejar}[1] \}$ ; < br>  $\theta$ hh4= $\$ m4\* $\epsilon$ gejar[ $\theta$ h]; <br>

```
\hbox{\$nh5=\$m1*(1-\$gejar[\$h]);<br>br>\thetahh6=\m2*(1-\epsilongejar[$h]); <br>
\hbox{\$nh7=\$m3*(1-\$gejar[\$h]);<br>br>$nteta = $m4*(1 - $gen[<math>$h</math>]);<br> <math>{}-</math>$th = $nh1 + $nh2 + $nh3 + $nh4; <br>~$or>~\shas1=\t\sh/(1-\t\$nteta);<\!br>\th>>\th';*/
         $m1 = $nh1;$m2 = $nh2;\text{\$m3 = \$nh3$};$m4 = $nh4;\left\{ \right\}\left\{ \right\}//echo"$hasl":
   $akhir ds =$hasl * 100;
   $persentase_ds = "$hd : $akhir_ds%";
   \text{\$querys = mysqli_query}(\text{\$conn, "select * from solusi order by id_solusi asc");while (\$jms = mysgli_fetch_array(\$querys)) {
      if (\text{Sakhir}_ds) = \text{Sjms}[1]) {
         \deltasolusi = "\deltajms[2]";
      \}\}\}echo"
\langle center \rangle<table border=1>
<tr><td>Nama</td>
                                                           <br><td>§a</td>\langle tr \rangle<tr><td>Gejala</td>
                                                           <td>$gejala</td>
\langle tr \rangle<tr><td>D.Shafer</td>
                                                           <td>$persentase_ds</td>
\langle tr \rangle<tr><td>Solusi</td>
                                                           <td>ssolusi</td>
\langle tr \rangle\langle table \rangle
```
#### </center>";

```
 $querysv = "insert into diagnosa(id_diagnosa,nama,gejala,hasil,solusi) values('" 
. $kode . "','" . $a . "','" . $gejar . "','" . $persentase_ds . "','" . $solusi . "')";
   $result = mysqli_query($conn, $querysv) or die('Error query: ' . $query);
    ?>
   \langlehr>
    <footer class="footer">
      <div class="container">
         <div class="row">
           \langlediv class="col-lg-4 col-md-4 col-xs-12">
               <div class="widget clearfix">
                  <div class="widget-title">
                     <h3>Tentang Aplikasi</h3>
                 \langlediv>
                 \langle p \rangle Aplikasi ini digunakan untuk mendiagnosa penyakit .....
sehingga mendapatkan persentase kemungkinan terjangkitnya penyakit.</p>
                  <div class="footer-right">
                     <ul class="footer-links-soi">
                        <li><a href="#"><i class="fa fa-facebook"></i></a></li>
                        <li><a href="#"><i class="fa fa-github"></i></a></li>
                        <li><a href="#"><i class="fa fa-twitter"></i></a></li>
                       <li><a href="#"><i class="fa fa-dribbble"></i></a></li>
                       <li><a href="#"><i class="fa fa-pinterest"></i></a></li>
                    \langle \text{ul}\rangle \langle!-- end links -->
                 \langlediv>
              \langlediv\rangle -- end clearfix --\rangle\langle \text{div}\rangle \langle -1 - \text{end col}\rangle <div class="col-lg-4 col-md-4 col-xs-12">
               <div class="widget clearfix">
                  <div class="widget-title">
                     <h3>Information Link</h3>
                 \langlediv> <ul class="footer-links">
                    \langleli>a href="#">Home\langlea>\langleli>a href="#">Pakar\langlea>\langleli>\langleli>a href="#">Programmer\langlea>\langleli> <li><a href="#">Contact</a></li>
                 \langle \text{ul}\rangle \langle!-- end links -->
              \langlediv>\langle!-- end clearfix --\rangle\langlediv\rangle -- end col --\rangle\langlediv class="col-lg-4 col-md-4 col-xs-12">
               <div class="widget clearfix">
                  <div class="widget-title">
```

```
 <h3>Contact Details</h3>
                  \langlediv> <ul class="footer-links">
                      <li><a href="mailto:#">ntahsiapa@gmail.com</a></li>
                      <li><a href="#">Localhost/sp_ok/</a></li>
                      <li>Universitas Medan</li>
                      <li>Medan, Indonesia</li>
                  \langle \text{UL}\rangle - :-- end links -->
               \langlediv\rangle -- end clearfix --\rangle\langle \text{div}\rangle \langle -1 - \text{end col}\rangle\langlediv>\rangle!-- end row -->\langlediv\rangle -- end container --\rangle </footer><!-- end footer -->
    <div class="copyrights">
      <div class="container">
          <div class="footer-distributed">
             <div class="footer-center">
                <p class="footer-company-name">All Rights Reserved. &copy; 2021 
\langle a \text{ href} = \text{#} \text{#} \text{S} \text{ is term Pakar} \langle a \rangleDesign By : \langle a \text{ href} = \text{#} \text{#} \text{S} \text{ is an integer} \rangle\langlediv>\langlediv\rangle\langle \text{div}\rangle \langle!-- end container --\rangle </div><!-- end copyrights -->
    <a href="#" id="scroll-to-top" class="dmtop global-radius"><i class="fa fa-
angle-up"></i></a>
    <!-- ALL JS FILES -->
    <script src="js/all.js"></script>
    <!-- ALL PLUGINS -->
    <script src="js/custom.js"></script>
    <script src="js/timeline.min.js"></script>
    <script>
      timeline(document.querySelectorAll('.timeline'), {
          forceVerticalMode: 700,
          mode: 'horizontal',
          verticalStartPosition: 'left',
          visibleItems: 4
      });
   </script>
</body>
</html>
```
#### **Implementasi** *Angular*

<!DOCTYPE html> <html lang="en">

<!-- Basic --> <meta charset="utf-8"> <meta http-equiv="X-UA-Compatible" content="IE=edge">

<!-- Mobile Metas --> <meta name="viewport" content="width=device-width, initial-scale=1">

<!-- Site Metas --> <title>Sistem Pakar</title> <meta name="keywords" content=""> <meta name="description" content=""> <meta name="author" content="">

 $\langle$ !-- Site Icons --> <link rel="shortcut icon" href="images/favicon.ico" type="image/x-icon" /> <link rel="apple-touch-icon" href="images/apple-touch-icon.png">

```
<!-- Bootstrap CSS -->
<link rel="stylesheet" href="css/bootstrap.min.css">
\langle!-- Site CSS -->
<link rel="stylesheet" href="style.css">
<!-- ALL VERSION CSS -->
<link rel="stylesheet" href="css/versions.css">
<!-- Responsive CSS -->
<link rel="stylesheet" href="css/responsive.css">
\langle!-- Custom CSS --><link rel="stylesheet" href="css/custom.css">
```
<!-- Modernizer for Portfolio --> <script src="js/modernizer.js"></script>

<!--[if lt IE 9]>

<script

src="https://oss.maxcdn.com/libs/html5shiv/3.7.0/html5shiv.js"></script> <script

src="https://oss.maxcdn.com/libs/respond.js/1.4.2/respond.min.js"></script>  $<$ ![endif]-->

</head>

<body class="host\_version">

```
 <!-- Start header -->
    <header class="top-navbar">
       <nav class="navbar navbar-expand-lg navbar-light bg-light">
          <div class="container-fluid">
             <a class="navbar-brand" href="index.html">
                <table>
                  <tr> <td><img src="images/Tema.png" alt="" /></td>
                     <br><td> <font size=3 color=white>Sistem Pakar <br>Metode 
Dempster Shafer</font>
                     \langle t \, \mathrm{d} t \rangle\langle/tr\rangle </table>
             </a>
         \langlediv>\langle/nav> </header><br>
    <form action=masuk.php method=POST>
      \langlediv align=right\rangle<br/><sub>2</sub>\langlediv> <center>Silahkan Login :<br><br>
          <table>
            <tr><br><td> <font color=red>Admin Login</font>
               \langle t \, \mathrm{d} t \rangle<br><td> <font color=red><input type=password name=sandi></font>
               \langle t \, \mathrm{d} t \rangle\langle tr><tr><td> </td>
                <td><input type=submit value=proses>
            \langle tr \rangle<tr>\langle \text{td colspana>=}2 \rangle \& \text{nbsp}; \langle \text{td} \rangle\langle tr \rangle<tr><td> </td>
```

```
 <td><a href=sistempakar.php style='text-
decoration:none;'>DIAGNOSA</a></td>
           \langle tr \rangle </table>
     \langle/center\rangle </form>
  chr <footer class="footer">
      <div class="container">
        \langlediv class="row">\langlediv class="col-lg-4 col-md-4 col-xs-12">
               <div class="widget clearfix">
                 <div class="widget-title">
                     <h3>Tentang Aplikasi</h3>
                \langlediv>\langle p \rangle Aplikasi ini digunakan untuk mendiagnosa penyakit .....
sehingga mendapatkan persentase kemungkinan terjangkitnya penyakit.</p>
                 <div class="footer-right">
                     <ul class="footer-links-soi">
                       <li><a href="#"><i class="fa fa-facebook"></i></a></li>
                       <li><a href="#"><i class="fa fa-github"></i></a></li>
                       <li><a href="#"><i class="fa fa-twitter"></i></a></li>
                       <li><a href="#"><i class="fa fa-dribbble"></i></a></li>
                       <li><a href="#"><i class="fa fa-pinterest"></i></a></li>
                    \langle \text{ul}\rangle \langle!-- end links -->
                \langlediv>\langlediv\rangle -- end clearfix --\rangle\langle \text{div}\rangle \langle -1 - \text{end col}\rangle <div class="col-lg-4 col-md-4 col-xs-12">
               <div class="widget clearfix">
                 <div class="widget-title">
                     <h3>Information Link</h3>
                 \langlediv> <ul class="footer-links">
                    \langleli>a href="#">Home\langlea>\langleli>a href="#">Pakar\langlea>\langleli>\langleli>a href="#">Programmer\langlea>\langleli> <li><a href="#">Contact</a></li>
                \langle \text{ul}\rangle \langle!-- end links -->
              \langlediv>\langle!-- end clearfix -->
           \langlediv\rangle -- end col --\rangle\langlediv class="col-lg-4 col-md-4 col-xs-12">
               <div class="widget clearfix">
                  <div class="widget-title">
```

```
 <h3>Contact Details</h3>
                  \langlediv> <ul class="footer-links">
                      <li><a href="mailto:#">ntahsiapa@gmail.com</a></li>
                      <li><a href="#">Localhost/sp_ok/</a></li>
                      <li>Universitas Medan</li>
                      <li>Medan, Indonesia</li>
                  \langle \text{UL}\rangle - :-- end links -->
               \langlediv\rangle -- end clearfix --\rangle\langle \text{div}\rangle \langle -1 - \text{end col}\rangle\langlediv>\rangle!-- end row -->\langlediv\rangle -- end container --\rangle </footer><!-- end footer -->
    <div class="copyrights">
      <div class="container">
          <div class="footer-distributed">
             <div class="footer-center">
                <p class="footer-company-name">All Rights Reserved. &copy; 2021 
\langle a \text{ href} = \text{#} \text{#} \text{S} \text{ is term Pakar} \langle a \rangleDesign By : \langle a \text{ href} = \text{#} \text{#} \text{S} \text{ is an integer} \rangle\langlediv>\langlediv\rangle\langle \text{div}\rangle \langle!-- end container --\rangle </div><!-- end copyrights -->
    <a href="#" id="scroll-to-top" class="dmtop global-radius"><i class="fa fa-
angle-up"></i></a>
    <!-- ALL JS FILES -->
    <script src="js/all.js"></script>
    <!-- ALL PLUGINS -->
    <script src="js/custom.js"></script>
    <script src="js/timeline.min.js"></script>
    <script>
      timeline(document.querySelectorAll('.timeline'), {
          forceVerticalMode: 700,
          mode: 'horizontal',
          verticalStartPosition: 'left',
          visibleItems: 4
      });
   </script>
</body>
</html>
```
### Codingan Pasien

<!DOCTYPE html> <html lang="en" ng-app="app"> <head> <meta charset="utf-8"> <title>Pasien</title>  $<$ link href="https://maxcdn.bootstrapcdn.com/bootstrap/3.3.7/css/bootstrap.min.css" rel="stylesheet">  $<$ link href="https://maxcdn.bootstrapcdn.com/font-awesome/4.7.0/css/fontawesome.min.css" rel="stylesheet"> <script src="http://ajax.googleapis.com/ajax/libs/angularjs/1.4.8/angular.min.js"></script  $>$ <link rel="stylesheet" type="text/css" href="style.css">  $\langle$ !-- Site Icons --> <link rel="shortcut icon" href="images/favicon.ico" type="image/x-icon" /> <link rel="apple-touch-icon" href="images/apple-touch-icon.png"> <!-- Bootstrap CSS --> <link rel="stylesheet" href="css/bootstrap.min.css"> <!-- ALL VERSION CSS --> <link rel="stylesheet" href="css/versions.css"> <!-- Responsive CSS --> <link rel="stylesheet" href="css/responsive.css"> <!-- Custom CSS --> <link rel="stylesheet" href="css/custom.css"> </head> <body ng-controller="pasiendata" ng-init="fetch()"> <!-- Start header --> <header class="top-navbar"> <nav class="navbar navbarexpand-lg navbar-light bg-light">

<div class="container-

fluid"><a class="navbar-brand" href="index.php"> <table>

 $<$ tr $>$ <td><img

src="images/Tema.png" alt="" /></td>

 $|$ 

<font size=3 color=white>Sistem Pakar<br/><br>ArchiveDempster Shafer</font>

 $\langle t \, \mathrm{d} t \rangle$ 

 $\langle tr \rangle$ 

</table>

</a>

<button class="navbar-toggler" type="button" data-toggle="collapse" datatarget="#navbars-host" aria-controls="navbars-rs-food" aria-expanded="false" aria-label="Toggle navigation">

<span class="icon-bar"></span> <span class="icon-bar"></span> <span class="icon-bar"></span> </button> <div class="collapse navbar-collapse" id="navbars-host"> <ul class="navbar-nav ml-auto"> <li class="nav-item active"><a class="nav-link" href="menu.php">HOME</a></li> <li class="nav-item"><a class="nav-link" href="pasien.php">PASIEN</a></li> <li class="nav-item"><a class="nav-link" href="gejala.php">GEJALA</a></li>

<li class="nav-item"><a class="nav-link" href="diagnosa.php">HASIL DIAGNOSA</a></li>

```
<li class="nav-item"><a 
class="nav-link" href="solusi.php">SOLUSI</a></li>
                                                                               \langle \text{ul} \rangle\langleul
class="nav navbar-nav navbar-right">
                                                  <li><a href=index.php>
                                                        <font 
color=red><br/>b>EXIT</b></font>
                                                  \langle a \rangle \langle l\langle \text{ul} \rangle\langlediv>\langlediv>\langlenav></header>
                                                  <div class="container">
                                                       <div class="row">
                                                               <div class="col-md-8 
col-md-offset-2">
                                                                       <div 
class="alert alert-success text-center" ng-show="success">
                                                  <button type="button" 
class="close" ng-click="clearMessage()"><span aria-
hidden="true">×</span></button>
                                                                               \overline{a}class="fa fa-check"></i> { { successMessage } }
                                                                       \langlediv><div 
class="alert alert-danger text-center" ng-show="error">
                                                  <button type="button" 
class="close" ng-lick="clearMessage()"><span aria-
hidden="true">×</span></button>
                                                                               \overline{z}class="fa fa-warning"></i> { { errorMessage } }
                                                                       \langlediv><div 
class="row">
                                                                               <div 
class="col-md-12">
```
<button href="" class="btn btnprimary" ng-click="showAdd()"><i class="fa fa-plus"></i> Tambah Pasien</button>

<span class="pull-right">

<input type="text" ngmodel="search" class="form-control" placeholder="Search">

</span>

```
\langlediv>
```
 $\langle$ div $>$ 

<table

class="table table-bordered table-striped" style="margin-top:10px;">

<thead>

 $<$ tr $>$ 

<th ng-click="sort('nama')"

class="text-center">Nama

<span class="pull-right">

<i class="fa fa-sort

gray" ng-show="sortKey!='nama'"></i>

<i class="fa fa-sort" ng-show="sortKey=='nama'" ng-class="{'fa fa-sort-asc':reverse,'fa fa-sortdesc':!reverse}"></i>

</span>

### $\langle$ th $>$

 $ng$ click="sort('jenis\_kelamin')" class="text-center">Jenis Kelamin

<span class="pull-right">

<i class="fa fa-sort

gray" ng-show="sortKey!='jk'"></i>

<i class="fa fa-sort"

ng-show="sortKey=='jk'" ng-class="{'fa fa-sort-asc':reverse,'fa fa-sortdesc':!reverse}"></i>

</span>

 $\langle$ th $>$ 

<th ng-click="sort('alamat')"

class="text-center">Alamat

<span class="pull-right">

<i class="fa fa-sort

gray" ng-show="sortKey!='alamat'"></i>

<i class="fa fa-sort"

ng-show="sortKey=='alamat'" ng-class="{'fa fa-sort-asc':reverse,'fa fa-sortdesc':!reverse}"></i>

</span>

 $\langle h \rangle \langle h \rangle$  ng-click="sort('hp')"

class="text-center">HP

<span class="pull-right">

<i class="fa fa-sort

gray" ng-show="sortKey!='hp'"></i>

<i class="fa fa-sort" ng-show="sortKey=='hp'" ng-class="{'fa fa-sort-asc':reverse,'fa fa-sortdesc':!reverse}"></i>

</span>

<th class="text-center">Aksi</th>

 $\langle t$ r $>$ 

</thead>

<tbody>

<tr dir-paginate="pas in pasien|orderBy:sortKey:reverse|filter:search|itemsPerPage:5">

 ${}_{s} |$ { pas.nama } }  ${}_{t} |$  $<$ td>{{ pas.jk }} $<$ /td> <td>{{ pas.alamat }}</td>  ${ |$  { pass.hp }  | $<$ td $>$ 

<button type="button"

class="btn btn-success" ng-click="showEdit(); selectPas(pas);"><i class="fa faedit"></i>Edit</button>

<button type="button"

class="btn btn-danger" ng-click="showDelete(); selectPas(pas);"> <i class="fa fatrash"></i> Delete</button>

 $<$ /td $>$ 

 $\langle t$ r $>$ </tbody> </table> <div

class="pull-right" style="margin-top:-30px;">

<dirpagination-controls max-size="5" direction-links="true" boundary-links="true"> </dir-

pagination-controls>

 $\langle$ div $>$  $\langle$ div $>$ 

include('modalps.php'); ?>

src="dirPaginate.js"></script>

src="angularps.js"></script>

<script

 $\langle$ div $>$ <script

 $\langle$ div $>$ <?php

</body>

</html>
## Lampiran III

 $\ddotsc$ 

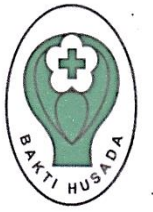

## KEMENTRIAN KESEHATAN RI DREKTORAT JENDERAL BINA UPAYA KESEHATAN **RUMAH SAKIT UMUM PUSAT**

 $\alpha$  and  $\alpha$ 

 $\zeta_{\rm{B}}(\omega)$ 

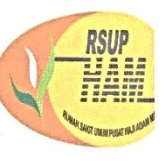

H. ADAM MALIK<br>Jl. Bunga Lau No.17 Medan Tuntungan KM 12 Kotak Pos 246<br>Telp. (061) 8360143 - 8364581 - 8360143 - 8360051 - Fax : 8360255<br>Medan - 20136

## Data Gejala dan Penyakit Meningitis

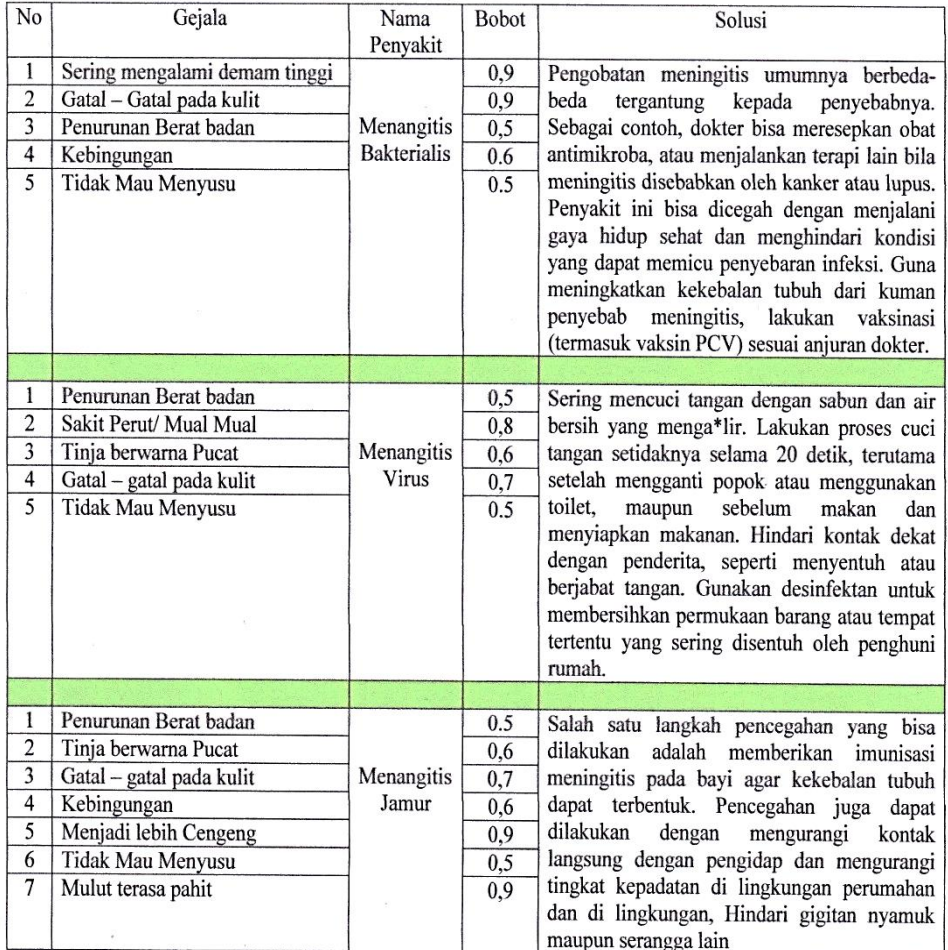

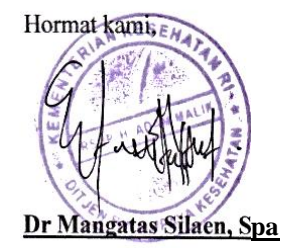

## Lampiran IV

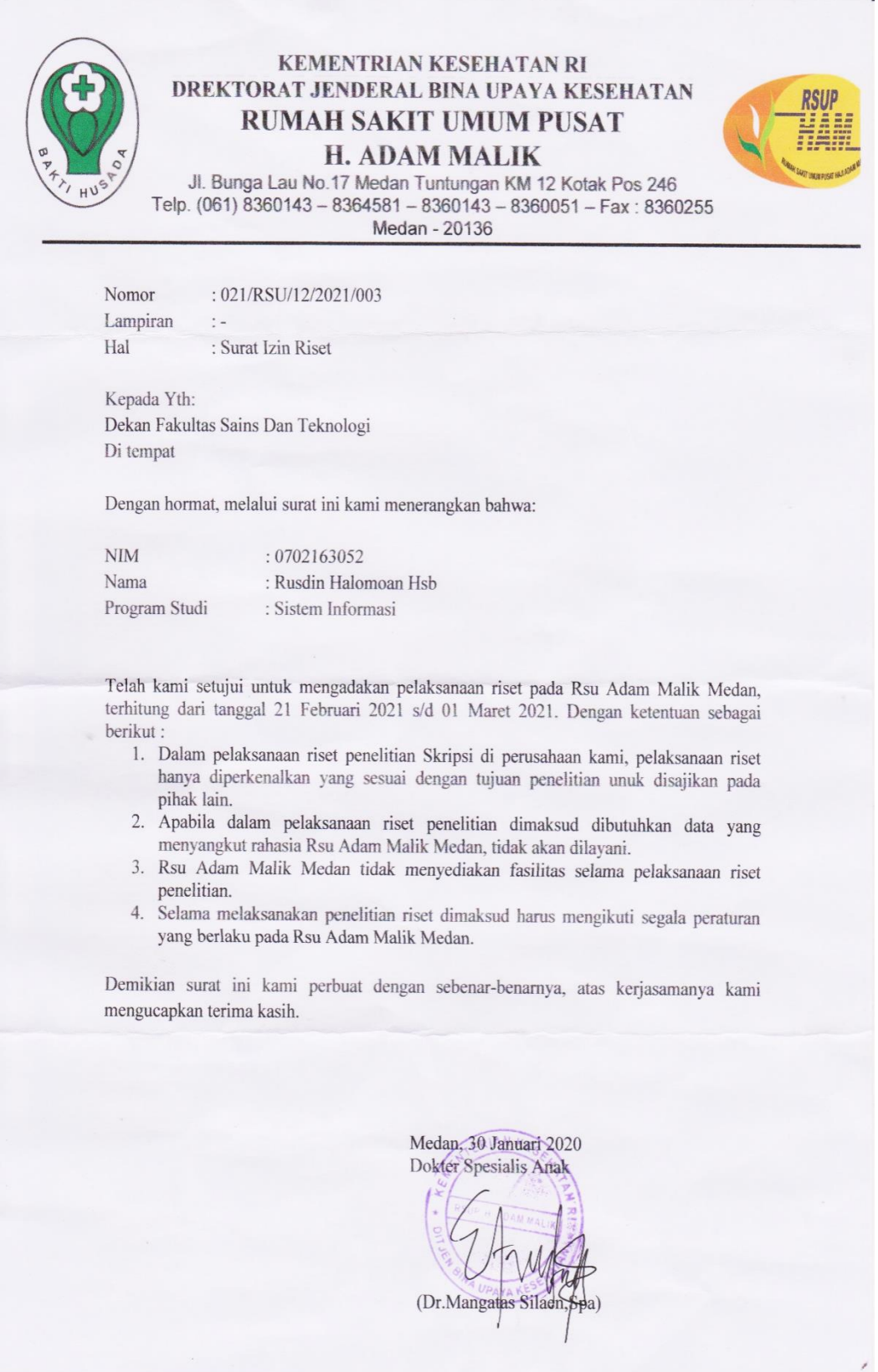